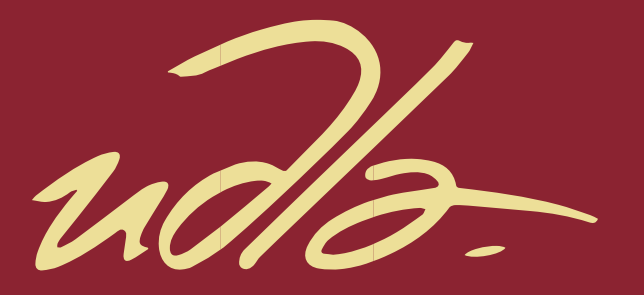

# FACULTAD DE INGENIERIA Y CIENCIAS AGROPECUARIAS

# DESARROLLO DE UN SISTEMA WEB GENERADOR DE LEADS PARA EL SECTOR DE LA CONSTRUCCION EN EL ECUADOR

AUTOR

Charlly Omar Acuña Bustamante

AÑO

2018

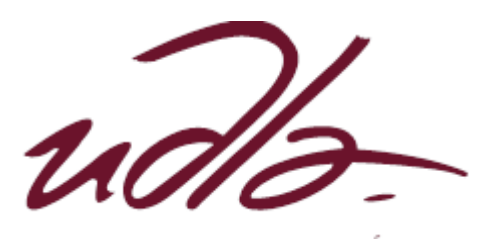

# FACULTAD DE INGENIERIA Y CIENCIAS AGROPECUARIAS

# DESARROLLO DE UN SISTEMA WEB GENERADOR DE LEADS PARA EL SECTOR DE LA CONSTRUCCION EN EL ECUADOR

Trabajo de Titulación presentado en conformidad con los requisitos establecidos para optar por el título de Ingeniero en Sistemas de Computación e Informática

> Profesor Guía MSc. Adonis Ricardo Rosales García

Autor Charlly Omar Acuña Bustamante

> Año 2018

# **DECLARACIÓN DEL PROFESOR GUÍA**

"Declaro haber dirigido este trabajo, Desarrollo de un sistema web generador de LEADS para el sector de la construcción en el Ecuador, a través de reuniones periódicas con el estudiante, Charlly Omar Acuña Bustamante, en el semestre 2018-1, orientado sus conocimientos y competencias para un eficiente desarrollo del rema escogido y dando cumplimiento a todas las disposiciones vigentes que regulan los Trabajos de Titulación".

Adonis Ricardo Rosales García Master en Informática Aplicada, Ingeniero en Ciencias informáticas CI: 1756883144

\_\_\_\_\_\_\_\_\_\_\_\_\_\_\_\_\_\_\_\_\_\_\_\_\_\_\_\_\_\_\_\_\_\_

# **DECLARACIÓN DEL PROFESOR CORRECTOR**

"Declaro haber revisado este trabajo, Desarrollo de un sistema web generador de LEADS para el sector de la construcción en el Ecuador, del estudiante, Charlly Omar Acuña Bustamante, en el semestre 2018-1, dando cumplimiento a todas las disposiciones vigentes que regulan los trabajos de titulación".

> Paulo Roberto Guerra Terán Master en Software y Sistemas CI: 1002856050

\_\_\_\_\_\_\_\_\_\_\_\_\_\_\_\_\_\_\_\_\_\_\_\_\_\_\_\_\_\_\_

# **DECLARACIÓN DE AUTORÍA DEL ESTUDIANTE**

"Declaro que este trabajo es original, de mi autoría, que se han citado las fuentes correspondientes y que en su ejecución se respetaron las disposiciones legales que protegen los derechos de autor vigentes."

> Charlly Omar Acuña Bustamante CI: 050325827-9

\_\_\_\_\_\_\_\_\_\_\_\_\_\_\_\_\_\_\_\_\_\_\_\_\_\_

# **AGRADECIMIENTOS**

Agradezco a Dios, por la vida, a mi madre Ligia Nelly Bustamante Valencia por darme su apoyo incondicional, a la familia, a los profesores de mi carrera universitaria por su tiempo y enseñanzas, al profesor guía, a los verdaderos amigos que han aparecido en el momento oportuno, a los informáticos en general.

# **DEDICATORIA**

Este esfuerzo es dedicado a mi familia, a las almas gemelas que he conocido y conoceré a lo largo de mi vida, a los verdaderos amigos, a mi querida sobrina Angelita Martina Acuña Salazar, a mis ancestros, a la gente buena del mundo, al despertar de la conciencia, a los líderes nuevos que tendrá la sociedad, a la gente humilde.

# **RESUMEN**

El trabajo de titulación presentado a continuación, fue planteado por la necesidad de una plataforma virtual que facilite el acceso a un bien o servicio referente a la construcción en el Ecuador.

El trabajo está estructurado según criterio del investigador y su guía con el fin de mostrar de la mejor forma posible al lector el desarrollo de la solución al problema planteado con anterioridad. El documento consta de tres capítulos.

El primer capítulo consta de siete subtemas en los que se da una detallada información de las herramientas, metodologías y conceptos básicos referentes a informática que el lector debe conocer para comprender la solución, finalmente se muestra las conclusiones obtenidas.

El segundo capítulo consta de seis subtemas que documentan el desarrollo de la solución, se muestra las historias de usuario y funcionalidades que debe contar la solución, la información, mapeo y revisión de los Sprints, y por último las conclusiones obtenidas del capítulo**.**

El tercer capítulo consta de siete subtemas que detallan la calidad de la solución, se presentan las pruebas realizadas, los resultados de las pruebas de carga y stress que se realizaron, el desarrollo ágil en las pruebas, y finalmente las conclusiones obtenidas del capítulo.

# **ABSTRACT**

The titling work presented below, was raised by the need for a virtual platform that facilitates access to a good or service related to construction in Ecuador.

The work is structured according to the criteria of the researcher and his guide in order to show the reader the best possible way to develop the solution to the problem raised previously. The document consists of three chapters.

The first chapter consists of seven subtopics in which a detailed information is given of the tools, methodologies and basic concepts related to computer science that the reader must know to understand the solution, finally the conclusions obtained are shown.

The second chapter consists of six sub-themes that document the development of the solution, shows the user stories and functionalities that the solution should have, the information, mapping and revision of the Sprints, and finally the conclusions obtained from the chapter.

The third chapter consists of seven sub-themes that detail the quality of the solution, the tests carried out, the results of load and stress tests that were carried out, the agile development in the tests, and finally the conclusions obtained from the chapter.

# ÍNDICE

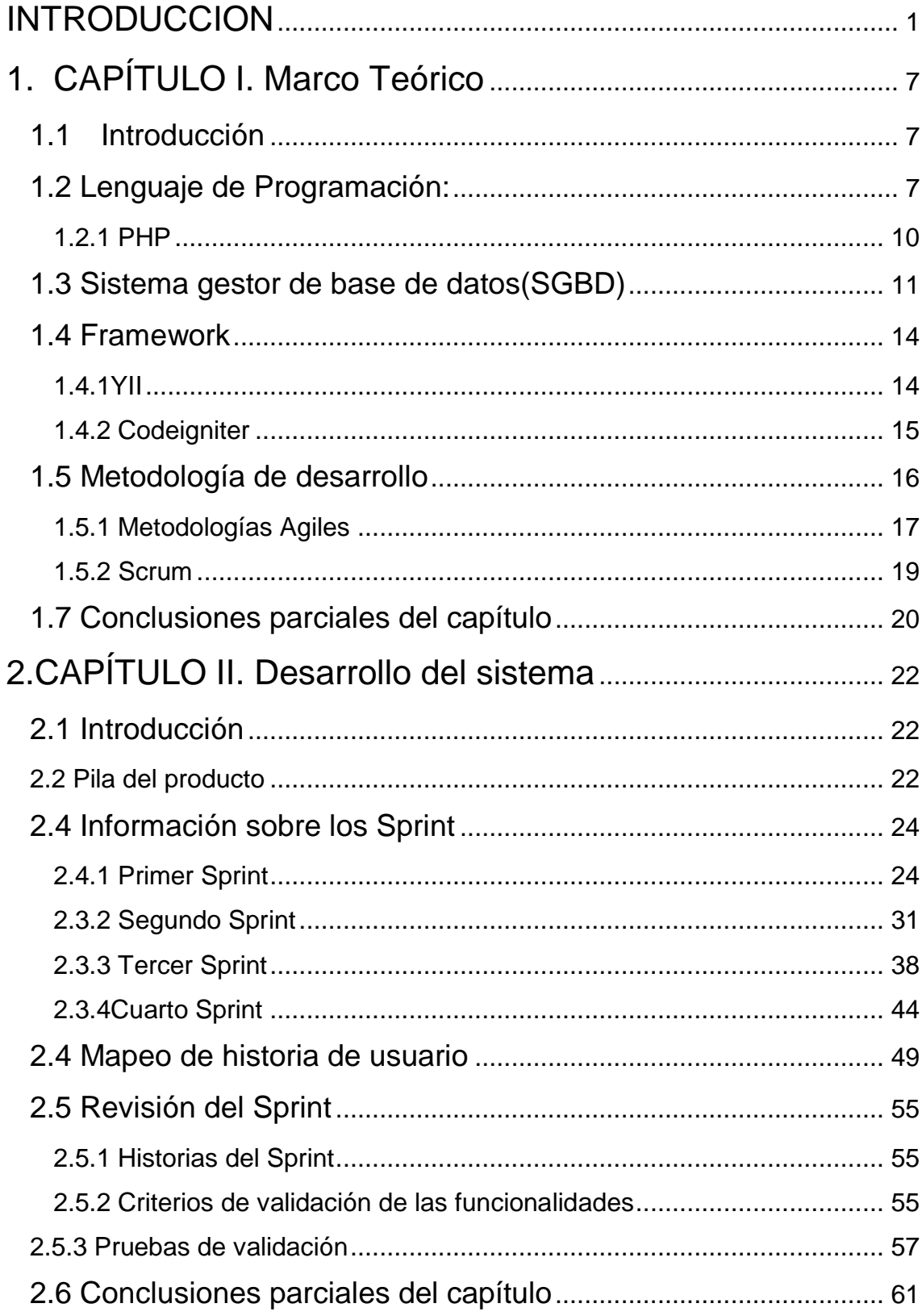

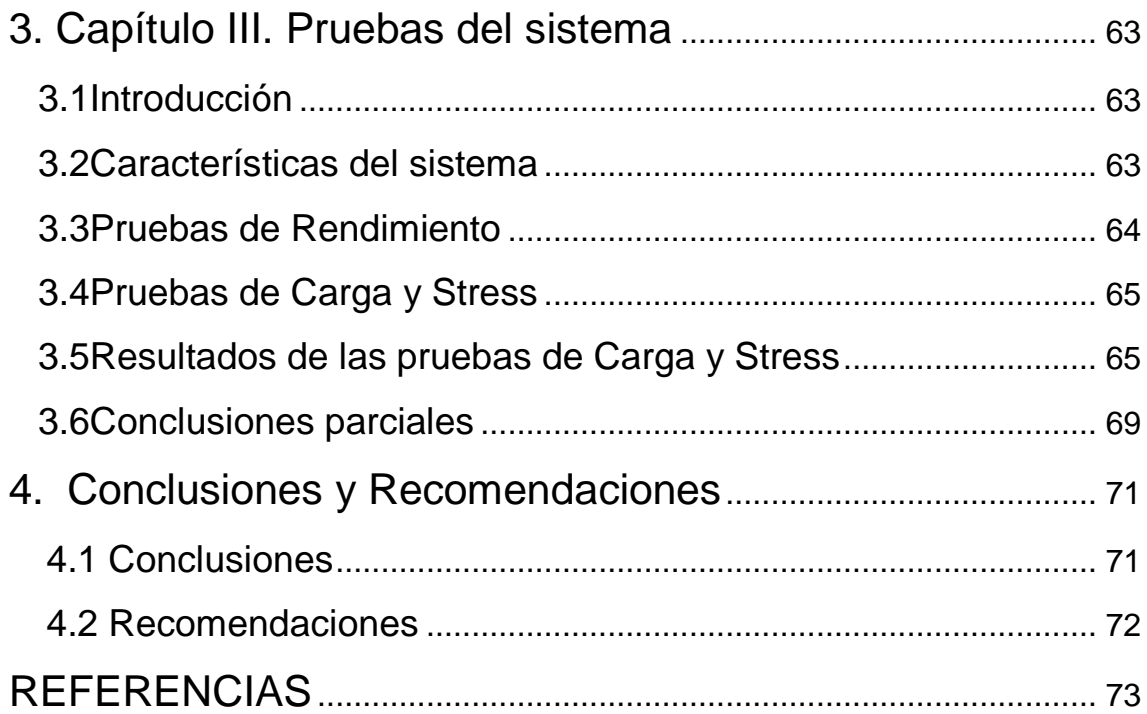

# ÍNDICE DE TABLAS

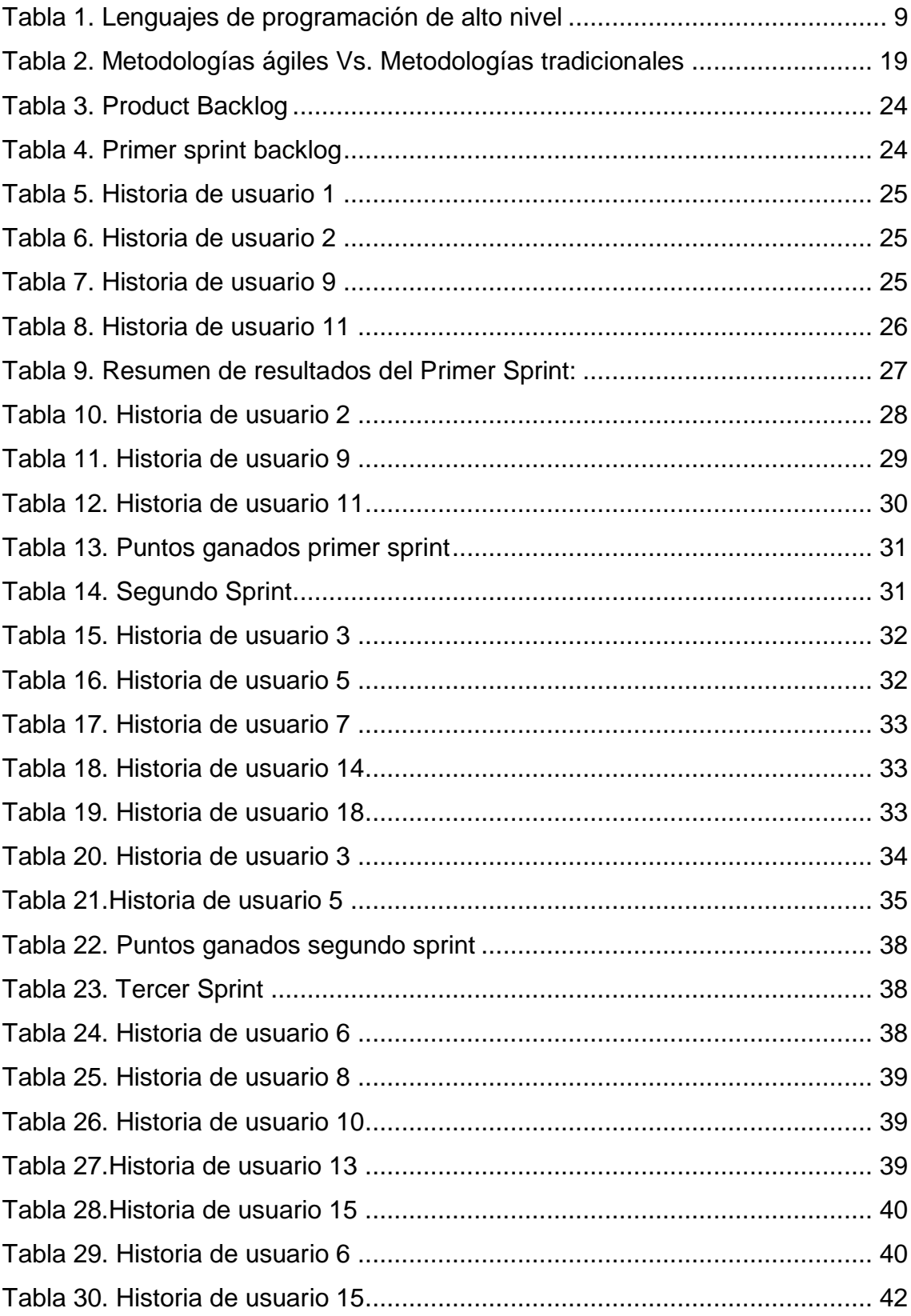

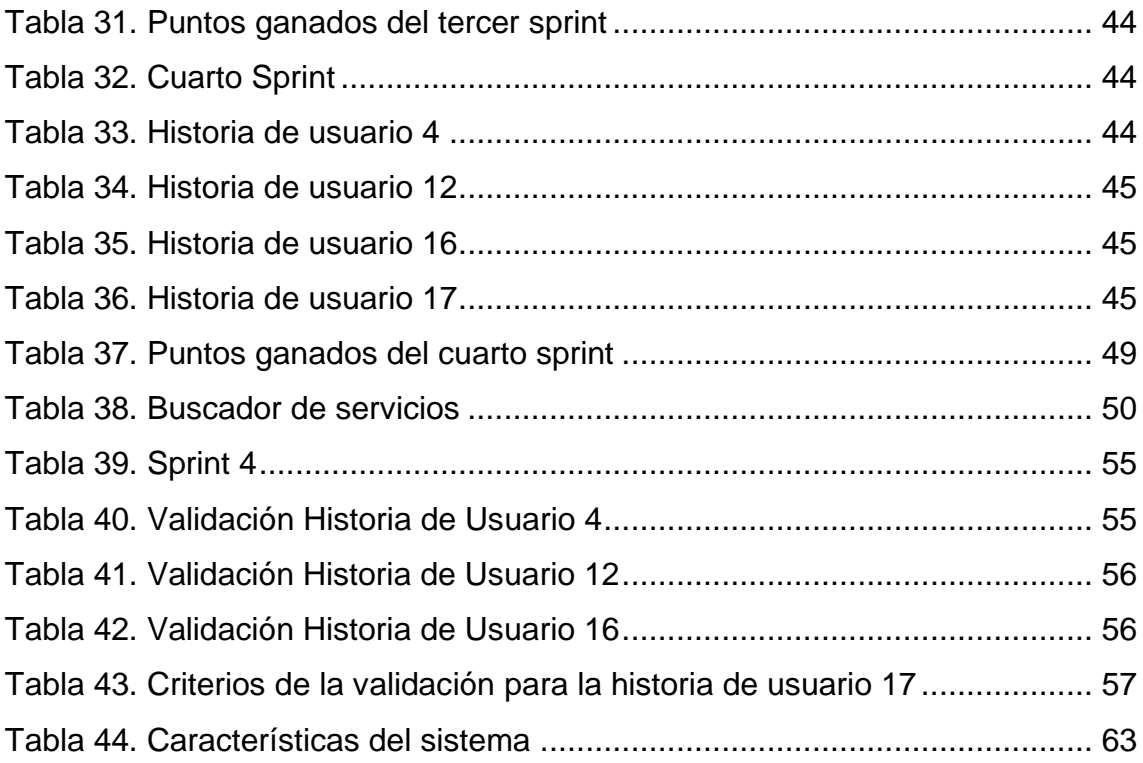

# ÍNDICE DE FIGURAS

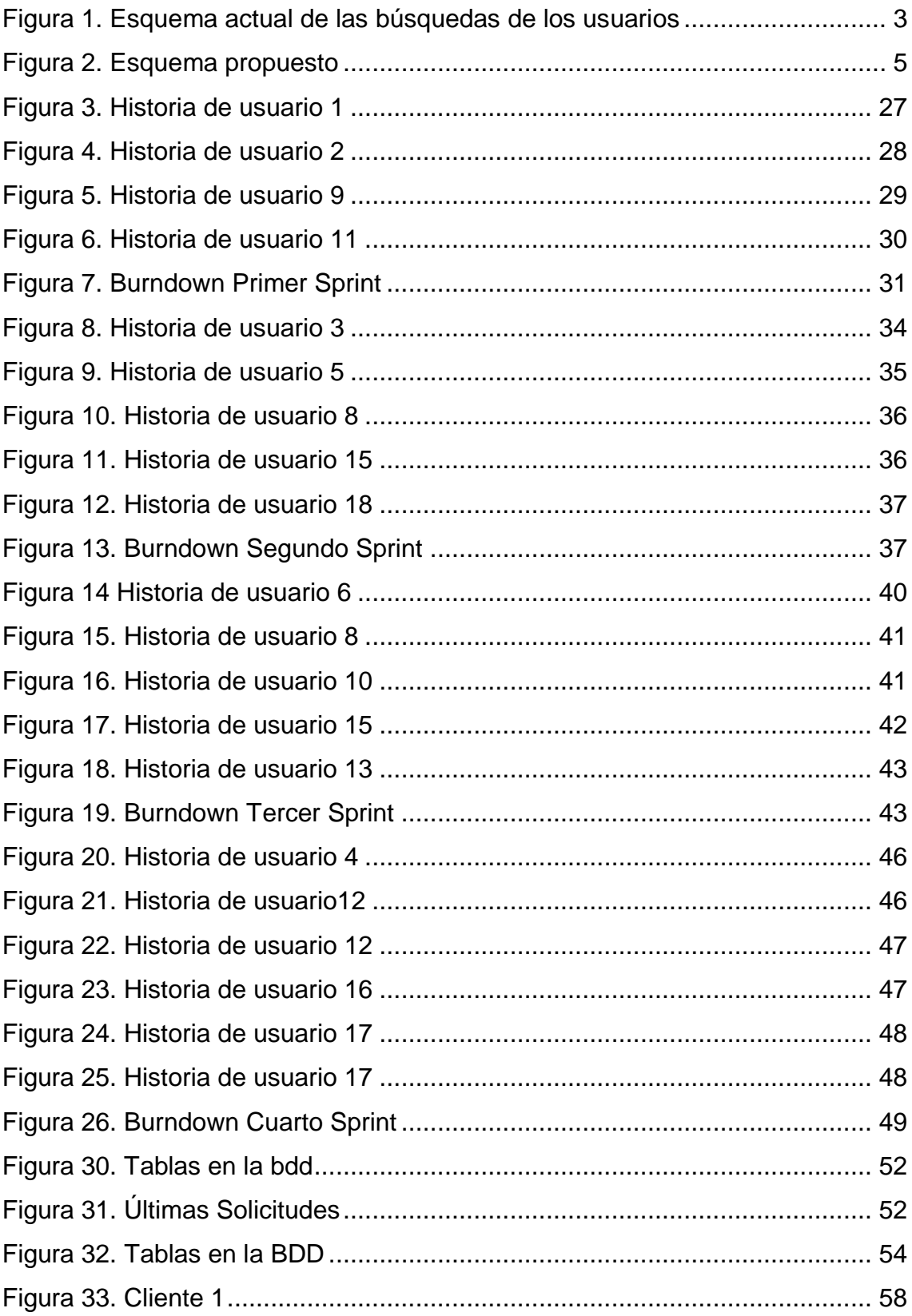

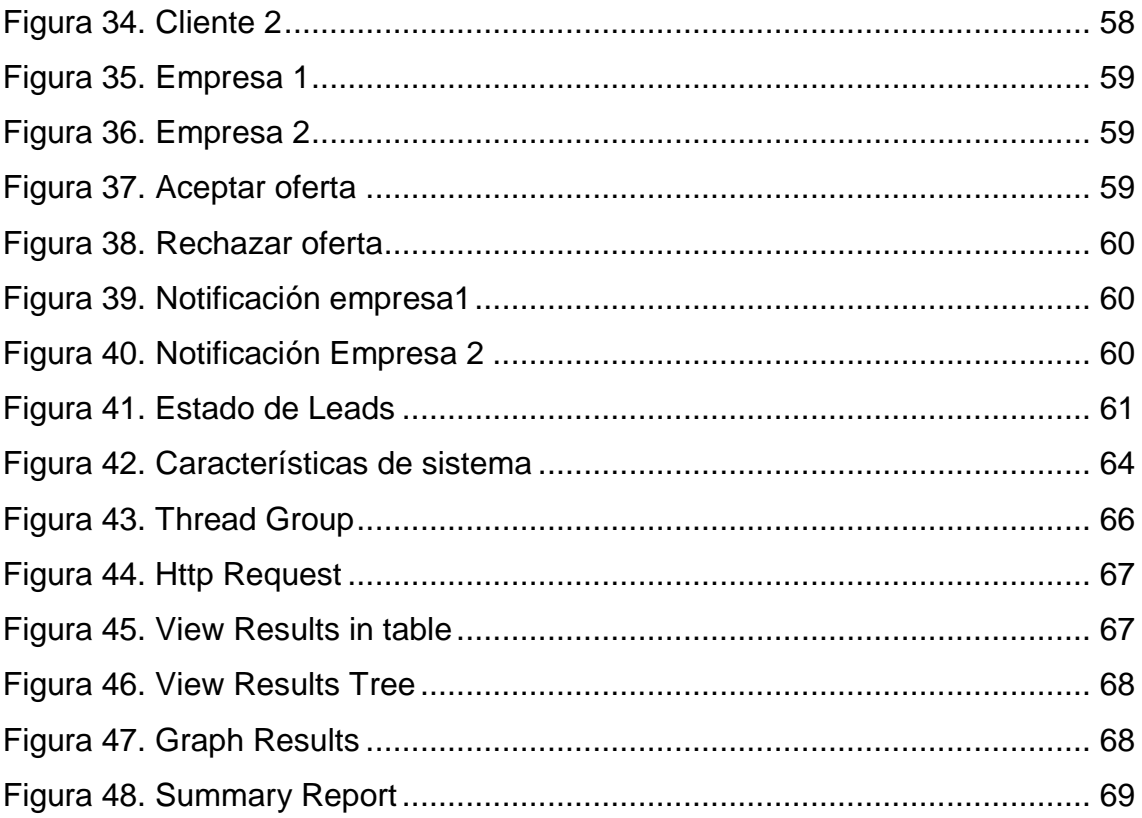

#### **INTRODUCCION**

#### <span id="page-15-0"></span>**Antecedentes**

La tendencia de buscar bienes y servicios por medio de la comodidad de internet se ha incrementado significativamente estos últimos años (Pachano, 2013, p. 24). Para una persona que busque bienes y servicios dentro del mercado de la construcción en el Ecuador las opciones en el internet son limitadas, reduciendo las posibles opciones de un cliente. En el mercado actual es muy difícil para las personas encontrar un servicio adecuado, navegando por cientos de páginas que no cumplen estándares actuales de calidad, y tratando de encontrar por diferentes medios la mejor opción en servicios y materiales de construcción. Los interesados en consultar y obtener información acerca de servicios y materiales de construcción, acceden a la red en busca de información y cotizaciones que le permitan dar una perspectiva del mercado según su ubicación y su necesidad, muchas veces sin éxito.

La generación de leads en línea es una solución para contactar empresas con sus clientes y adquirir nuevos, los leads son los generadores de datos de potenciales clientes. (Martin, 2013)

Actualmente la generación de leads se ha dado en países súper poblados y del primer mundo facilitando la búsqueda de un bien o un servicio, como es el ejemplo en los Estados Unidos organizaciones privadas de atención médica utilizan la generación de leads en línea como una forma de contactar a sus pacientes existentes y adquirir nuevos pacientes, "El número de Cyberchondriacs ha saltado a 175 millones de 154 millones el año pasado, la frecuencia de uso también ha aumentado. Más de 32% de todos los adultos que están en línea dicen que buscan información sobre la salud "a menudo", en comparación con el 22% el año pasado (Oxforddictionaries, 2017). Los leads pueden provenir de diversas fuentes o actividades, por ejemplo, digitalmente a través de Internet, a través de referencias personales, a través de llamadas telefónicas realizadas por la compañía o por tele mercadeo, a través de anuncios y eventos. (Archive, 2017)

Para una persona que busca por medio de internet bienes y servicios referentes a la construcción los resultados son pocos y no muy efectivos, como por ejemplo se podrían encontrar estos servicios parcialmente en páginas amarillas, Olx, mercadolibre, y sitios web privados realizados por sus respectivas empresas, limitando al potencial cliente la oportunidad de conocer las mejores opciones y a las empresas conocer el funcionamiento del mercado a través de las búsquedas. Empresas de construcción no cuentan con una plataforma adecuada en la que puedan ver el comportamiento del mercado en su entorno y agilizar el contacto con potenciales clientes. Es necesario en el mercado la creación de una plataforma web que responda a las necesidades del cliente y evite estas molestias, poniendo en contacto al cliente con las mejores empresas de acuerdo a la ubicación y su necesidad, promoviendo un ahorro de tiempo muy significante.

Valorar al cliente es uno de los objetivos más importantes de toda empresa (Solórzano, 2013), de ahí la necesidad de facilitar el contacto con las mejores empresas de su entorno en un solo sitio web, abarcando todas las posibles opciones que tendría el usuario.

Conocidos los antecedentes, se presenta el esquema actual Figura1 desde el punto de vista funcional al que se maneja el servicio.

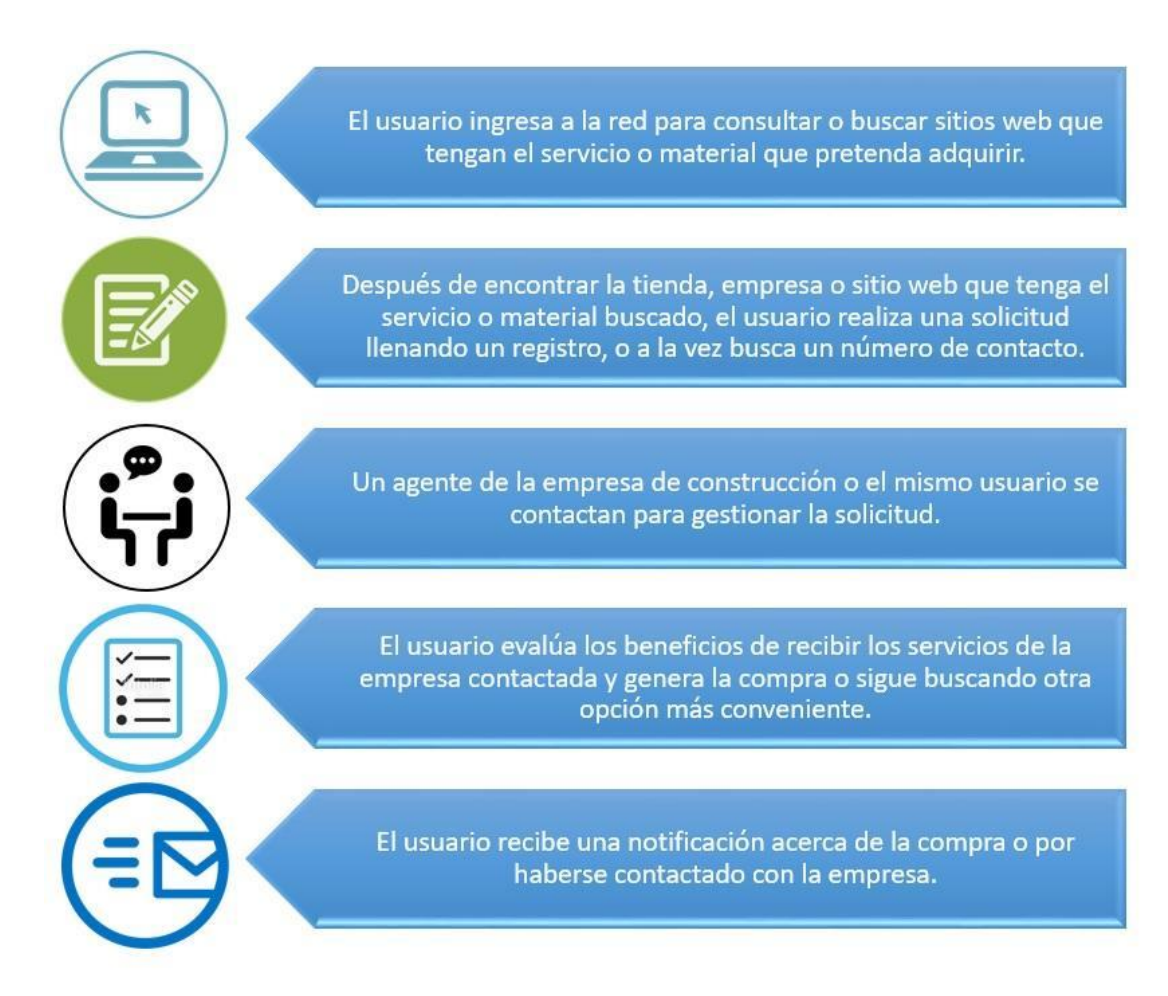

*Figura 1.* Esquema actual de las búsquedas de los usuarios

# <span id="page-17-0"></span>**Alcance**

La situación anterior lleva a plantearse el siguiente problema: ¿Cómo gestionar la generación de leads en el sector de la construcción, de forma que facilite la obtención de bienes o servicios a los clientes por parte de los proveedores?

Para resolver el mencionado problema, se establece como objetivo de la investigación desarrollar una plataforma web que facilitará la búsqueda de piezas y materiales de construcción para el usuario final en el Ecuador. Los usuarios del portal registran sus datos de contacto para obtener por parte de las empresas socias de ComparayConstruye (portal web) una cotización.

El usuario accede a ComparaYConstruye.com a través del Internet, ingresa sus datos de contacto y manifiesta el servicio o bien que desea adquirir. Las empresas asociadas (registradas) a ComparayConstruye reciben una notificación del requerimiento del visitante a la página web y establecen el monto que pagarán por obtener la información del contacto de su posible cliente. La empresa interesada que haya ofertado más por el lead podrá acceder a la información completa.

Las empresas socias a ComparayConstruye contarán con una plataforma interactiva la que será administrada por la persona o agente encargado de cada empresa. Podrán conocer el comportamiento del mercado a través de las búsquedas de los clientes en la relación a la página web (todos podrán observar los clientes que ingresan los pedidos a la página web y cada empresa decide si desea ponerse en contacto con el cliente).

Además, se les ofrecerá un formato moderno y responsivo para ponerse en contacto con los clientes de manera que se vea profesional, lo que genera confianza.

En la Figura 2 presentada a continuación se muestra el esquema que se implantó como solución para facilitar a los clientes potenciales tener un mejor servicio y a las empresas captar mayor cantidad de clientes por medio de la plataforma web.

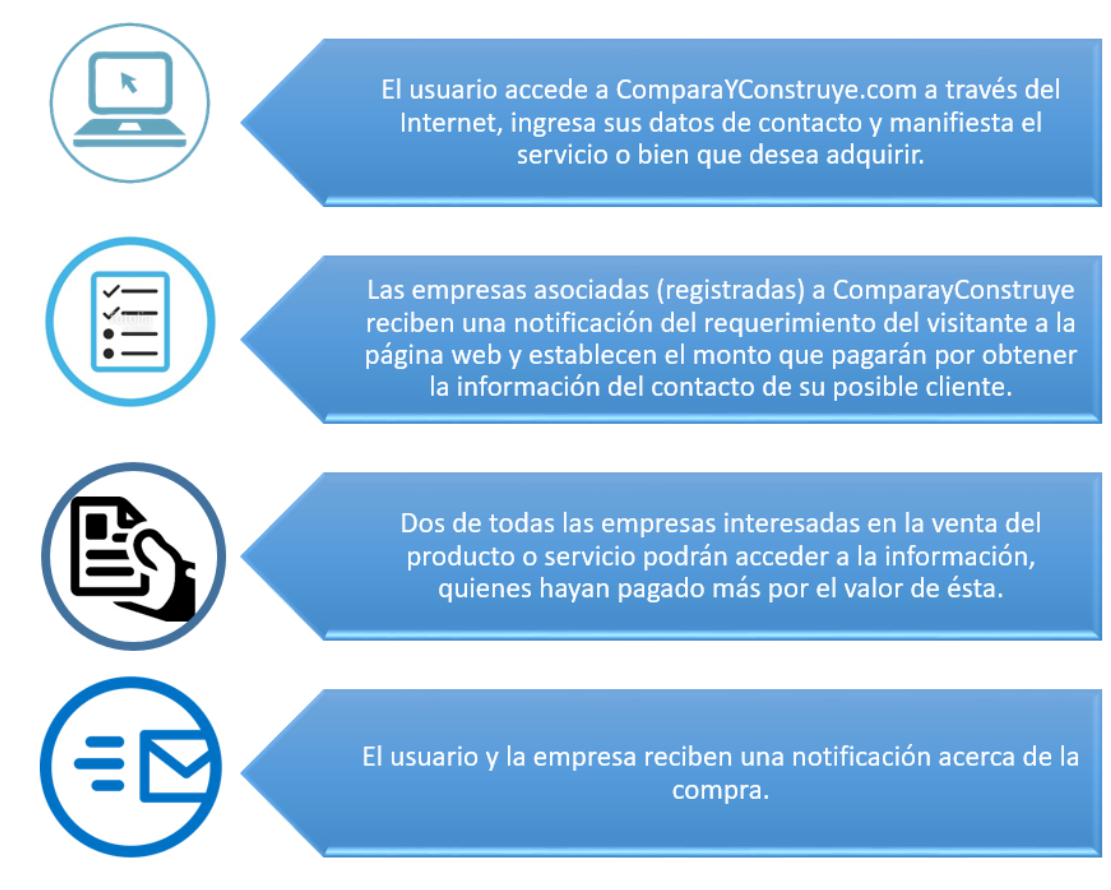

<span id="page-19-0"></span>*Figura 2*. Esquema propuesto

## **Justificación**

Internet es una herramienta clave que permite el acceso no sólo a información, sino también a bienes y servicios. Compara y Construye será la única herramienta en el Ecuador que permitirá encontrar instantáneamente servicios materiales de construcción provenientes de los principales proveedores del país. ¿Qué gana el usuario?

Los potenciales usuarios/clientes serán los futuros beneficiarios del servicio al encontrar un portal que brinda información adecuada para contactarse con las principales empresas proveedoras de materiales y servicios de construcción en el Ecuador.

#### ¿Qué ganan las empresas?

Por otro lado, las empresas socias se beneficiarán al contar con un canal de primera para contactar directamente con sus potenciales clientes.

Podrán ver cómo funciona el mercado de la construcción a través de las búsquedas de los clientes en la página. Todas las empresas podrán observar las solicitudes de los clientes. Cada empresa es libre de decidir si ponerse en contacto con el potencial cliente.

Este proyecto tendrá gran impacto en la sociedad que busca agilizar la obtención de materiales y servicios de construcción en cualquier parte del país, facilitando las búsquedas del cliente, valorando su tiempo y dando seguridad.

El desarrollo del proyecto hace que el portal sea una buena opción para el usuario, mejorando cualquier proceso que existe actualmente y simplificando las opciones al mismo.

#### **Objetivo General**

El objetivo general de este proyecto es desarrollar una plataforma web que permita la generación de leads orientados al sector de la construcción en Ecuador, para conectar a los clientes con potenciales proveedores de servicios y materiales de la construcción. Este está sustentado en los siguientes objetivos específicos:

#### **Objetivos Específicos**

- **●** S las tecnologías y metodologías en el desarrollo de la solución.
- Definir los parámetros actuales con los que los usuarios realizan búsquedas relacionadas al sector constructivo en internet.
- Elaborar el listado de funcionalidades que va a cumplir la plataforma.
- Implementar la plataforma web para buscar servicios y materiales de construcción en el Ecuador.
- Validar la implementación a través de pruebas de carga y estrés.

# **1. CAPÍTULO I. Marco Teórico**

#### <span id="page-21-1"></span><span id="page-21-0"></span>**1.1 Introducción**

En éste capítulo se explican los conceptos relacionados con el desarrollo de software a la medida, su definición y características, ventajas y desventajas de la metodología que se decida utilizar. Se analizan las herramientas que brindan soporte al desarrollo de la plataforma web y gestión de la base de datos. Se hace una breve descripción sobre la información obtenida referente al funcionamiento del mercado de la construcción en el Ecuador y la definición y uso de leads, como funcionan y la aplicación que tendrán dentro del proyecto.

#### <span id="page-21-2"></span>**1.2 Lenguaje de Programación:**

Según la definición teórica, lenguaje se entiende a un sistema de comunicación que posee una determinada estructura, contenido y uso. La programación es, en el vocabulario propio de la informática, el procedimiento de escritura del código fuente de un software (Pérez, 2009).

Lenguaje de programación es un vocabulario y conjunto de reglas gramaticales (sintaxis) para instruir a un equipo realizar tareas específicas (Morales. 2014).

Un programa es un conjunto de instrucciones siguiendo las reglas del lenguaje elegido. Sin programas, las computadoras son inútiles ("Programa informático", 2008)

Los lenguajes de programación permiten escribir soluciones a los problemas, donde dichas soluciones pueden ser comprendidas por el ser humano y la computadora; la cual podrá interpretarlas y ejecutar las acciones indicadas, generalmente se refiere a lenguajes de alto nivel.

Eventualmente se necesita convertir el programa en lenguaje de máquina para que el ordenador pueda entenderlo. Hay dos maneras de hacerlo;

- **●** Compilar el programa.
- **●** Interpretar el programa.

**Compilar** es transformar un programa escrito en un lenguaje de programación de alto nivel del código fuente a código de objeto. Esto se puede hacer usando una herramienta llamada compilador.

Un compilador lee todo el código fuente y lo traduce en un programa completo de código de máquina para realizar las tareas requeridas que se emiten como archivo nuevo. (Álvarez, 2006)

**Interprete** es un programa que ejecuta instrucciones escritas en un lenguaje de alto nivel. Un intérprete lee el código fuente una instrucción o línea a la vez, convierte esta línea en código de máquina y lo ejecuta. (Compiladores, intérpretes y máquinas virtuales, 2015)

La programación de computadoras es el proceso de escribir, probar, depurar/solucionar problemas (debugging/troubleshooting), y mantenimiento del código fuente de programas de computadora. Generaciones de los lenguajes de programación: (Gastón, 2005)

- 1. La primera generación de lenguajes de programación o 1GL, son los lenguajes de bajo nivel como el lenguaje de máquina.
- 2. La segunda generación de lenguajes de programación o 2GL, son también lenguajes de bajo nivel que generalmente consiste en lenguajes de ensamblaje.
- 3. La tercera generación de lenguajes de programación o 3GL, son lenguajes de alto nivel tales como C.
- 4. La cuarta generación de lenguajes de programación o 4GL, son lenguajes que consisten en declaraciones similares a declarar en un lenguaje humano. Lenguajes de cuarta generación son comúnmente usados en programación de base de datos y scripts.
- 5. La quinta generación de lenguajes de programación o 5GL, son lenguajes de programación que contienen herramientas visuales para ayudar a desarrollar un programa. Un buen ejemplo de lenguaje de quinta generación es Visual Basic.

Tipos de lenguajes de programación:

Existen tres tipos de lenguajes de programación:

- 1. Lenguaje de máquina (lenguaje de bajo nivel).
- 2. Lenguaje de ensamblaje (lenguaje de bajo nivel).
- 3. Lenguaje de alto nivel.

Lenguajes de bajo nivel son cercanos a los lenguajes usados por una computadora, mientras lenguajes de alto nivel son cercanos al lenguaje humano. Ejemplos de lenguajes de programación de alto nivel:

# <span id="page-23-0"></span>Tabla 1.

## *Lenguajes de programación de alto nivel*

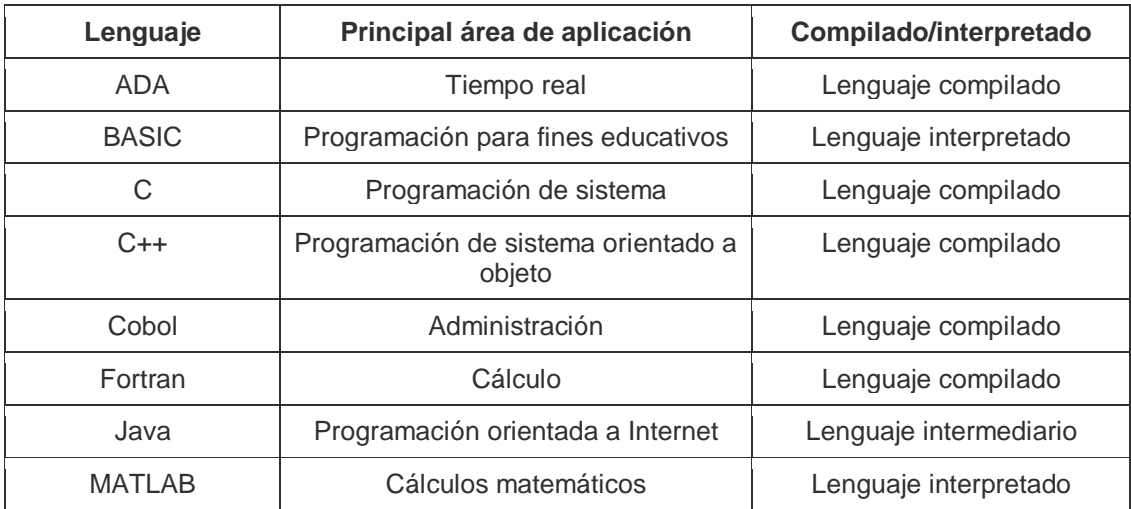

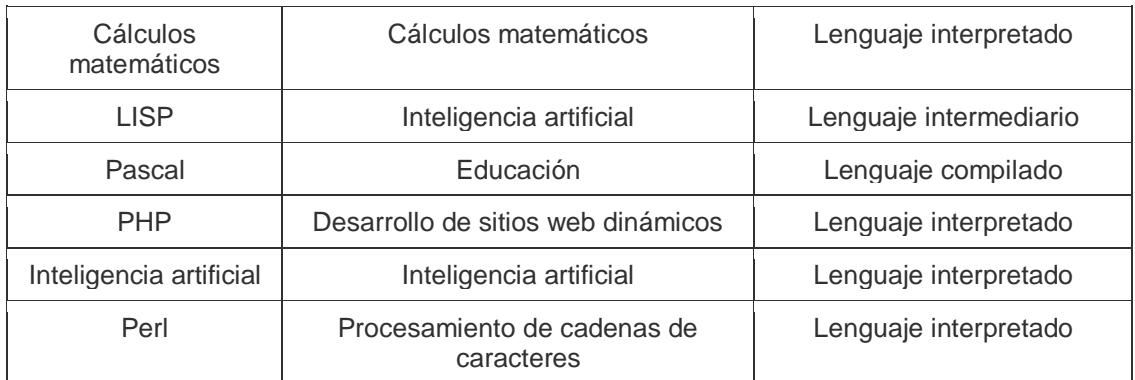

Adaptado de (Anonimo, s.f.)

Para el desarrollo de un sistema web generador de leads se necesita un lenguaje de programación de alto nivel, para este proyecto se ha seleccionado a PHP como el lenguaje a ser utilizado.

#### <span id="page-24-0"></span>**1.2.1 PHP**

**PHP** significa Hypertext processor (Procesador de Hipertexto) y es un lenguaje de programación del lado del servidor. Hay muchas razones para usar PHP para la programación del lado del servidor, en primer lugar, es un lenguaje libre sin tarifas de licencia por lo que el costo de su uso es mínimo. (Fumàs, 2014)

Una ventaja de usar PHP es que puede interactuar con muchos lenguajes de bases de datos diferentes incluyendo MySQL, ya que este es también un lenguaje libre por lo que tiene sentido usar PHP. Tanto PHP como MySQL son compatibles con un servidor Apache que también es gratuito para licenciar. PHP también puede ejecutarse en servidores Windows, Linux y Unix. (Heng, 2016)

Debido a que todos estos lenguajes son gratuitos, es barato y fácil de conFigurar y crear un sitio web usando PHP.

PHP también tiene mucha documentación en línea y cuenta con varios framework para facilitar el desarrollo de aplicaciones. Esto hace que el idioma sea relativamente fácil de aprender y muy bien apoyado en línea. Hay innumerables foros y tutoriales sobre diversos métodos y problemas de PHP por lo que es muy fácil encontrar ayuda si se necesita. (Fumàs, 2014) Estas son las principales razones para el uso de PHP en el proyecto.

# <span id="page-25-0"></span>**1.3 Sistema gestor de base de datos(SGBD)**

Un sistema gestor de base de datos es una colección de programas cuyo objetivo es servir de interfaz entre la base de datos, el usuario y las aplicaciones. Se compone de:

- Un lenguaje de definición de datos.
- Un lenguaje de manipulación de datos.
- Un lenguaje de consulta.

Un SGBD permite definir los datos a distintos niveles de abstracción y manipular dichos datos, garantizando la seguridad e integridad de los mismos. Algunos ejemplos de SGBD son:

- Oracle.
- $\bullet$  DB<sub>2</sub>.
- PostgreSQL.
- MySQL.
- MS SQL Server, etc.

Un SGBD debe permitir:

- Definir una base de datos: especificar tipos, estructuras y restricciones de datos.
- Construir la base de datos: guardar los datos en algún medio controlado por el mismo SGBD.
- Manipular la base de datos: realizar consultas, actualizarla, generar informes. (Cavsi, s.f.)

Las características de un Sistema Gestor de Base de Datos SGBD son: (Gestores en Base de Datos, 2010)

- **Abstracción de la información:** Los SGBD ahorran a los usuarios detalles acerca del almacenamiento físico de los datos. Da lo mismo si una base de datos ocupa uno o cientos de archivos, este hecho se hace transparente al usuario. Así, se definen varios niveles de abstracción.
- **Independencia:** La independencia de los datos consiste en la capacidad de modificar el esquema (físico o lógico) de una base de datos sin tener que realizar cambios en las aplicaciones que se sirven de ella.
- **Redundancia mínima:** Un buen diseño de una base de datos logrará evitar la aparición de información repetida o redundante. De entrada, lo ideal es lograr una redundancia nula; no obstante, en algunos casos la complejidad de los cálculos hace necesaria la aparición de redundancias.
- **Consistencia:** En aquellos casos en los que no se ha logrado esta redundancia nula, será necesario vigilar que aquella información que aparece repetida se actualice de forma coherente, es decir, que todos los datos repetidos se actualicen de forma simultánea.
- **Seguridad:** La información almacenada en una base de datos puede llegar a tener un gran valor. Los SGBD deben garantizar que esta información se encuentra segura frente a usuarios malintencionados, que intenten leer información privilegiada; frente a ataques que deseen manipular o destruir la información; o simplemente ante las torpezas de algún usuario autorizado pero despistado. Normalmente, los SGBD disponen de un complejo sistema de permisos a usuarios y grupos de usuarios, que permiten otorgar diversas categorías de permisos.
- **Integridad:** Se trata de adoptar las medidas necesarias para garantizar la validez de los datos almacenados. Es decir, se trata de proteger los datos ante fallos de hardware, datos introducidos por usuarios descuidados, o cualquier otra circunstancia capaz de corromper la información almacenada.
- **Respaldo y recuperación:** Los SGBD deben proporcionar una forma eficiente de realizar copias de respaldo de la información almacenada en ellos, y de restaurar a partir de estas copias los datos que se hayan podido perder.

● **Control de la concurrencia:** En la mayoría de entornos (excepto quizás el doméstico), lo más habitual es que sean muchas las personas que acceden a una base de datos, bien para recuperar información, bien para almacenarla. Y es también frecuente que dichos accesos se realicen de forma simultánea. Así pues, un SGBD debe controlar este acceso concurrente a la información, que podría derivar en inconsistencias.

El sistema gestor de base de datos escogido para este proyecto es **MySQL** debido a que con PHP**,** se puede conectar y manipular base de datos.

- MySQL es la base de datos más popular usada con PHP.
- MySQL es un Sistema de base de datos utilizado en la web.
- MySQL es un Sistema de base de datos que se ejecuta en un servidor.
- MySQL es ideal para aplicaciones pequeñas y grandes.
- MySQL es muy rápido, fiable y fácil de usar
- MySQL utiliza SQL estándar.
- MySQL compila en una serie de plataformas.
- MySQL es gratuito para descargar y usar. MySQL es desarrollado, distribuido y soportado por la Corporación Oracle
- MySQL es el sistema de base de datos de facto para sitios web con enormes volúmenes tanto de datos como de usuarios finales (como Facebook, Twitter y Wikipedia).

Los datos en una base de datos MySQL se almacenan en tablas. Una tabla es una colección de datos relacionados, y consiste en columnas y filas.

PHP y MySQL son multiplataforma (se puede desarrollar en Windows y servir en una plataforma Unix). Otra gran ventaja acerca de MySQL es que puede reducirse a soportar aplicaciones de bases de datos integradas. Las desventajas de MySQL son:

Un porcentaje de las utilidades de MySQL no están documentadas. No es intuitivo como es el caso de otros programas (ACCESS).

## <span id="page-28-0"></span>**1.4 Framework**

Framework es un término usado en desarrollo de software para definir una estructura o esqueleto de la cual se puede basar una página web.

Los Frameworks no necesariamente están ligados a un lenguaje concreto, aunque sea así en muchas ocasiones.

Un Framework puede definir una estructura para una aplicación completa, o bien sólo se centre en un aspecto de ella. Por ejemplo, Ruby on Rails ofrece un marco para el desarrollo completo de una aplicación web, mientras que JavaServer Faces está más orientado a la interfaz de usuario.

Una ventaja de usar un Framework es encontrar fácilmente (utilidades, librerías) adaptadas al Framework concreto para facilitar el desarrollo. (JordiSan, s.f.)

# <span id="page-28-1"></span>**1.4.1YII**

Yii es un Framework pronunciado en anglosajón como "Yee", en chino significa simple y evolutivo, un acrónimo de "Yes it is!", "si lo es!".

- YII Es de fácil instalación. La con Figuración no es complicada.
- YII Utiliza tecnología moderna, es un framework de pura programación orientada a objetos y toma ventaja de algunas características de PHP como SPL classes and interfaces y funciones anónimas.
- YII es muy extensible, es como un traje que se ve muy bien en el rack, pero también es muy fácil de adaptar para adaptarse a sus necesidades.
- YII viene con un componente de aplicación de seguridad que expone varios métodos para ayudar a crear una aplicación más segura.
- Todos los componentes de caché de Yii se extienden desde yii / cache / Cache, lo que le permite elegir el sistema de caché que desee mientras utiliza una API común.

● Yii ayuda a crear aplicaciones web modernas rápidamente, empuja a crear sitios seguros y probables haciendo mucho de la carga pesada para el desarrollador. Se puede utilizar fácilmente la mayoría de sus características exactamente como se proporcionan, o se puede modificar cada una para satisfacer las necesidades.

# <span id="page-29-0"></span>**1.4.2 Codeigniter**

Codeigniter es un framework para el desarrollo de aplicaciones en php que utiliza el **MVC (**Modelo Vista Controlador**)**. Permite a los programadores Web mejorar la forma de trabajar y hacerlo a mayor velocidad.

El Modelo Vista Controlador es un estilo de programación en el que la aplicación está dividida en 3 capas:

- Modelo: es dónde se procesa y obtiene los datos, la conexión con la bd.
- Vista: presenta los datos en pantalla, es donde va el código HTML.
- Controlador: controla los datos, dicho de forma rápida obtiene datos de un modelo, los procesa, y se los pasa a la vista.

Algunas ventajas de usar Codeigniter son:

- CodeIgniter procesa las páginas más rápido, el núcleo de es bastante ligero.
- CodeIgniter es sencillo de instalar, se sube los archivos al ftp (protocolo de transferencia de archivos) y se manipula un archivo de conFiguración para definir el acceso a la bd.
- Codeigniter permite la reutilización de código, desarrollo ágil.
- Existe abundante documentación acerca de Codeigniter en la red.
- Codeigniter facilita la edición del código ya creado.
- Codeigniter facilita la creación de nuevos módulos, páginas o funcionalidades.
- Codeigniter permite el acceso a librerías públicas y clases. Como, por ejemplo: librerías para el login, paginador, calendarios, fechas, entre otras.
- Codeigniter estandariza el código. Fundamental cuando hay que manipular código hecho por otra persona o cuando trabaja más de una persona en un mismo proyecto.
- Codeigniter permite la separación de la lógica y arquitectura de la web, el MVC.
- Cualquier servidor que soporte PHP+MySQL sirve para CodeIgniter.
- CodeIgniter es open source, es código libre.
- CodeIgniter usa una versión modificada del Patrón de Base de Datos [Active Record.](http://codeigniter.com/user_guide/database/active_record.html) Este patrón permite obtener, insertar y actualizar información in tu base de datos con mínima codificación. (Fontan, s.f.)

#### <span id="page-30-0"></span>**1.5 Metodología de desarrollo**

El desarrollo de software no es una tarea fácil. Prueba de ello es que existen numerosas propuestas metodológicas que inciden en distintas dimensiones del proceso de desarrollo. Por una parte, tenemos aquellas propuestas más tradicionales que se centran especialmente en el control del proceso, estableciendo rigurosamente las actividades involucradas, los artefactos que se deben producir, y las herramientas y notaciones que se usarán. Estas propuestas han demostrado ser efectivas y necesarias en un gran número de proyectos, pero también han presentado problemas en otros muchos. Una posible mejora es incluir en los procesos de desarrollo más actividades, más artefactos y más restricciones, basándose en los puntos débiles detectados. Sin embargo, el resultado final sería un proceso de desarrollo más complejo que puede incluso limitar la propia habilidad del equipo para llevar a cabo el proyecto. Otra aproximación es centrarse en otras dimensiones, como por ejemplo el factor humano o el producto software. Esta es la filosofía de las metodologías ágiles, las cuales dan mayor valor al individuo, a la colaboración con el cliente y al desarrollo incremental del software con iteraciones muy cortas. Este enfoque

está mostrando su efectividad en proyectos con requisitos muy cambiantes y cuando se exige reducir drásticamente los tiempos de desarrollo, pero manteniendo una alta calidad. (Letelier, Canós, y Penadés, 2006, pp. 1-2)

La curiosidad que siente la mayor parte de ingenieros de software, profesores, e incluso alumnos, sobre las metodologías ágiles hace prever una fuerte proyección industrial. Por un lado, para muchos equipos de desarrollo el uso de metodologías tradicionales les resulta muy lejano a su forma de trabajo actual considerando las dificultades de su introducción e inversión asociada en formación y herramientas. Por otro, las características de los proyectos para los cuales las metodologías ágiles han sido especialmente pensadas se ajustan a un amplio rango de proyectos industriales de desarrollo de software; aquellos en los cuales los equipos de desarrollo son pequeños, con plazos reducidos, requisitos volátiles, y/o basados en nuevas tecnologías. (Letelier, s.f.)

#### <span id="page-31-0"></span>**1.5.1 Metodologías Agiles**

En febrero de 2001, tras una reunión celebrada en Utah-EEUU, nace el término "ágil" aplicado al desarrollo de software. En esta reunión participan un grupo de 17 expertos de la industria del software, incluyendo algunos de los creadores o impulsores de metodologías de software. Su objetivo fue esbozar los valores y principios que deberían permitir a los equipos desarrollar software rápidamente y respondiendo a los cambios que puedan surgir a lo largo del proyecto. Se pretendía ofrecer una alternativa a los procesos de desarrollo de software tradicionales, caracterizados por ser rígidos y dirigidos por la documentación que se genera en cada una de las actividades desarrolladas. Tras esta reunión se creó The Agile Alliance (AgilAlliance, 2001), una organización, sin ánimo de lucro, dedicada a promover los conceptos relacionados con el desarrollo ágil de software y ayudar a las organizaciones para que adopten dichos conceptos. El punto de partida es el Manifiesto Ágil, un documento que resume la filosofía "ágil". (Ingenieriadesoftware, s.f.)

# **El Manifesto Ágil:**

- **Al individuo y las interacciones del equipo de desarrollo sobre el proceso y las herramientas.** La gente es el principal factor de éxito de un proyecto software. Es más importante construir un buen equipo que construir el entorno. Muchas veces se comete el error de construir primero el entorno y esperar que el equipo se adapte automáticamente. Es mejor crear el equipo y que éste configure su propio entorno de desarrollo en base a sus necesidades.
- **Desarrollar software que funciona más que conseguir una buena documentación.** La regla a seguir es "no producir documentos a menos que sean necesarios de forma inmediata para tomar una decisión importante". Estos documentos deben ser cortos y centrarse en lo fundamental.
- **La colaboración con el cliente más que la negociación de un contrato.** Se propone que exista una interacción constante entre el cliente y el equipo de desarrollo. Esta colaboración entre ambos será la que marque la marcha del proyecto y asegure su éxito.
- **Responder a los cambios más que seguir estrictamente un plan.** La habilidad de responder a los cambios que puedan surgir al largo del proyecto (cambios en los requisitos, en la tecnología, en el equipo, etc.) determina también el éxito o fracaso del mismo. Por lo tanto, la planificación no debe ser estricta sino flexible y abierta.

La siguiente tabla recoge esquemáticamente las principales diferencias de las metodologías ágiles con respecto a las tradicionales ("no ágiles"). Estas diferencias que afectan no sólo al proceso en sí, sino también al contexto del equipo así como a su organización. (Moreno, s.f.)

#### <span id="page-33-1"></span>Tabla 2.

*Metodologías ágiles Vs. Metodologías tradicionales*

| <b>Metodologías Agiles</b>                    | <b>Metodologías Tradicionales</b>                |
|-----------------------------------------------|--------------------------------------------------|
|                                               |                                                  |
| Basadas en heurísticas provenientes de        | Basadas en<br>de<br>normas<br>provenientes       |
| prácticas de producción de código             | estándares seguidos por el entorno<br>de         |
|                                               | desarrollo                                       |
| Especialmente preparados para cambios         | Cierta resistencia a los cambios                 |
| durante el proyecto                           |                                                  |
| Impuestas internamente (por el equipo)        | Impuestas externamente                           |
| Proceso menos controlado, con<br>pocos        | Proceso mucho más<br>controlado.<br>con          |
| principios                                    | numerosas políticas/normas                       |
| No existe contrato tradicional o al menos es  | Existe un contrato prefijado                     |
| bastante flexible                             |                                                  |
| El cliente es parte del equipo de desarrollo  | EI.<br>cliente interactúa con el<br>de<br>equipo |
|                                               | desarrollo mediante reuniones                    |
| Grupos pequeños (<10integrantes)<br>V         | Grupos grandes y posiblemente distribuidos       |
| trabajando en el mismo sitio                  |                                                  |
| Pocos artefactos                              | Más artefactos                                   |
| Pocos roles                                   | Más roles                                        |
| Menos énfasis en la arquitectura del software | La arquitectura del software es esencial y se    |
|                                               | expresa mediante modelos                         |

Adaptado de (Arevalomaria, s.f.)

## <span id="page-33-0"></span>**1.5.2 Scrum**

La metodología SCRUM se utiliza principalmente para el desarrollo de software, es una metodología muy fácil de implantar y muy popular por los resultados rápidos que consigue. Por un lado, evita la burocracia y la documentación, de manera que los primeros resultados lleguen rápidamente.

SCRUM diferencia dos elementos, los actores y las acciones. Los actores ejecutarán las acciones y se establecen cuatro tipologías:

- Dueño del producto: normalmente el cliente, que marca los requerimientos del proyecto.
- Scrum Master: el gestor de proyectos, quien velará porque la metodología se cumpla y guiará al resto del equipo.
- Equipo SCRUM: los desarrolladores que ejecutarán el proyecto.

En cuanto a las acciones, se dividen en varias categorías y están pensadas para minimizar el esfuerzo y maximizar el resultado.

- Product Backlog: tareas a realizar y objetivos que se pretenden conseguir, marcados por el dueño del producto y el experto SCRUM.
- Sprint Backlog: tareas que se realizarán en un plazo muy corto, entre dos y cuatro semanas. Al finalizarlo, se obtiene un entregable.
- Sprint Planning Meeting: reunión que sirve para decidir y planificar qué tareas pasarán del Product Backlog al Sprint Backlog.
- Daily SCRUM Meeting: reunión operativa que se realiza cada día mientras dura el Sprint Backlog en la que cada miembro del equipo comenta qué tareas ha realizado, cuáles va a realizar durante el día y qué riesgos percibe.

Una vez terminado un Sprint Backlog se revisa y se extraen las lecciones aprendidas de cara al próximo Sprint Backlog. Además, se habla del Burn Down, todas las tareas y requerimientos pendientes de ser tratados.

SCRUM ejecuta el proyecto en fases cortas de dos a cuatro semanas, permite mucha flexibilidad a la hora de acometer cambios a mitad del proyecto, ya que tras cada fase se replantean las tareas y los objetivos. (OBS-BusinessSchool, 2016)

# <span id="page-34-0"></span>**1.7 Conclusiones parciales del capítulo**

A partir de la investigación y análisis realizado en este capítulo se concluye que la realización de este proyecto permite automatizar el proceso en el cual un ecuatoriano que desee solicitar una cotización de algún bien o servicio referente a la construcción por internet pueda hacerlo mediante la plataforma de Comparar y Construye.

Para el desarrollo de este proyecto de titulación se utilizará como lenguaje de programación del lado del servidor PHP, ya que es libre y no significa coste adicional a la empresa. Como motor de base de datos se utilizará MySQL, ya que es sinérgico con el lenguaje de programación. Se utilizará el Framework CodeIgniter y Yii por su facilidad desarrollo de aplicaciones en php ya que utiliza MVC (Modelo Vista Controldor).

Se utilizará adicionalmente la metodología de desarrollo ágil SCRUM, ya que se tiene experiencia en el funcionamiento de esta metodología y es la indicada para este tipo de proyectos.
# **2.CAPÍTULO II. Desarrollo del sistema**

## **2.1 Introducción**

En éste capítulo se desarrolla el producto final como tal, el software a la medida que será desarrollado por medio de la metodología seleccionada, se presenta la pila del producto, las historias de usuario requeridas, la información, mapeo y revisión de los Sprints, finalmente se presenta las conclusiones hechas con respecto al capítulo.

## **2.2 Pila del producto**

A partir del levantamiento de información luego de analizada la problemática actual, se encontró el siguiente listado de funcionalidades requeridas, agrupadas en función de tres roles fundamentales:

- **Rol administrador de la página**
- 1. Administrar el homepage. Manejo de contenido estático, Cargar imágenes y artículos que serán gestionados.
- 2. Administrar la Landing page. Mostrar formulario. (nombre, apellido, teléfono, email, ciudad, servicio-requerido). Muestra los servicios disponibles. Permite compartir por redes sociales y mostrar servicios relacionados.
- 3. Administrar el Mailing. Propuesta para nuevas empresas, agregar listado de correos de potenciales empresas socias para envió de propuesta.
- 4. Verificar el pago del lead, para envío de datos oficiales.

## **Rol Responsable empresa**

5. Registro Empresas, (nombre, teléfono, email. ciudad, clave)

- 6. Login de una empresa.
- 7. Buscador de contenido. Saber qué servicios están en el mercado.
- 8. Últimas solicitudes. Ver en tiempo real las solicitudes generadas.
- 9. En la plataforma de Empresas mostrar las **Leads** disponibles.
- 10.Notificación vía mail a las empresas de los leads generadas. (Datos preliminares del potencial clientes, servicio, ciudad)
- 11.Ofertar un lead. La empresa realiza una puja por los datos del potencial cliente.
- 12.Notificación vía mail de la oferta. (La empresa es informada si su puja es la ganadora, Datos oficiales del cliente, datos personales).
- 13.Cotizar el requerimiento del cliente.
- 14.En la plataforma de Empresas mostrar listado de leads adquiridas por la empresa.

#### **Rol cliente**

- 15.Solicitud del servicio, generar lead. Registro (nombre, teléfono, mail, servicio)
- 16.Obtener respuesta de las empresas que han realizado la cotización del servicio.
- 17.Aceptar cotización.
- 18.Listar servicios disponibles para hacer solicitudes, Buscador (servicio mostrado por categorías).

La tabla 3 contiene un identificador para cada historia de usuario, se muestra el enunciado de la historia, el esfuerzo determinado por el nivel de complejidad que tiene la historia de usuario, finalmente se indica la prioridad determinada por la importancia de la historia en el desarrollo del producto.

## Tabla 3.

# *Product Backlog*

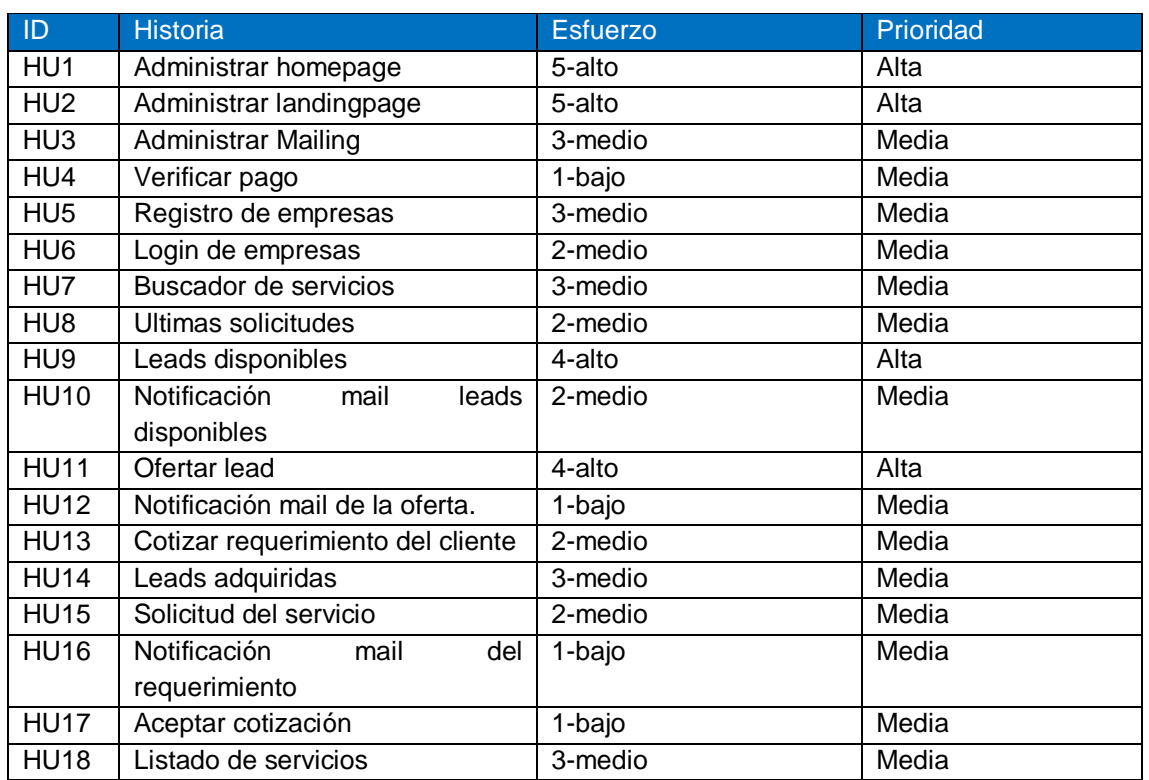

# **2.4 Información sobre los Sprint**

# **2.4.1 Primer Sprint**

A continuación, se muestra el Sprint Backlog. (Tabla 22). Correspondiente al grupo de historias que conforman el primer sprint.

Tabla 4.

## *Primer sprint backlog*

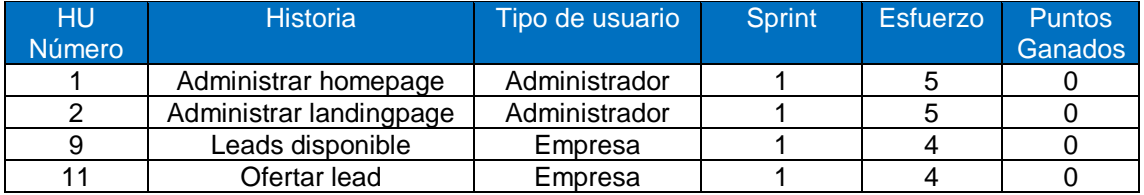

### Tabla 5.

# *Historia de usuario 1*

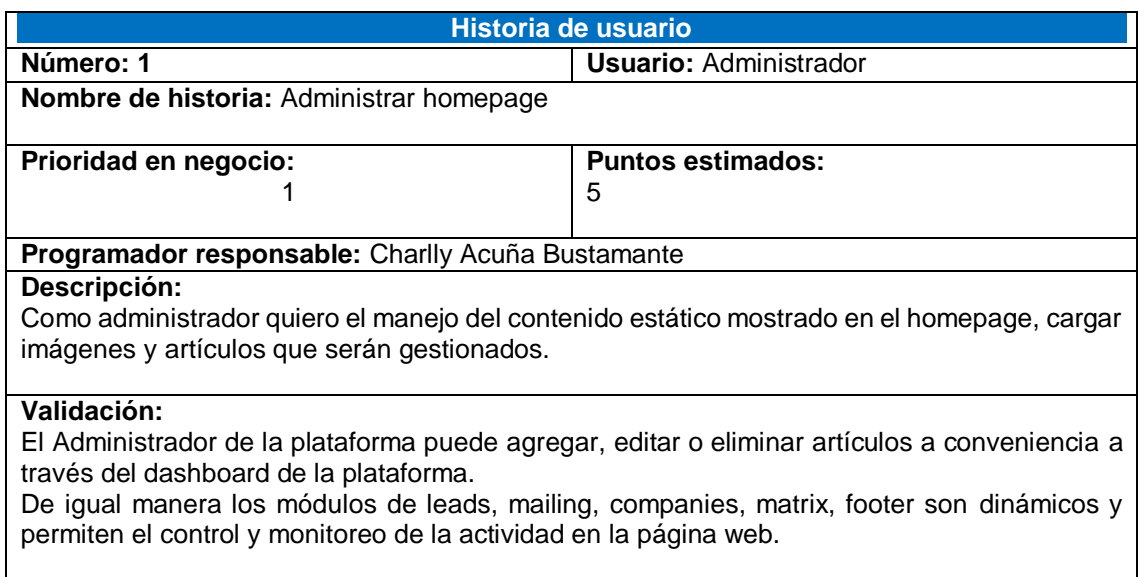

### Tabla 6.

# *Historia de usuario 2*

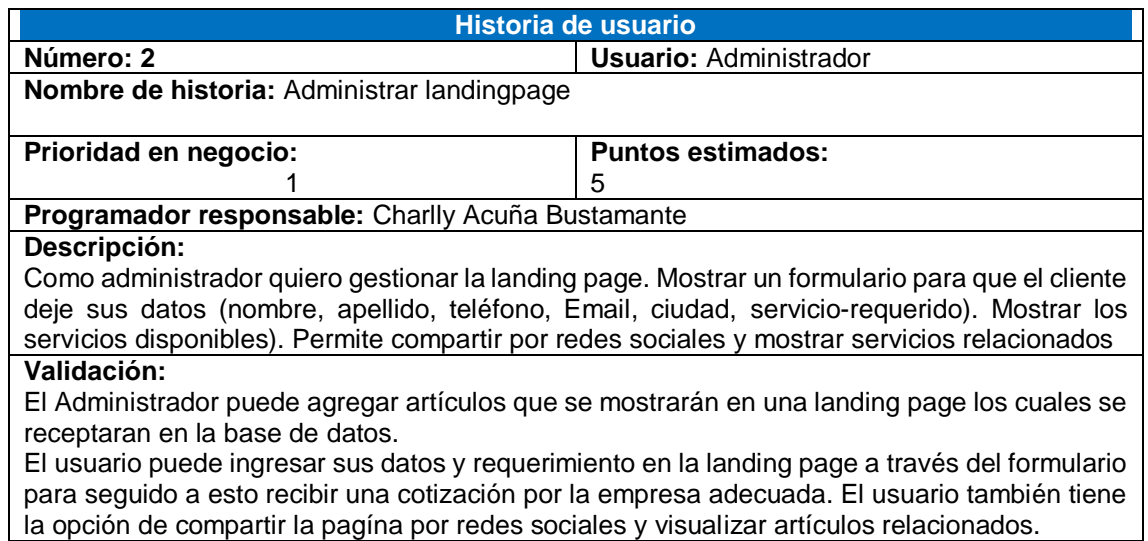

### Tabla 7.

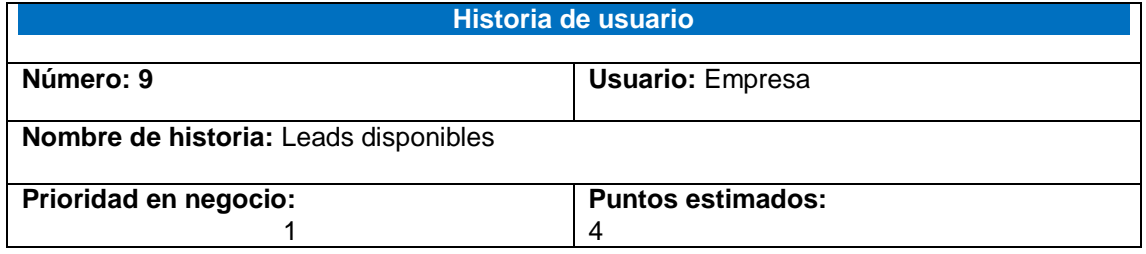

#### **Programador responsable:** Charlly Acuña Bustamante

#### **Descripción:**

Como empresa quiero ver en mi plataforma la lista de leads disponibles para poder cotizar próximamente.

#### **Validación:**

Las empresas pueden visualizar las leads generadas recientemente por clientes a través del módulo "Home" de la plataforma, de la misma manera las empresas pueden visualizar las leads adquiridas (ofertadas y posteriormente aceptadas por el Administrador) a través del módulo "Mis leads" de la plataforma.

#### Tabla 8.

*Historia de usuario 11*

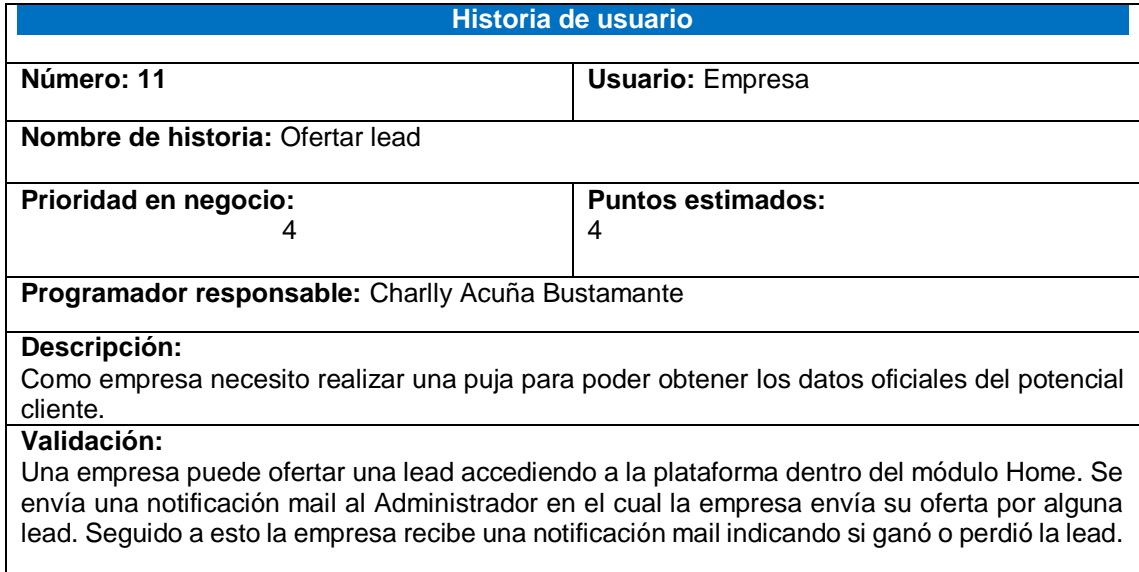

### **Resumen de resultados del Primer Sprint:**

#### **Administrar homepage (HU1)**

La plataforma de Administrador cuenta con los siguientes módulos que permiten

la administración del homepage:

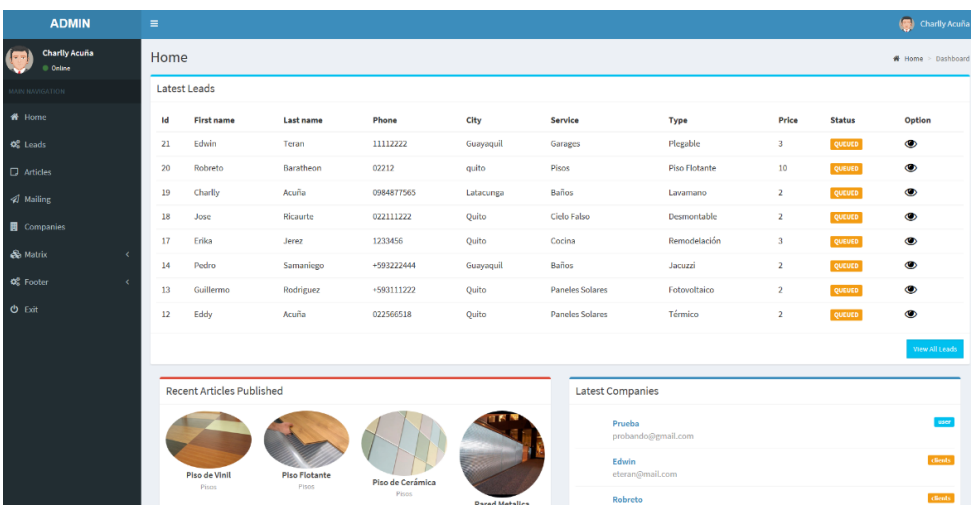

*Figura 3.* Historia de usuario 1

### Tabla 9.

*Resumen de resultados del Primer Sprint:*

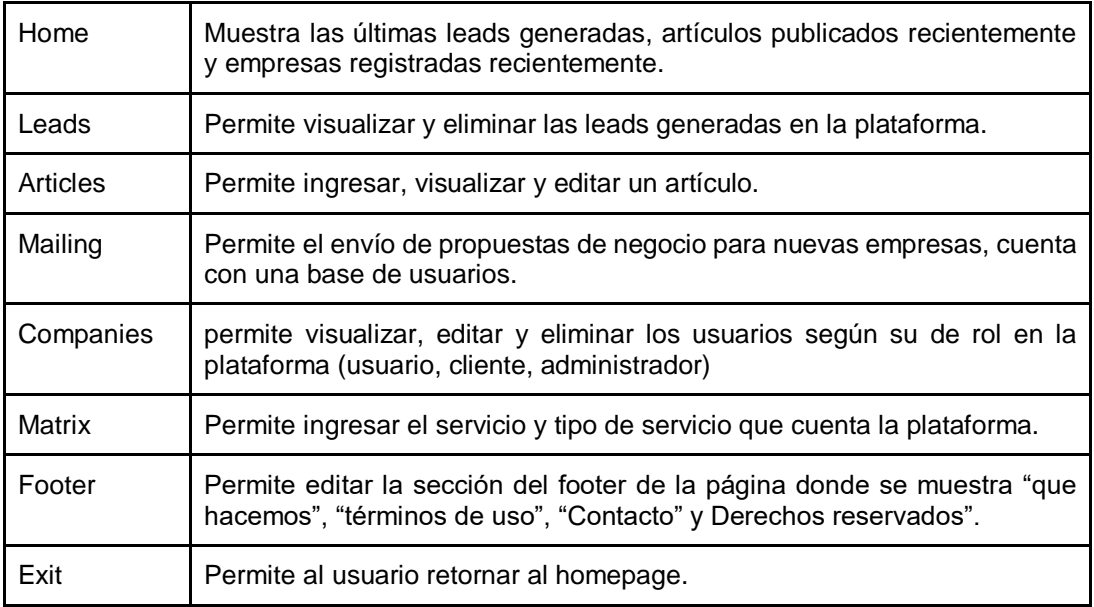

### **Administrar landingpage (HU2)**

Al ingresar como Administrador en la plataforma, podemos agregar un nuevo artículo por medio del botón "Add Article" este nos permite ingresar información que se podrá visualizar en la landing page.

| <b>ADMIN</b>                        | $\equiv$                                |                                                                                                    | Charlly Acuña                          |
|-------------------------------------|-----------------------------------------|----------------------------------------------------------------------------------------------------|----------------------------------------|
| <b>Charlly Acuña</b><br>$@$ Online  | <b>New Article</b>                      |                                                                                                    | <b>#</b> Home > Articles > New Article |
| <b>MAIN NAVIGATION</b>              | <b>Articulo name</b>                    | Panel Solar                                                                                                    |                                        |
| <b>W</b> Home                       | Title                                   | Panel Solar Fotovoltaico                                                                                         | ٠                                      |
| $\Phi_0^2$ Leads                    | Service                                 | <b>Paneles Solares</b>                                                                                           | $\vee$ $\checkmark$                    |
| $\Box$ Articles                     | <b>Service Type</b>                     | Térmico                                                                                                    |                                        |
| <i><b>A</b></i> Mailing             | Slug                                    | Fotovoltaico<br>Slug                                                                                             |                                        |
| <b>E</b> Companies                  | If blank will use the title as the slug |                                                                                                    |                                        |
| & Matrix<br>$\epsilon$              | <b>New Image</b>                        | Examinar                                                                                                    |                                        |
| O <sub>6</sub> Footer<br>$\epsilon$ | Text                                    | ■ ■ 卧 を<br>66<br>$\bullet$<br>$\overline{\mathbf{z}}$<br>A Normal text -<br>Small<br>Bold<br>Italic<br>Underline |                                        |
| $O$ Exit                            |                                         |                                                                                                    |                                        |
|                                     |                                         |                                                                                                    |                                        |
|                                     |                                         |                                                                                                    |                                        |
|                                     |                                         |                                                                                                    |                                        |
|                                     |                                         |                                                                                                    |                                        |
|                                     | 4 Back                                  |                                                                                                    | Save +                                 |
|                                     |                                         |                                                                                                    |                                        |

*Figura 4*. Historia de usuario 2

# Tabla 10.

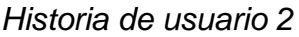

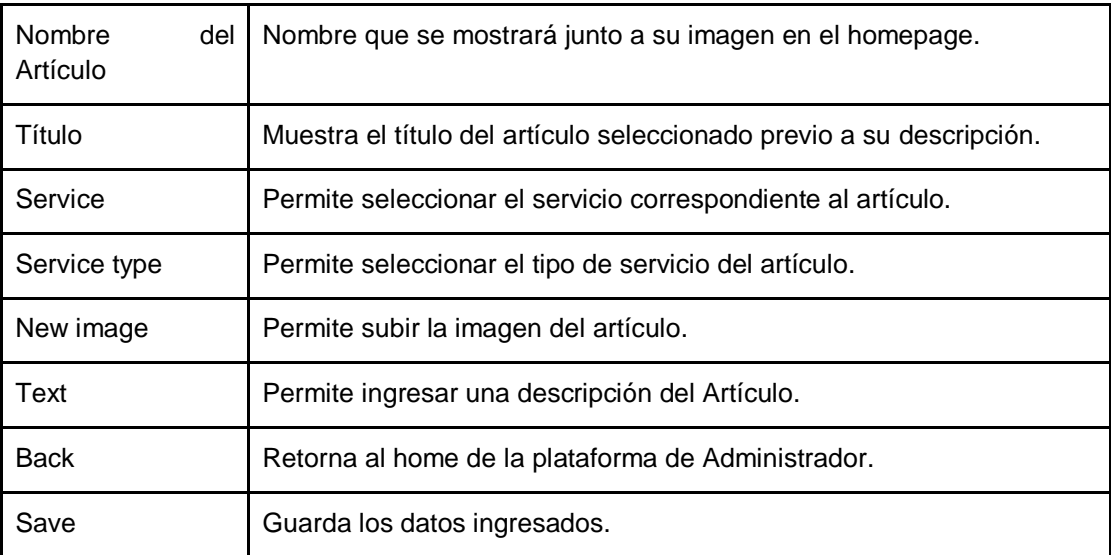

# **Leads disponibles(HU9)**

La plataforma de Empresa cuenta con los siguientes módulos que permiten el acceso a un lead:

| <b>EMPRESAS</b>          | $\equiv$ |              |                  |            |           |                   |                      |                      |                         |                     | <b>D</b> EMPRESATEST: |
|--------------------------|----------|--------------|------------------|------------|-----------|-------------------|----------------------|----------------------|-------------------------|---------------------|-----------------------|
| ENPRESATEST:<br>o briter | Home     |              |                  |            |           |                   |                      |                      |                         | W Horra > Dashboard |                       |
| <b>RENAINSATION</b>      |          | Latest Leads |                  |            |           |                   |                      |                      |                         |                     |                       |
| # Home                   | M        | First name   | <b>Last name</b> | Phone      | City      | Service           | Type                 | Price                | Email                   | <b>Status</b>       | Optica                |
| # Myleads                | 22       | Edwin        | Teran            | 11112222   | Guayaquit | Garages           | Flegable             | $\sim$               | eteran@mall.com         | questa              | ۱                     |
| <b>O</b> Ext             | 20       | Robreto      | Baratheon        | 02212      | quito     | Pisos             | <b>Piso Flotante</b> | 30                   | rbara@gmail.com         | questo              | ۱                     |
|                          | 19       | Charlty      | Aculta           | 0984877565 | Laboungs  | Ballos            | Lavamano             | $\mathbf{z}$         | charilytwin@hotmail.com | <b>QUERE</b>        | $\bullet$             |
|                          | 18       | <b>Jose</b>  | Ricaurla         | 022111222  | Quilo     | <b>Gelo Falso</b> | Desmonlable          | $\overline{2}$       | joserica@mail.com       | <b>QUIRE</b>        | $\bullet$             |
|                          | 17       | Erika        | Jerez            | 1233456    | Quito     | Cocina            | Romodelación         | $\mathbf{s}$         | ejarea@mail.com         | quanti              | $\bullet$             |
|                          | 14       | Pedro        | Stimariego       | 1503222444 | Guayaquit | Beños             | Jacuzzi              | $\ddot{\phantom{a}}$ | psemanicgo@mail.com     | questa              | $\bullet$             |
|                          | 13       | Gallermo     | Rodifiguez       | 4593111222 | Quito     | Paneles Solares   | Fotovoltalco         | $\mathbf{z}$         | grodifgues@mail.com     | <b>QUESED</b>       | ۰                     |
|                          | $12\,$   | Eddy         | Acuña            | 022566518  | Quito     | Paneles Solares   | Térmico              | $\mathbf{z}$         | edge@mail.com           | questa              | ۰                     |
|                          |          |              |                  |            |           |                   |                      |                      |                         |                     |                       |
|                          |          |              |                  |            |           |                   |                      |                      |                         |                     |                       |
|                          |          |              |                  |            |           |                   |                      |                      |                         |                     |                       |
|                          |          |              |                  |            |           |                   |                      |                      |                         |                     |                       |
|                          |          |              |                  |            |           |                   |                      |                      |                         |                     |                       |
|                          |          |              |                  |            |           |                   |                      |                      |                         |                     |                       |
|                          |          |              |                  |            |           |                   |                      |                      |                         |                     |                       |
|                          |          |              |                  |            |           |                   |                      |                      |                         |                     |                       |
|                          |          |              |                  |            |           |                   |                      |                      |                         |                     |                       |
|                          |          |              |                  |            |           |                   |                      |                      |                         |                     |                       |
|                          |          |              |                  |            |           |                   |                      |                      |                         |                     |                       |
|                          |          |              |                  |            |           |                   |                      |                      |                         |                     |                       |

*Figura 5. Historia de usuario 9*

### Tabla 11.

*Historia de usuario 9*

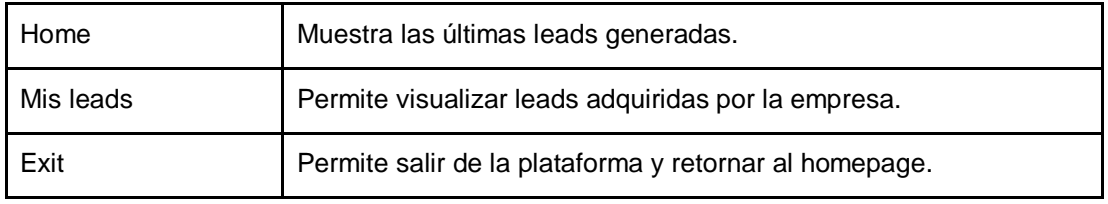

## **Ofertar lead(HU11)**

Al acceder una empresa en la plataforma, se muestra los leads disponibles para ofertar. Se envía una notificación al Administrador en el cual la empresa muestra su oferta por el lead.

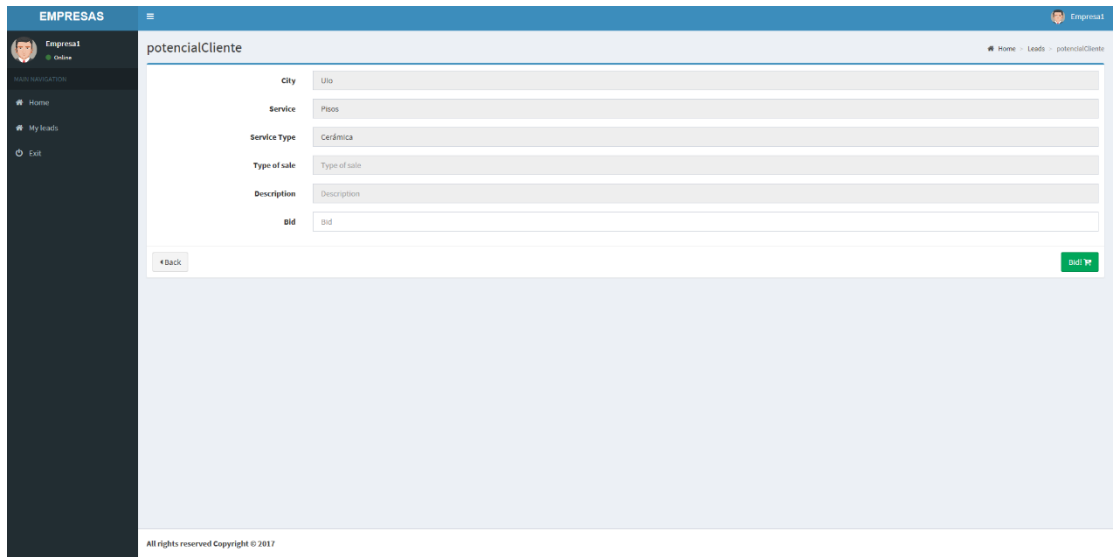

*Figura 6.* Historia de usuario 11

# Tabla 12.

*Historia de usuario 11*

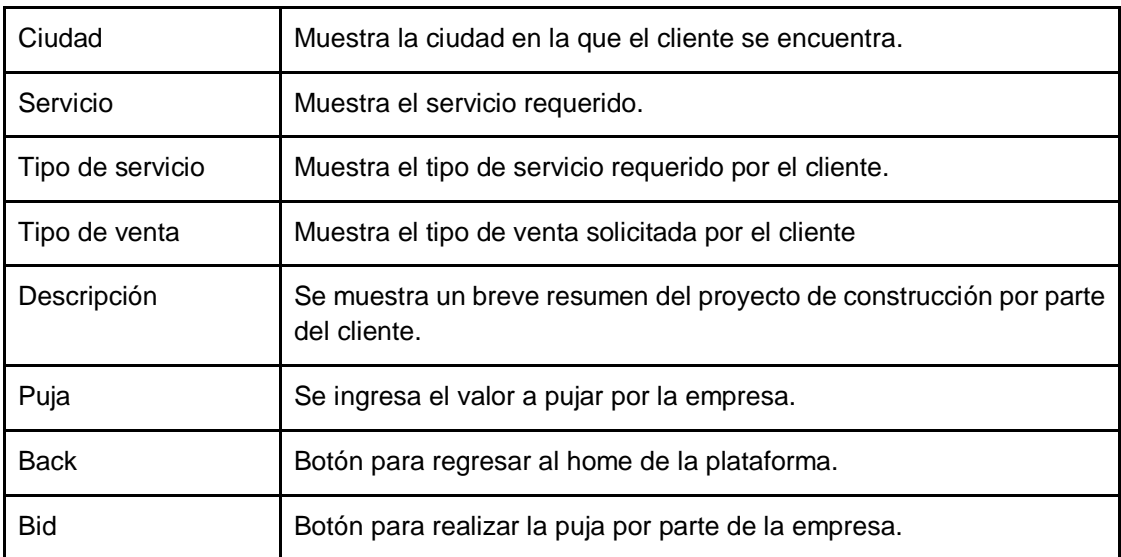

En la Figura se muestra el diagrama Burndown Chart con el que observamos el avance del proyecto, en el primer Sprint las historias han sido cumplidas en el tiempo estimado.

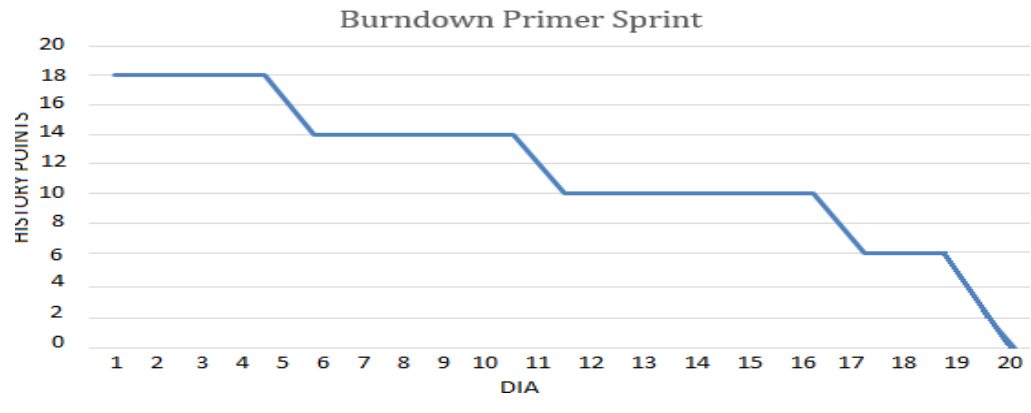

*Figura 7.* Burndown Primer Sprint

A continuación, se muestra en la tabla los puntos ganados finalizado el primer sprint.

### Tabla 13.

### *Puntos ganados primer sprint*

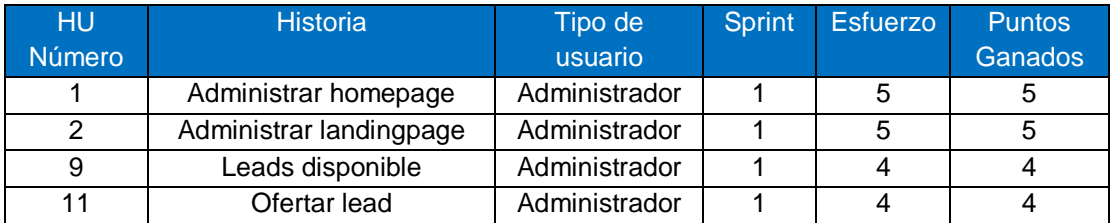

# **2.3.2 Segundo Sprint**

En este Sprint se hizo el desarrollo de las siguientes historias de usuario:

Tabla 14.

*Segundo Sprint*

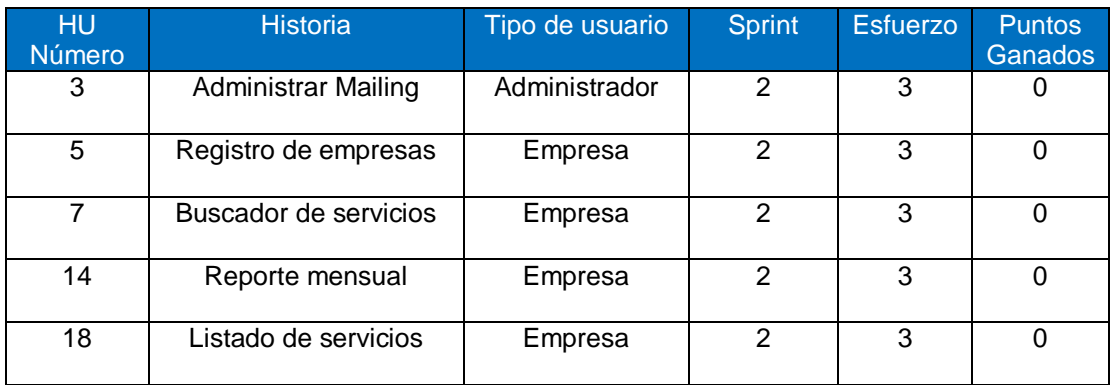

Tabla 15.

*Historia de usuario 3*

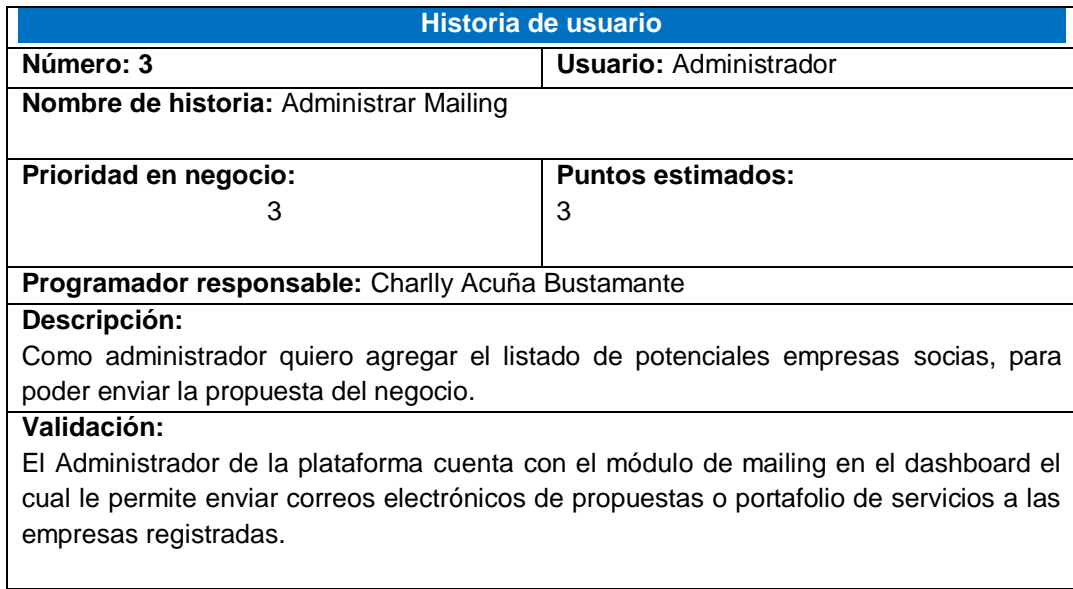

# Tabla 16.

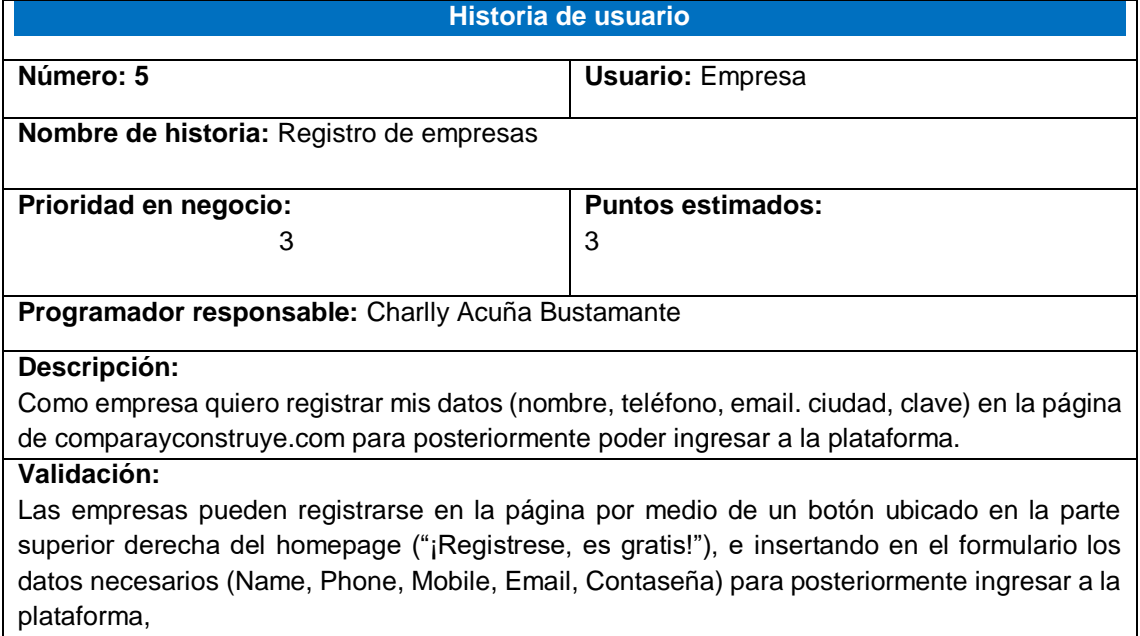

### Tabla 17.

# *Historia de usuario 7*

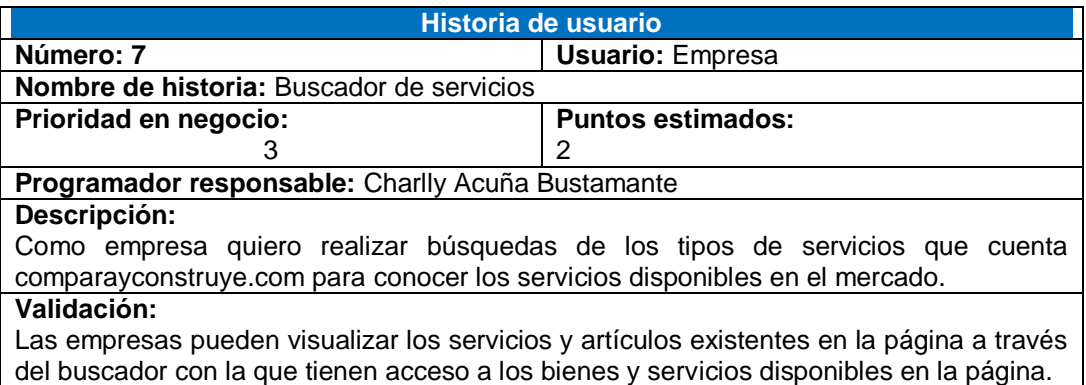

## Tabla 18.

*Historia de usuario 14*

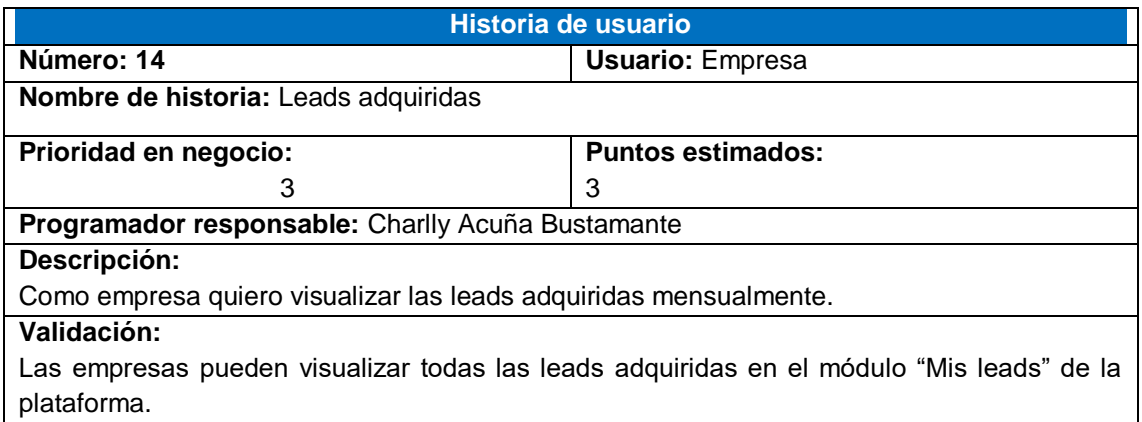

Tabla 19.

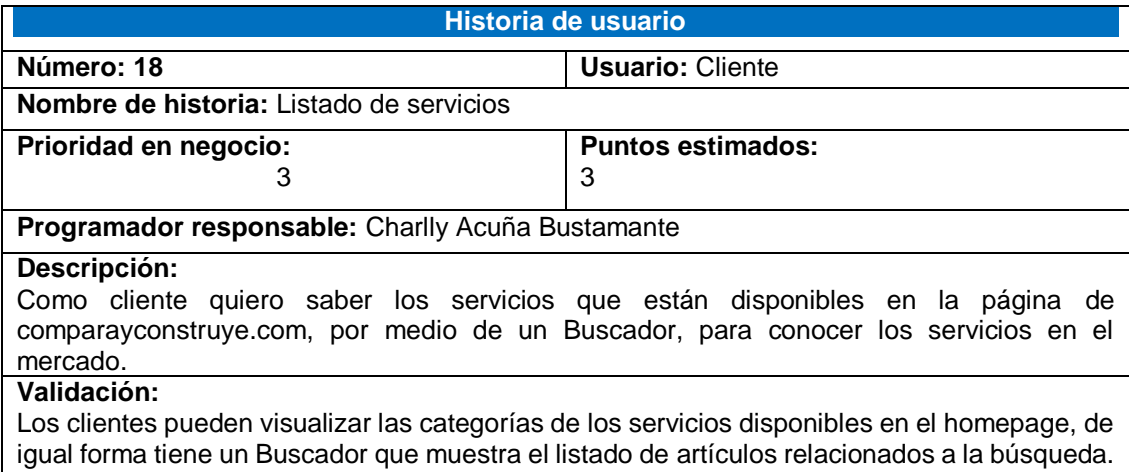

# **Resumen d resultados del Segundo Sprint:**

# **Administrar Mailing(HU3)**

Como Administrador de la página puedo enviar un mail con la propuesta del negocio a todas las empresas registradas, también cuenta con un outbox que permite visualizar las empresas a las que ya se les ha enviado la propuesta, se implementará el inbox para q las empresas o clientes puedan contactarse con el administrador de la página una vez montada en el hosting.

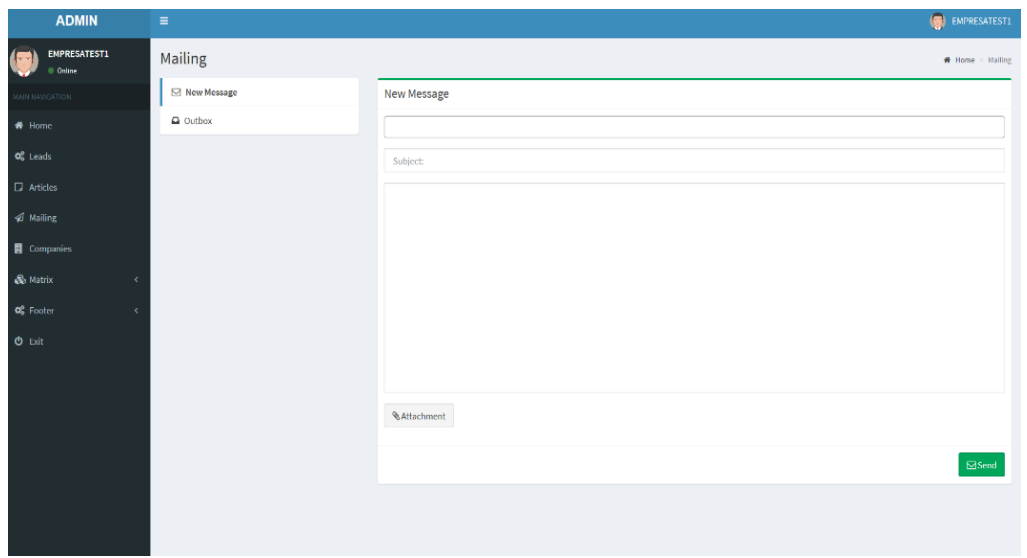

*Figura 8.* Historia de usuario 3

Tabla 20.

*Historia de usuario 3*

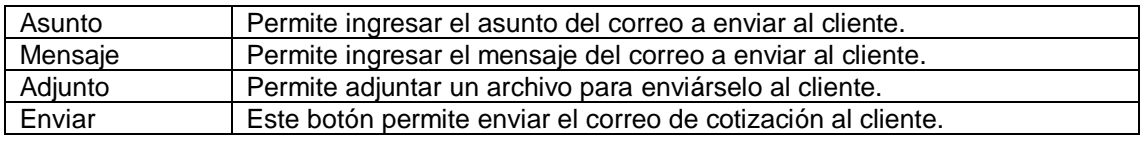

## **Registro de empresas(HU5)**

Para registrar una empresa accedemos al botón "registrar empresa" en la parte superior del homepage y nos despliega un formulario para llenar previo al acceso de la plataforma.

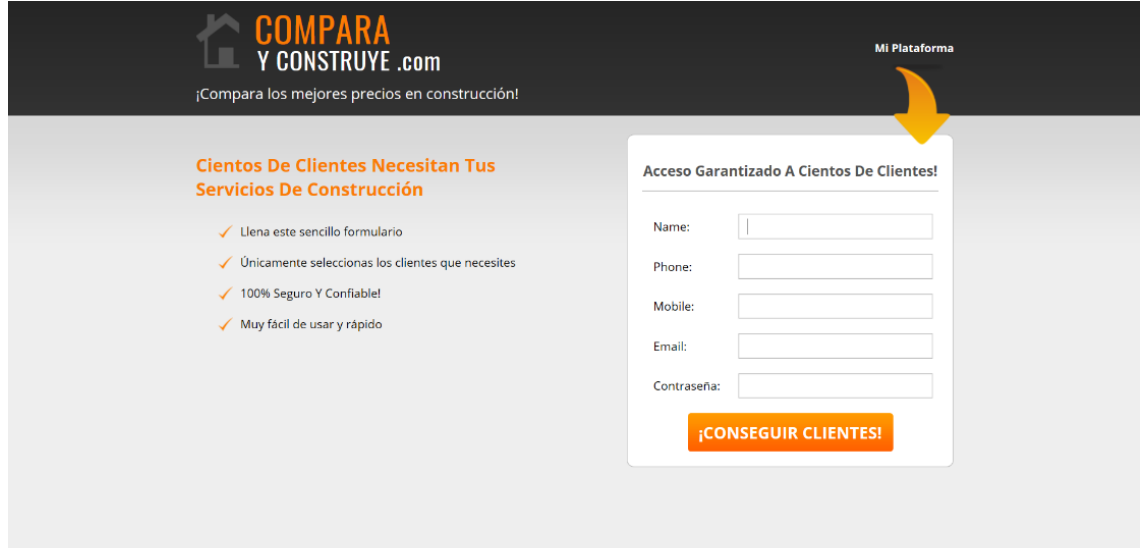

*Figura 9.* Historia de usuario 5

Tabla 21.

*Historia de usuario 5* 

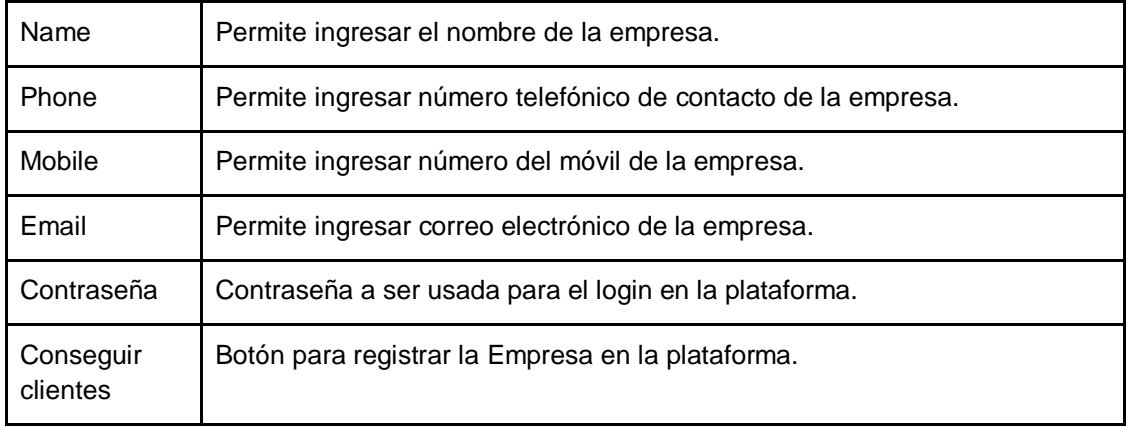

# **Buscador de servicios(HU8)**

Como empresa puedo realizar búsquedas de los artículos existentes en la página, y así tener una idea del mercado existente.

Solicita cotizaciones de las principales empresas de construcción del país en 3 sencillos pasos.

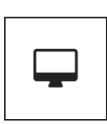

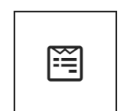

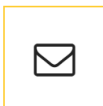

1. Encuentra el material o servicio de construcción que estas buscando.

breve resumen de tu proyecto.

2. Llena el formulario con tus datos y has un 3. Recibe la cotización de tu requerimiento proveniente de las principales empresas de construcción cercanas a tí.

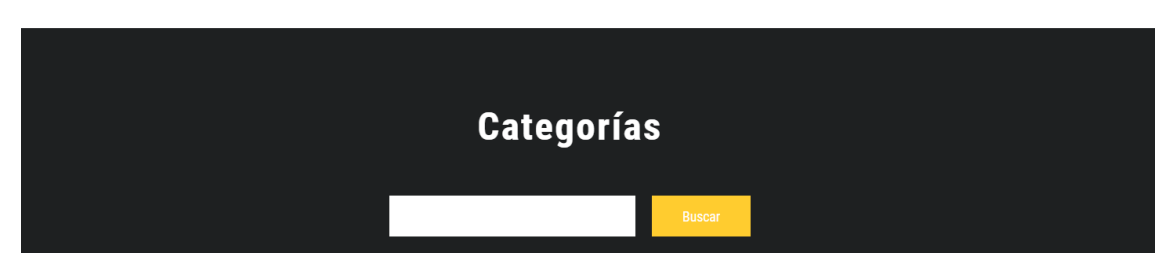

*Figura 10.* Historia de usuario 8

# **Reporte mensual(HU15)**

La plataforma de empresa cuenta con un módulo llamado "my leads", el cual muestra todos los leads adquiridas por la Empresa.

| <b>EMPRESAS</b>               | $\equiv$                             |            |                   |              |            |              |       |              |      |              |                                                       | (O) EMPRESATEST: |
|-------------------------------|--------------------------------------|------------|-------------------|--------------|------------|--------------|-------|--------------|------|--------------|-------------------------------------------------------|------------------|
| (CO) EMPRESATEST:<br>© Online | Information Leads won                |            |                   |              |            |              |       |              |      |              | $\blacksquare$ Henc > Leadewon > Information Leadewon |                  |
| MOTAS NATION                  | $_{2D}~\sim~$ records per page       |            |                   |              |            |              |       |              |      | Search       |                                                       |                  |
| W Home                        | ы                                    | $1\bar{z}$ | <b>First name</b> | $\mathbb{H}$ | Last name  | $\mathbb{H}$ | Phone | $\mathbf{H}$ | City | $\mathbb{H}$ | Email                                                 | $\mathbb{I}$     |
| W My leads                    |                                      |            |                   |              | No records |              |       |              |      |              |                                                       |                  |
| $O$ Ed.                       | Showing del 1 al 1 de 1 entries      |            |                   |              |            |              |       |              |      |              | Previous 1 Next                                       |                  |
|                               |                                      |            |                   |              |            |              |       |              |      |              |                                                       |                  |
|                               | All rights reserved Copyright @ 2017 |            |                   |              |            |              |       |              |      |              |                                                       |                  |

*Figura 11.* Historia de usuario 15

## **Listado de servicios(HU18)**

Los clientes pueden visualizar las categorías de los servicios disponibles en el homepage, de igual forma tiene un Buscador que muestra el listado de artículos relacionados a la búsqueda.

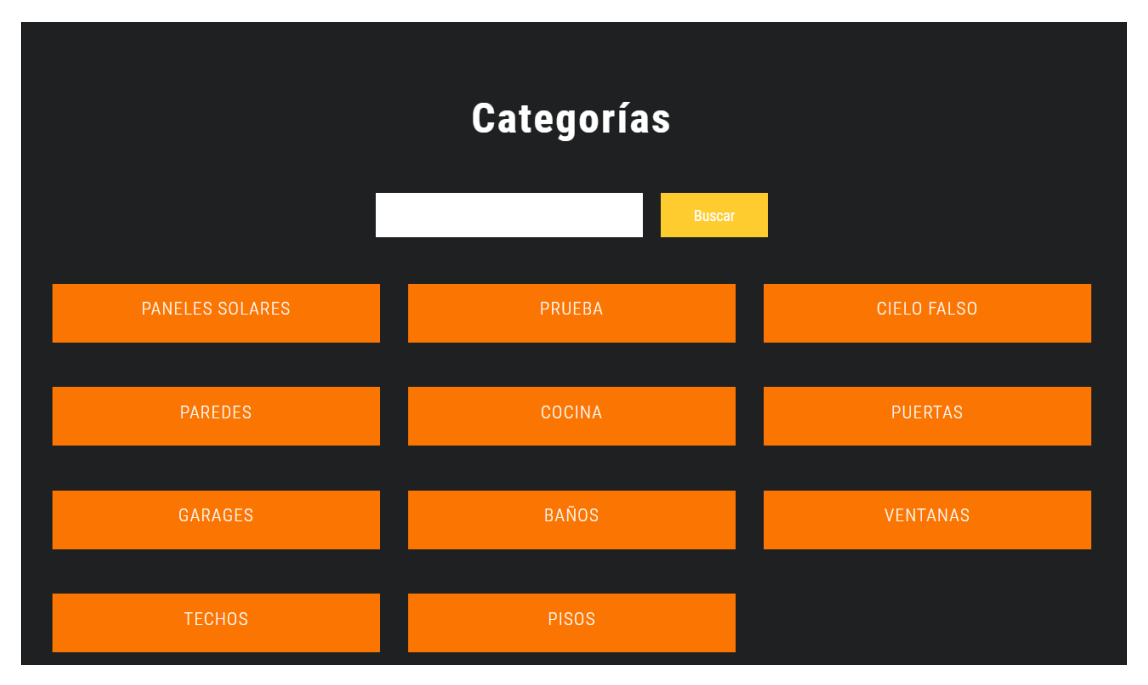

*Figura 12*. Historia de usuario 18

En la Figura #2 se muestra el diagrama Burndown Chart con el que observamos el avance del proyecto, en este Sprint las historias han sido cumplidas en el tiempo estimado.

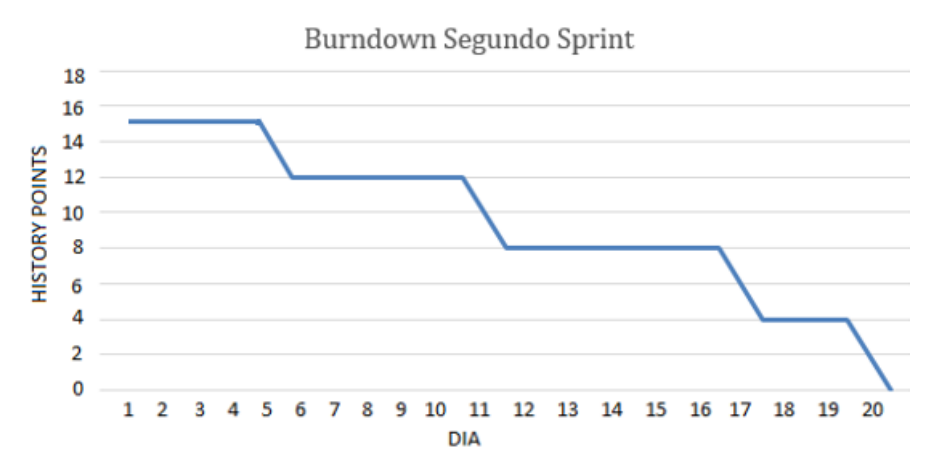

*Figura 13.* Burndown Segundo Sprint

A continuación, se muestra en la tabla los puntos ganados finalizado el segundo sprint.

| <b>HU</b><br>Número | <b>Historia</b>            | Tipo de usuario | <b>Sprint</b> | <b>Esfuerzo</b> | <b>Puntos</b><br><b>Ganados</b> |
|---------------------|----------------------------|-----------------|---------------|-----------------|---------------------------------|
| 3                   | <b>Administrar Mailing</b> | Administrador   |               |                 |                                 |
| 5                   | Registro de empresas       | Empresa         |               |                 |                                 |
|                     | Buscador de servicios      | Empresa         |               |                 |                                 |
| 14                  | Reporte mensual            | Empresa         |               |                 |                                 |
| 18                  | Listado de servicio        | Empresa         |               |                 |                                 |

Tabla 22. *Puntos ganados segundo sprint*

# **2.3.3 Tercer Sprint**

En este Sprint se hizo el desarrollo de las siguientes historias de usuario:

### Tabla 23.

*Tercer Sprint*

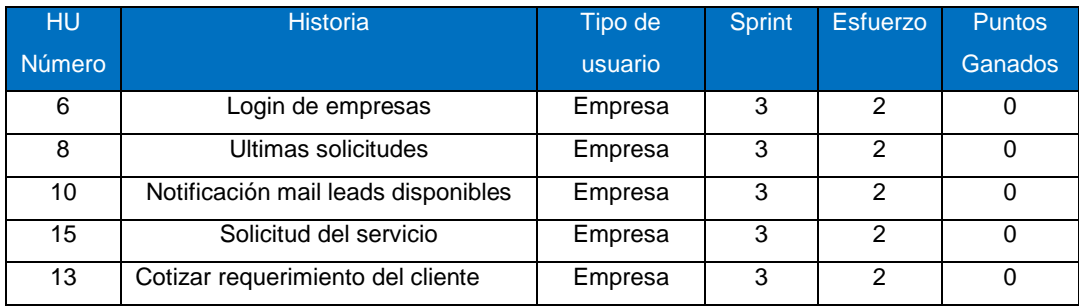

Tabla 24.

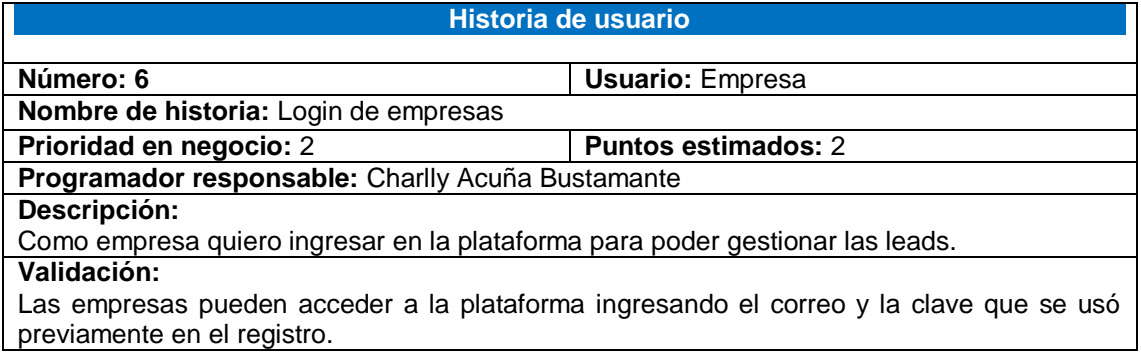

### Tabla 25.

# *Historia de usuario 8*

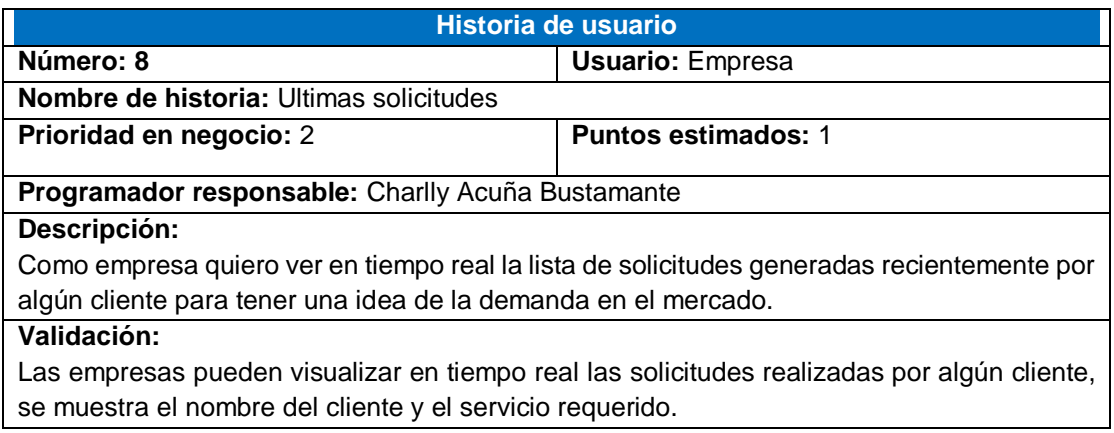

#### Tabla 26.

# *Historia de usuario 10*

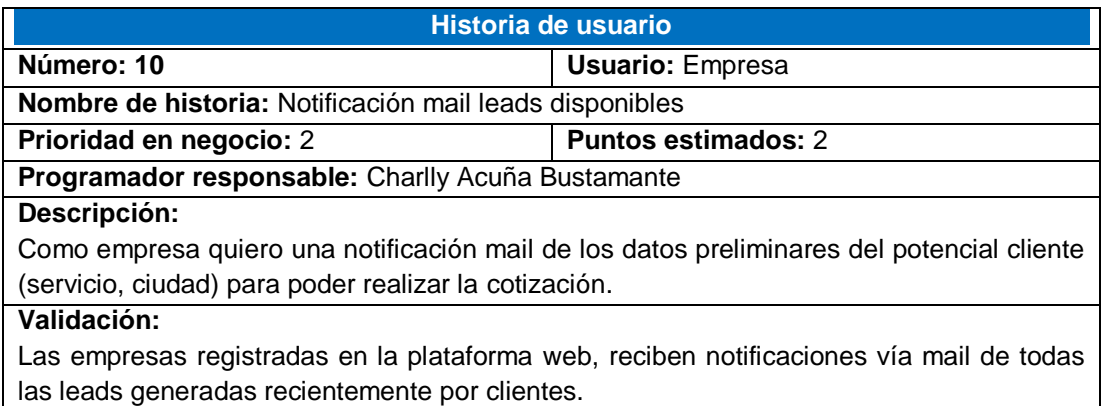

# Tabla 27.

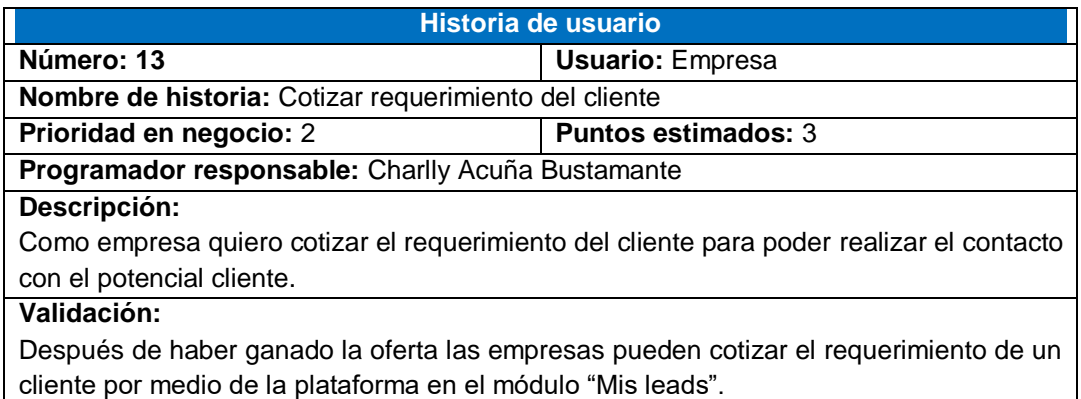

Tabla 28.

*Historia de usuario 15*

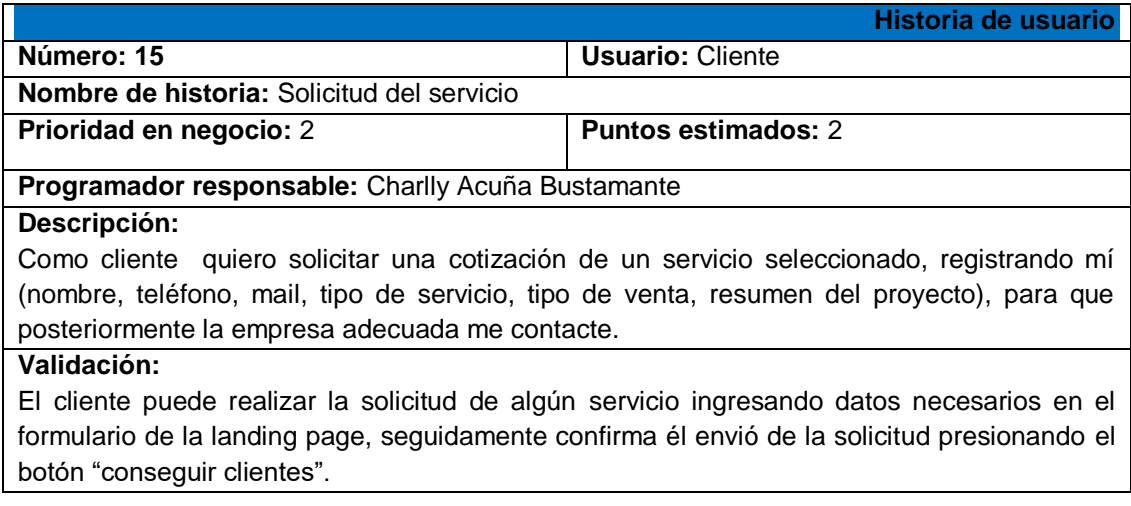

# **Resumen de resultados del Tercer Sprint:**

## **Login de empresas(HU6)**

Las empresas previamente registradas en la página web usan el mail y contraseña para ingresar a la plataforma de empresas por medio del login.

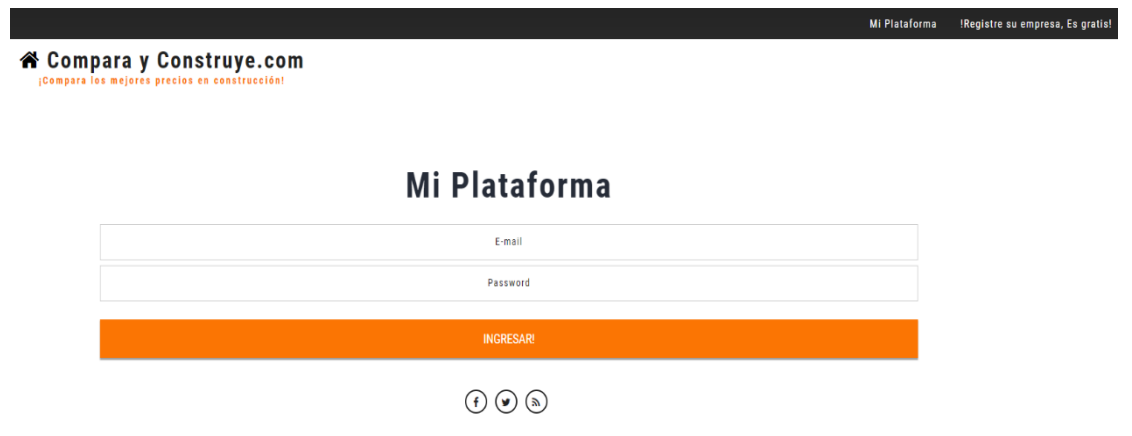

Figura 14 Historia de usuario 6

Tabla 29.

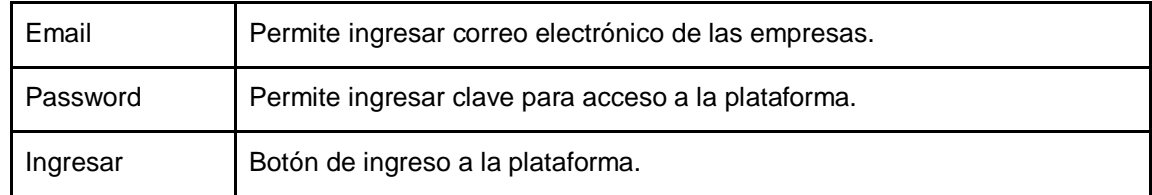

## **Ultimas solicitudes(HU8)**

Empresas como clientes pueden visualizar las Últimas solicitudes realizadas en el portal. Se muestra el nombre del cliente y el servicio requerido en tiempo real ya que permite tener una idea del mercado de la construcción en el país.

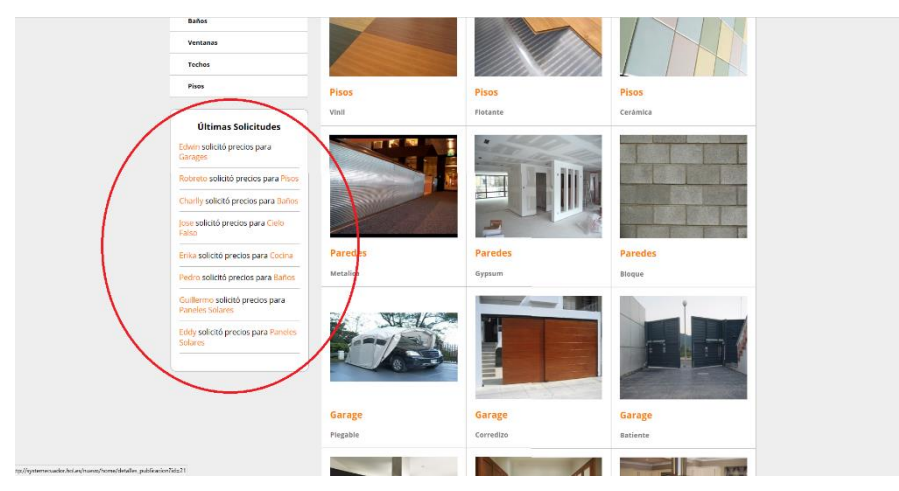

*Figura 15.* Historia de usuario 8

# **Notificación mail leads disponibles(HU10**)

Las empresas registradas, recibirán notificaciones vía mail de los leads generadas recientemente por algún cliente

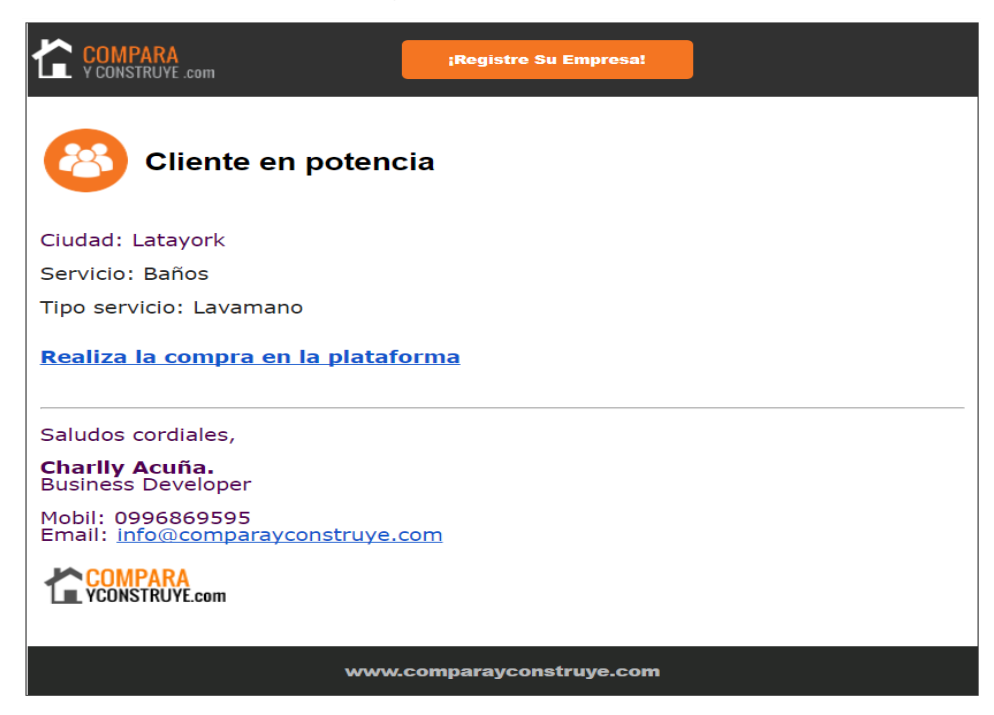

*Figura 16*. Historia de usuario 10

.

# **Solicitud del servicio(HU15)**

Los clientes pueden realizar sus solicitudes a través de los registros en el formulario de la landing page.

| Seleccionar tipo de venta<br>Make a brief summary of your construction project |              |
|--------------------------------------------------------------------------------|--------------|
|                                                                                |              |
|                                                                                |              |
|                                                                                |              |
|                                                                                | $\checkmark$ |
| Password                                                                       |              |
| Email                                                                          |              |
| City                                                                           |              |
| Phone                                                                          |              |
| Lastname                                                                       |              |
| Firstname                                                                      |              |
|                                                                                | $\checkmark$ |
| Seleccionar tipo de servicio                                                   | $\checkmark$ |

*Figura 17.* Historia de usuario 15

# Tabla 30.

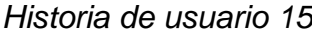

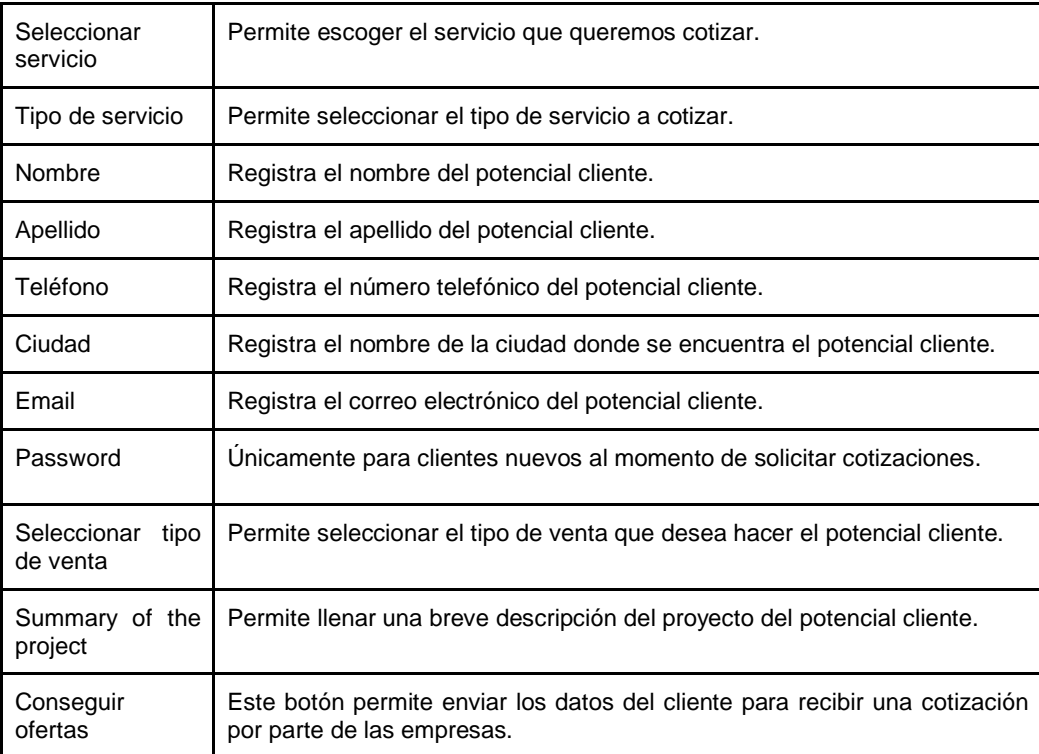

## **Cotizar requerimiento del cliente (HU13)**

Después de haber ganado la oferta por el lead, las empresas registradas pueden cotizar el requerimiento de un cliente por medio de la plataforma en el módulo "Mis leads".

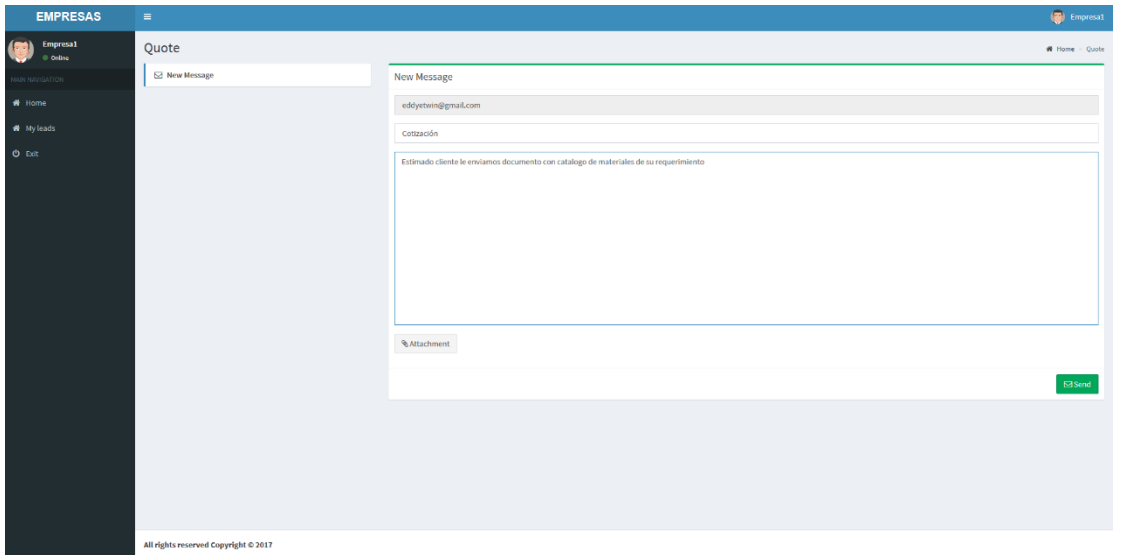

*Figura 18.* Historia de usuario 13

En la Figura #3 se muestra el diagrama Burndown Chart con el que observamos el avance del proyecto, en este Sprint las historias han sido cumplidas en el tiempo estimado.

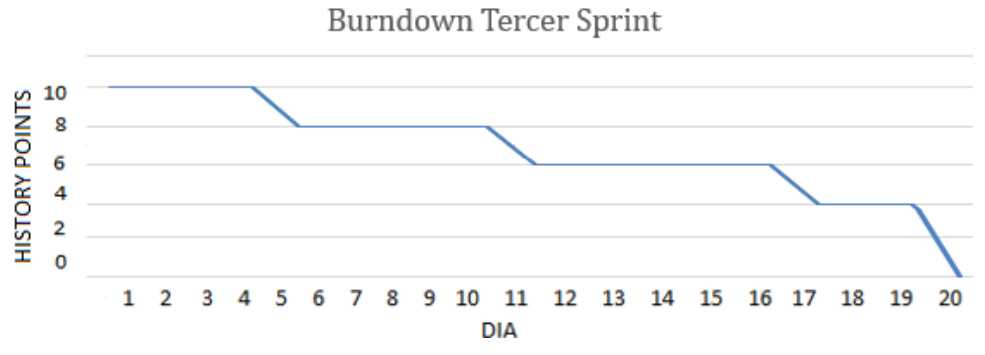

*Figura 19*. Burndown Tercer Sprint

A continuación, se muestra en la tabla los puntos ganados finalizado el tercer sprint.

### Tabla 31.

# *Puntos ganados del tercer sprint*

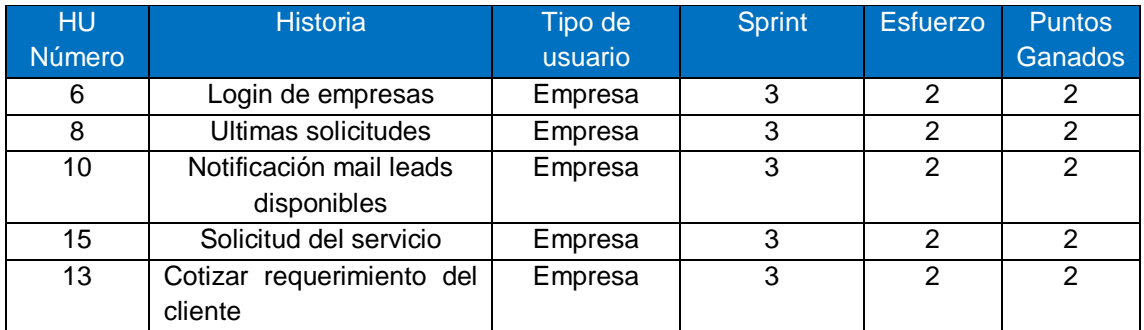

# **2.3.4Cuarto Sprint**

En este Sprint se hizo el desarrollo de las siguientes historias de usuario:

# Tabla 32.

*Cuarto Sprint*

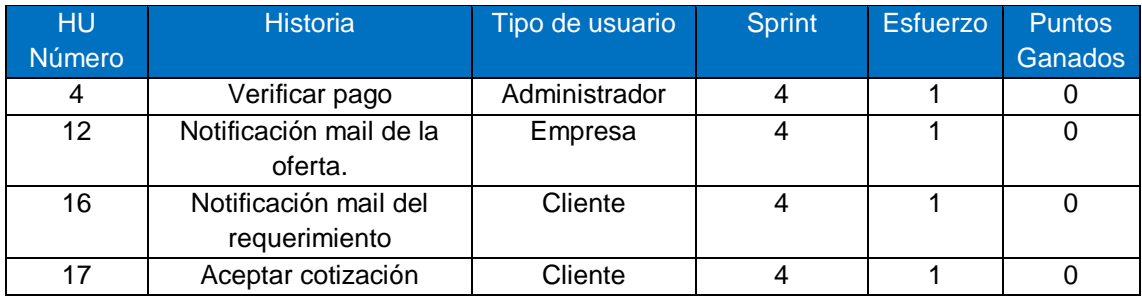

Tabla 33.

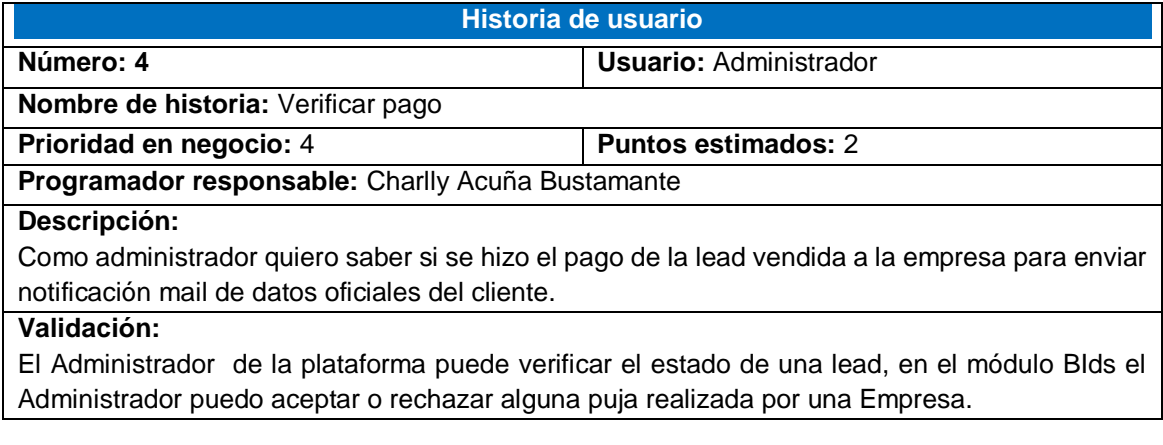

### Tabla 34.

# *Historia de usuario 12*

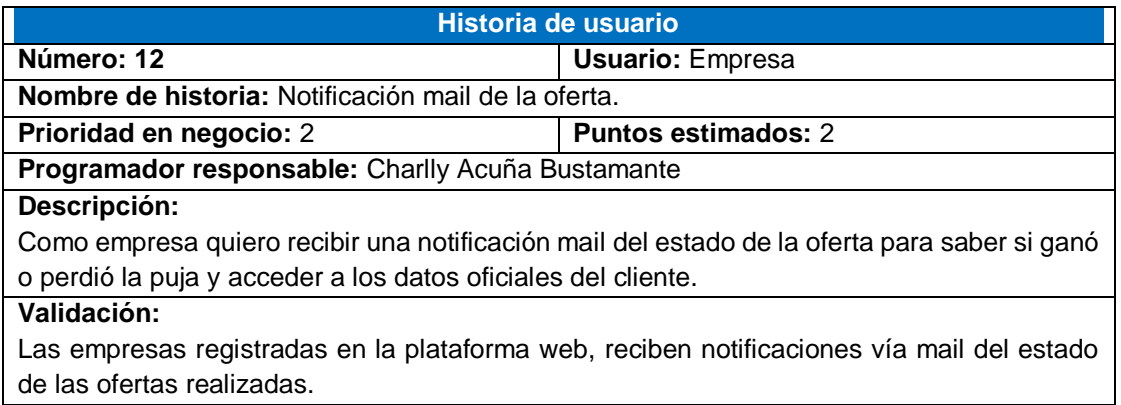

# Tabla 35.

# *Historia de usuario 16*

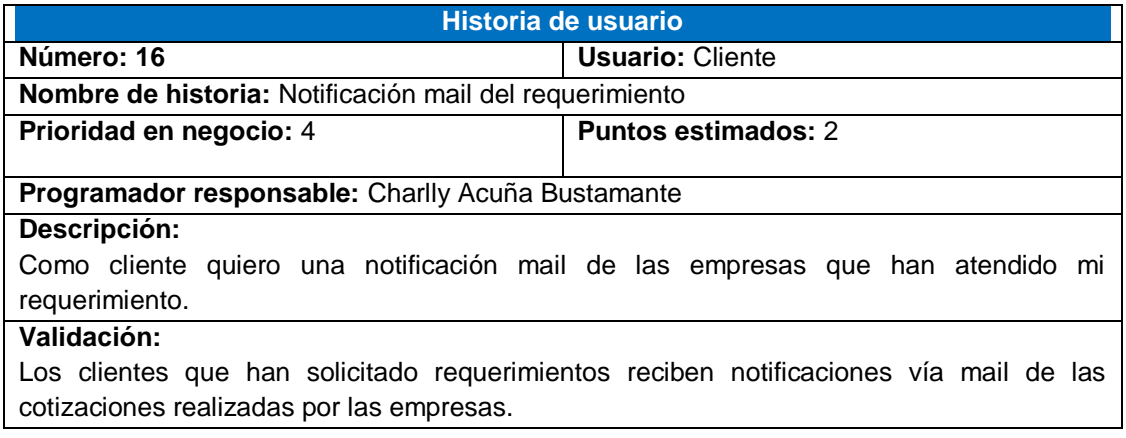

# Tabla 36.

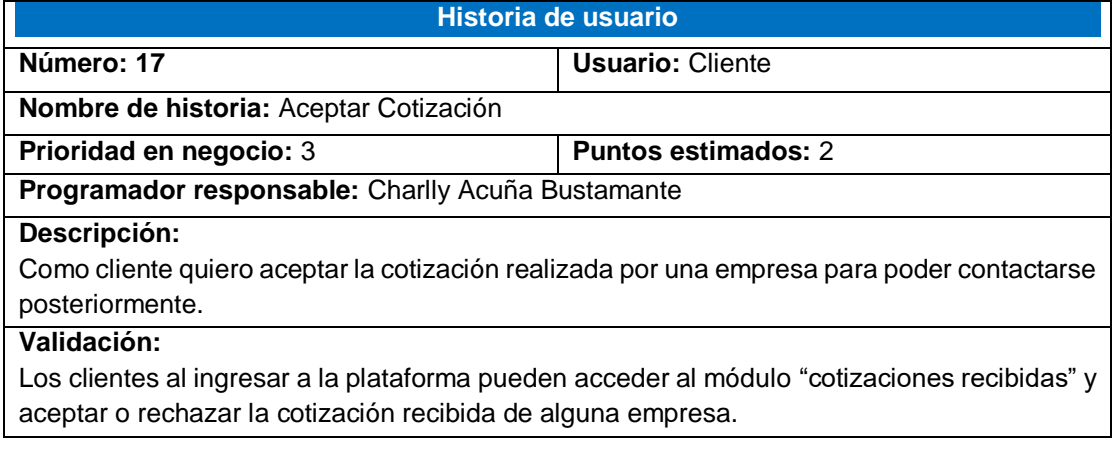

### **Resumen de resultados del cuarto sprint:**

# **Verificar pago (HU4)**

Como Administrador puedo verificar el estado de la lead. Dentro del módulo de leads existe un módulo llamado Bids en el cual el Administrador puede aceptar o rechazar las pujas realizadas.

|                        | <b>ADMIN</b>                   | $\equiv$ |                                  |                               |                  |                  |                        |                          |                      |                         |               | Charlly Acuña         |
|------------------------|--------------------------------|----------|----------------------------------|-------------------------------|------------------|------------------|------------------------|--------------------------|----------------------|-------------------------|---------------|-----------------------|
|                        | <b>Charlly Acuña</b><br>0nline | Home     |                                  |                               |                  |                  |                        |                          |                      |                         |               | Home > Dashboard      |
| <b>HAIN NAVIGATION</b> |                                |          | Latest Leads                     |                               |                  |                  |                        |                          |                      |                         |               |                       |
| <b>W</b> Home          |                                | Id       | <b>First name</b>                | <b>Last name</b>              | Phone            | City             | <b>Service</b>         |                          | Type                 | Price                   | <b>Status</b> | <b>Option</b>         |
| O <sub>c</sub> Leads   |                                | 21       | Edwin                            | Teran                         | 11112222         | Guayaquil        | Garages                |                          | Plegable             | 3                       | QUEUED        | $\bullet$             |
| <b>D</b> Articles      |                                | 20       | Robreto                          | Baratheon                     | 02212            | quito            | Pisos                  |                          | <b>Piso Flotante</b> | 10                      | QUEUED        | $\bullet$             |
| A Mailing              |                                | 19       | Charlly                          | Acuña                         | 0984877565       | Latacunga        | Baños                  |                          | Lavamano             | $\overline{2}$          | QUEUED        | $\bullet$             |
| <b>E</b> Companies     |                                | 18       | Jose                             | Ricaurte                      | 022111222        | Ouito            | Cielo Falso            |                          | Desmontable          | $\mathbf{z}$            | QUEUED        | $\bullet$             |
| & Matrix               | $\epsilon$                     | 17       | Erika                            | Jerez                         | 1233456          | Quito            | Cocina                 |                          | Remodelación         | $\overline{\mathbf{3}}$ | QUEUED        | $\bullet$             |
|                        | $\epsilon$                     | 14       | Pedro                            | Samaniego                     | +593222444       | Guayaquil        | Baños                  |                          | Jacuzzi              | $\overline{2}$          | QUEUED        | $\bullet$             |
| O <sub>o</sub> Footer  |                                | 13       | Guillermo                        | Rodriguez                     | +593111222       | Quito            | <b>Paneles Solares</b> |                          | Fotovoltaico         | $\mathbf{2}$            | QUEUED        | $\bullet$             |
| $O$ Exit               |                                | 12       | Eddy                             | Acuña                         | 022566518        | Quito            | <b>Paneles Solares</b> |                          | Térmico              | $\overline{2}$          | QUEUED        | $\bullet$             |
|                        |                                |          |                                  |                               |                  |                  |                        |                          |                      |                         |               | <b>View All Leads</b> |
|                        |                                |          | <b>Recent Articles Published</b> |                               |                  |                  |                        | <b>Latest Companies</b>  |                      |                         |               |                       |
|                        |                                |          |                                  | <b>Piso Flotante</b><br>Pisos | Piso de Cerámica |                  |                        | Prueba                   | probando@gmail.com   |                         |               | user                  |
|                        |                                |          | Piso de Vinil<br>Pisos           |                               |                  |                  |                        | Edwin<br>eteran@mail.com |                      |                         |               | <b>clients</b>        |
|                        |                                |          |                                  |                               | Pisos            | man contract and |                        | Robreto                  |                      |                         |               | clients               |

*Figura 20.* Historia de usuario 4

# **Notificación mail de la oferta.(HU12)**

Las empresas registradas en la plataforma web, reciben notificaciones vía mail del estado de las ofertas realizadas.

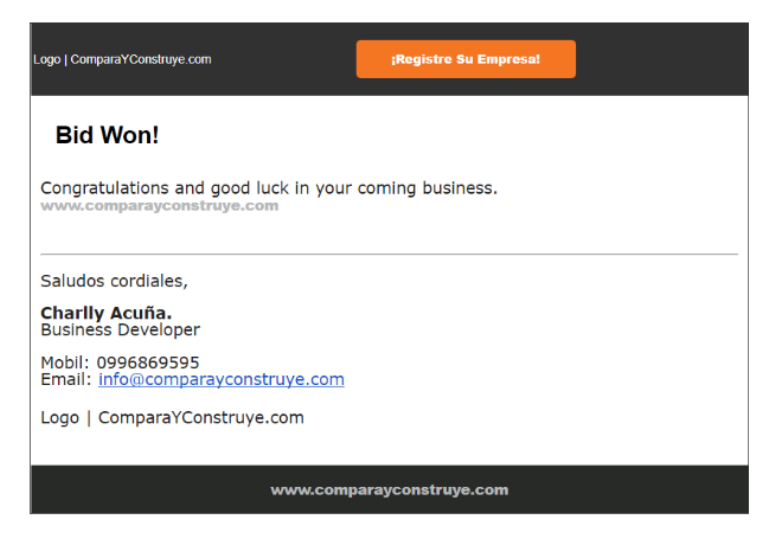

*Figura 21.* Historia de usuario12

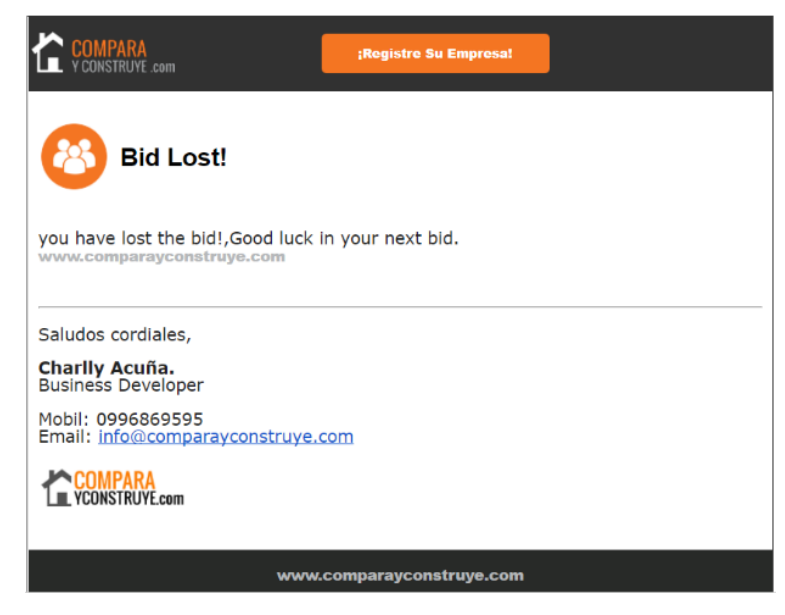

*Figura 22.* Historia de usuario 12

### **Notificación mail del requerimiento(HU16)**

Los clientes que han solicitado requerimientos reciben notificaciones vía mail de las cotizaciones realizadas por las empresas.

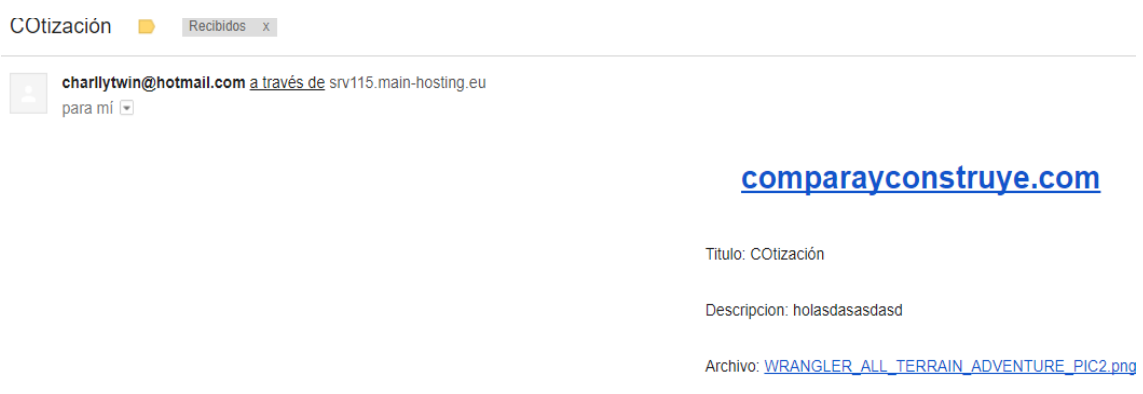

*Figura 23*. Historia de usuario 16

# **Aceptar cotización(HU17)**

Los clientes al ingresar a la plataforma pueden acceder al módulo "cotizaciones recibidas" y aceptar o rechazar la cotización recibida de alguna empresa.

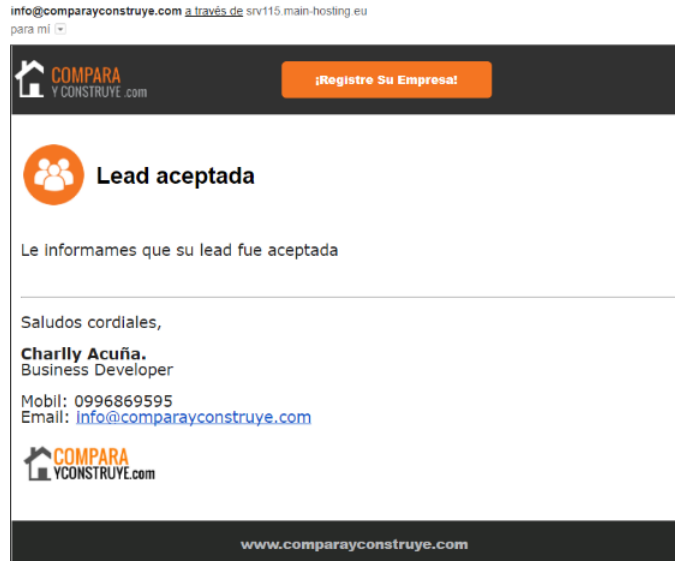

*Figura 24.* Historia de usuario 17

| <b>CLIENTES</b>                      | $\sim$            | <b>B</b> Haywoon                                                    |
|--------------------------------------|-------------------|---------------------------------------------------------------------|
| <b>COLL FAVORER</b><br>$\alpha$ form | Details:          | W. Permit: Procedurescent - Details                                 |
| <b>MARKAGER</b>                      | TRM               | consider-                                                           |
| $\sigma$ . Here,                     | useripolos        | holasticistical                                                     |
| Witness model                        |                   |                                                                     |
| <b>Change</b>                        |                   |                                                                     |
| di un                                |                   |                                                                     |
|                                      |                   |                                                                     |
|                                      | Architect Service |                                                                     |
|                                      |                   |                                                                     |
|                                      | $\alpha_{\rm sh}$ | $\mathbf{R}\mathbf{E}(\mathbf{p})=\mathbf{R}\mathbf{E}(\mathbf{p})$ |
|                                      |                   |                                                                     |
|                                      |                   |                                                                     |
|                                      |                   |                                                                     |
|                                      |                   |                                                                     |
|                                      |                   |                                                                     |
|                                      |                   |                                                                     |
|                                      |                   |                                                                     |
|                                      |                   |                                                                     |
|                                      |                   |                                                                     |
|                                      |                   |                                                                     |

*Figura 25.* Historia de usuario 17

En la Figura 4 se muestra el diagrama Burndown Chart con el que observamos el avance del proyecto, en el último Sprint las historias han sido cumplidas en el tiempo estimado.

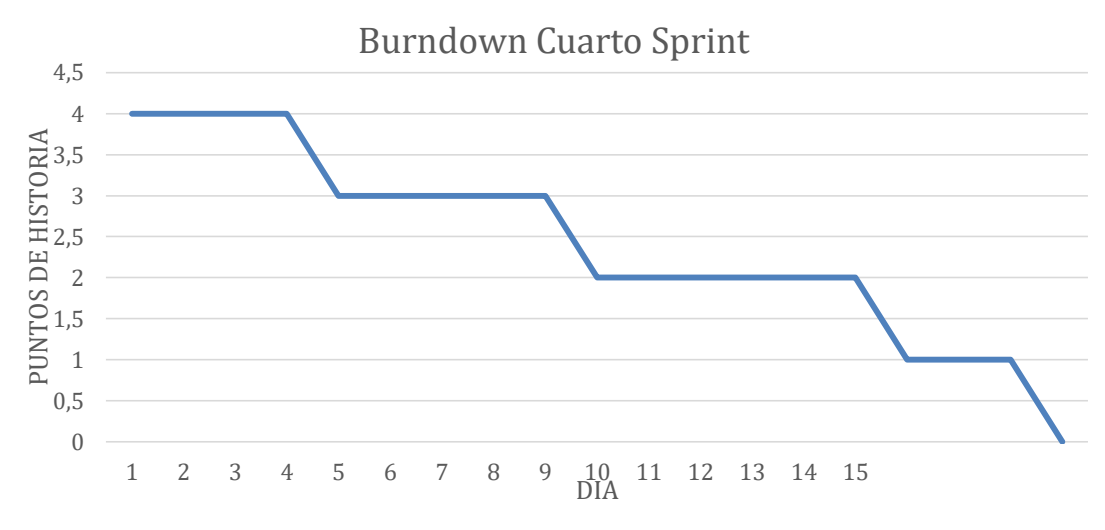

*Figura 26.* Burndown Cuarto Sprint

A continuación se muestra en la tabla los puntos ganados finalizado el último sprint.

### Tabla 37.

*Puntos ganados del cuarto sprint*

| <b>HU</b>     | <b>Historia</b>                        | Tipo de usuario | <b>Sprint</b> | <b>Esfuerzo</b> | <b>Puntos</b> |
|---------------|----------------------------------------|-----------------|---------------|-----------------|---------------|
| <b>Número</b> |                                        |                 |               |                 | Ganados       |
| 4             | Verificar pago                         | Administrador   | 4             |                 |               |
| 12            | Notificación mail de la<br>oferta.     | Empresa         |               |                 |               |
| 16            | Notificación mail del<br>requerimiento | Cliente         |               |                 |               |
| 17            | Aceptar cotización                     | Cliente         | 4             |                 |               |

# **2.4 Mapeo de historia de usuario**

A continuación, se especifica el mapeo de dos historias de usuario, se muestra las clases implementadas, la relación con las tablas de la base de datos, la interfaz de usuario y el código fuente.

# **Buscador de servicios (HU7 historia de usuario 7)**

# **Descripción:**

Como empresa quiero realizar búsquedas de los tipos de servicios que cuenta comparayconstruye.com para conocer los servicios disponibles en el mercado.

# Tabla 38.

*Buscador de servicios*

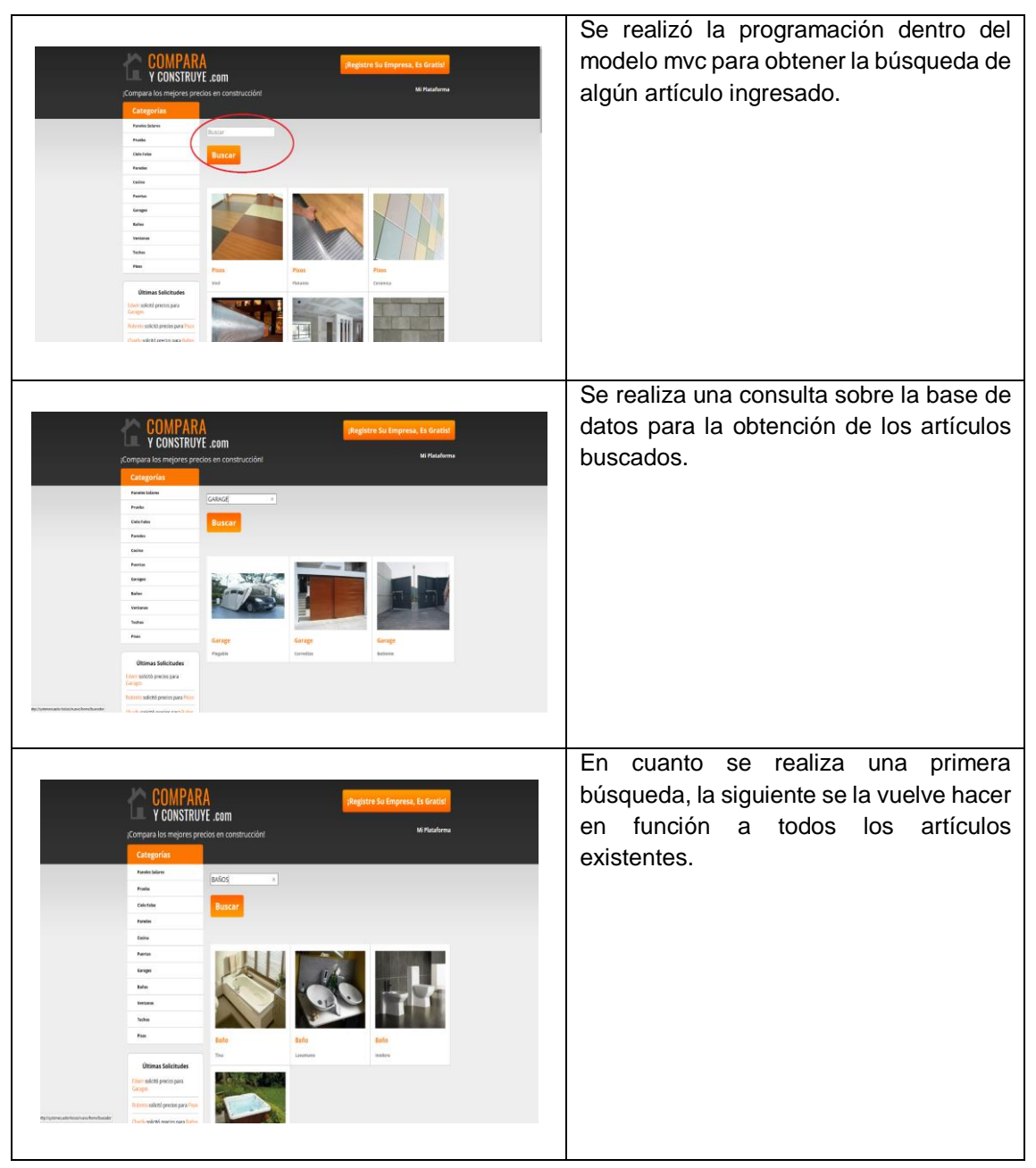

### **Código buscador de servicios**

### **Vista**

```
<form method="POST" action="<?php echo base_url(); ?>home/buscador">
        <input type="text" name="buscar" id="buscar" class="form-control" placeholder="Buscar" 
autocomplete="off"><br />>>>
       <br />button type="submit">Buscar</button><br />>>/>><br />
</form>
```
### **Modelo**

```
function busqueda_article($buscar)
```

```
 {
      $this->db->select('article.*', FALSE);
      $this->db->select('services.id_service AS id_service, services.name AS name_service');
      $this->db->select('types.id_type AS id_type, types.id_service AS id_service, types.name AS 
name_type');
      $this->db->join('services','article.id_service = services.id_service', 'left');
     $this ->db ->join('types','article.id type = types.id type', 'left');
      $this->db->order_by("article.id", "DESC");
      $this->db->like('article.name', $buscar);
      $this->db->or_like('article.title', $buscar);
      $this->db->or_like('services.name', $buscar);
      $consulta = $this->db->get('article');
      if($consulta->num_rows()>0)
      {
        foreach($consulta->result() as $fila)
        {
          $data[] = $file; }
           return $data;
      } }
```
## **Controlador**

```
public function buscador()
{
       $buscar = $this->input->post('buscar');
       $data['busqueda_article'] = $this->articles_ml->busqueda_article($buscar);
       $data['list_services'] = $this->service_ml->list_services();
       $data['list_leads_limit'] = $this->leads_ml->list_leads_limit();
       $row2 = $this->login_ml->derechos_reservados();
       $data['row2'] = $row2;$this->load->view('template/header');
       $this->load->view('template/busqueda_article',$data);
       $this->load->view('template/footer',$data);}
```
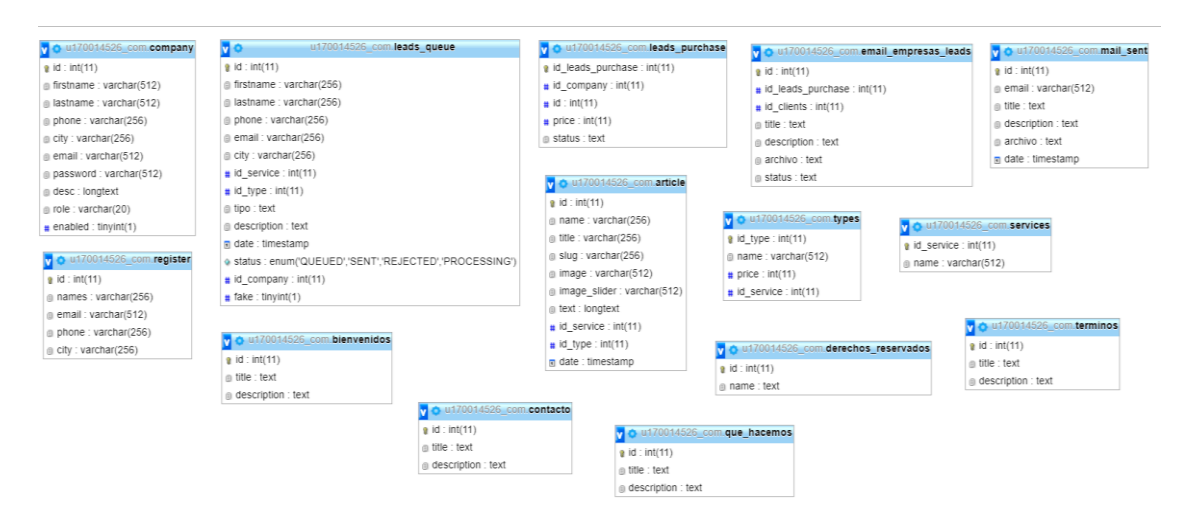

*Figura 27.* Tablas en la bdd

# **Últimas solicitudes (HU8 historia de usuario 8)**

# **Descripción:**

Como empresa quiero ver en tiempo real la lista de solicitudes generadas recientemente por algún cliente para tener una idea de la demanda en el

mercado.

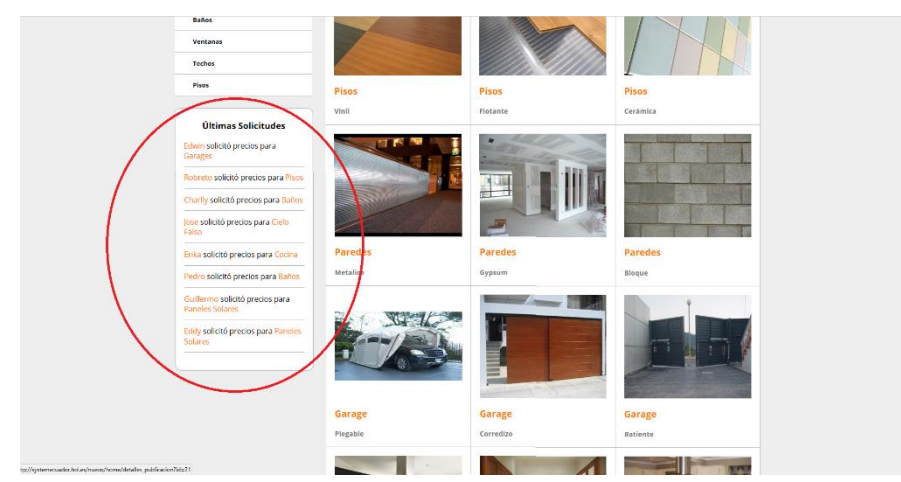

*Figura 28.* Últimas Solicitudes

Se realizó la programación dentro del modelo mvc para mostrar recuadro de las últimas solicitudes. Se visualiza en una sección inferior del homepage.

# **Código Últimas Solicitudes**

#### **Vista**

```
<div id="ticker">
```
 $\{$ 

```
 <h3 style="text-align: center;">Últimas Solicitudes</h3>
          <?php 
             if ($list_leads_limit > 0)
\{ foreach ($list_leads_limit as $row)
```
?>

```
 <div class="row" id="">
```

```
 <p><span><?php echo $row->firstname; ?></span> solicitó precios para 
<span><?php echo $row->name_service; ?></span></p>
```

```
 </div>
                 <?php
 }
            }else{
               ?>
               <div class="row " id="">
                 <p>No hay servicios solicitados</p>
               </div>
               <?php
            }
          ?>
        </div>
```
## **Controlador**

{

```
public function index()
       $data['list_services'] = $this->service_ml->list_services();
       $data['list_articles'] = $this->articles_ml->list_articles();
       $data['list_leads_limit'] = $this->leads_ml->list_leads_limit();
       $row2 = $this->login_ml->derechos_reservados();
       $data['row2'] = $row2;$this->load->view('template/header');
```
\$this->load->view('template/content',\$data); \$this->load->view('template/footer',\$data);

### **Modelo**

```
function list_leads_limit()
```
{

```
 $this->db->select('leads_queue.*', FALSE);
```

```
 $this->db->select('services.id_service AS id_service, services.name AS name_service');
```

```
 $this->db->select('types.id_type AS id_type, types.name AS name_type, types.price as
```
#### price');

```
 $this->db->join('services','leads_queue.id_service = services.id_service', 'left');
 $this->db->join('types','leads_queue.id_type = types.id_type', 'left');
 $this->db->order_by("leads_queue.id", "DESC");
 $this->db->limit(20);
 $this->db->where('leads_queue.fake', '0');
 $this->db->where('leads_queue.status', 'QUEUED');
 $consulta = $this->db->get('leads_queue');
 if($consulta->num_rows()>0)
 {
   foreach($consulta->result() as $fila)
   {
     $data[] = $file; }
```

```
return $data; } }
```
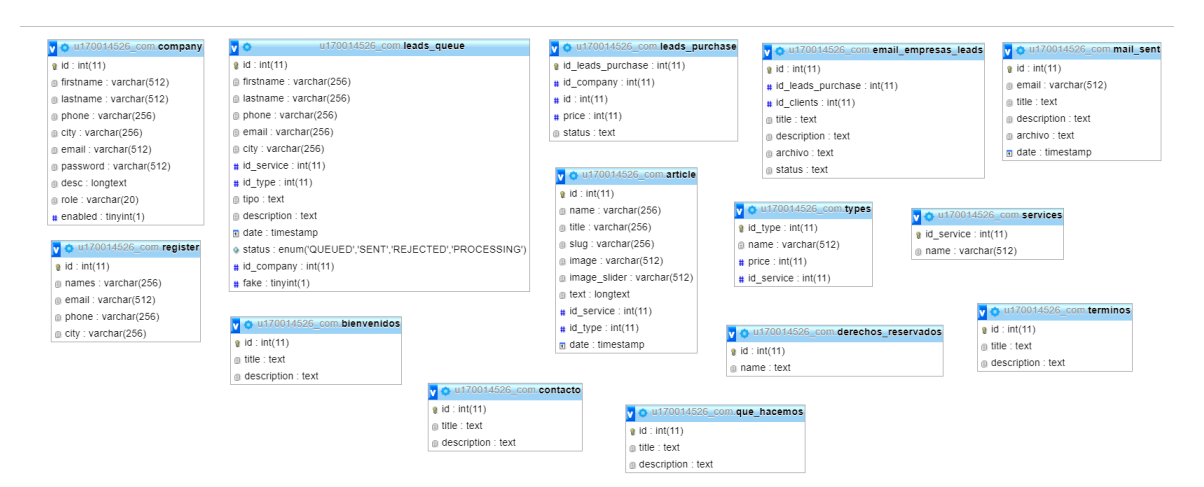

*Figura 29.* Tablas en la BDD

## **2.5 Revisión del Sprint**

A continuación se presenta la revisión del cuarto Sprint, se muestra la forma en que se validaron las funcionalidades descritas en el Sprint en cuestión. Se escogió este Sprint al ser el último y por tener todos los tipos de usuario en las historias.

# **2.5.1 Historias del Sprint**

Tabla 39.

*Sprint 4*

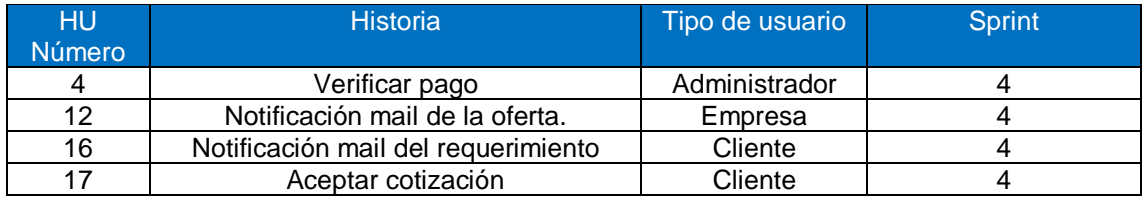

# **2.5.2 Criterios de validación de las funcionalidades**

Criterios de la validación para la historia de usuario 4

Tabla 40.

### *Validación Historia de Usuario 4*

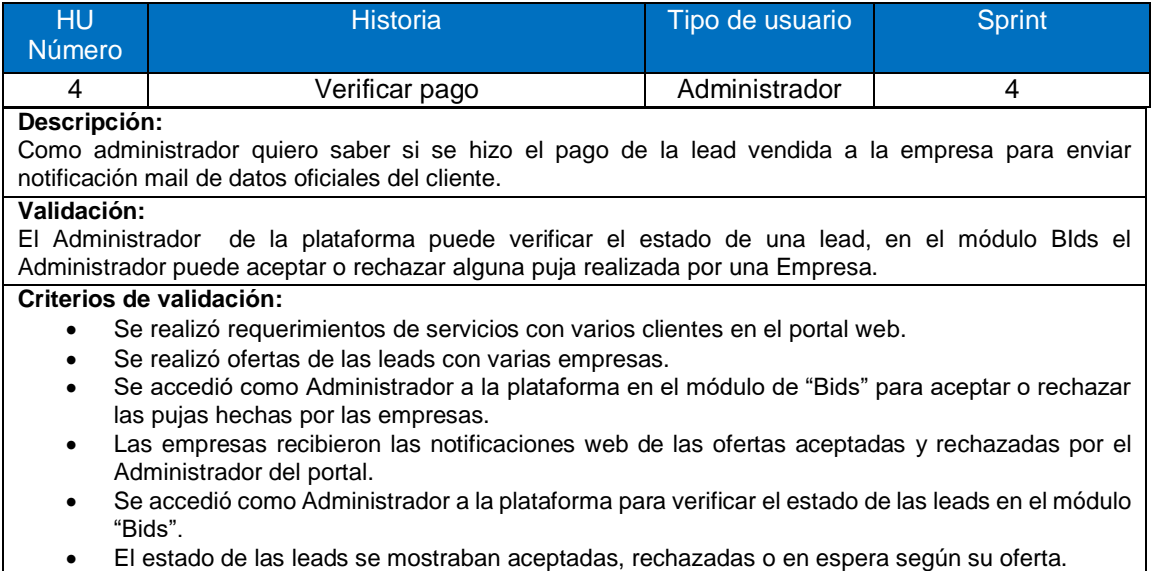

## **Criterios de la validación para la historia de usuario 12**

### Tabla 41.

### *Validación Historia de Usuario 12*

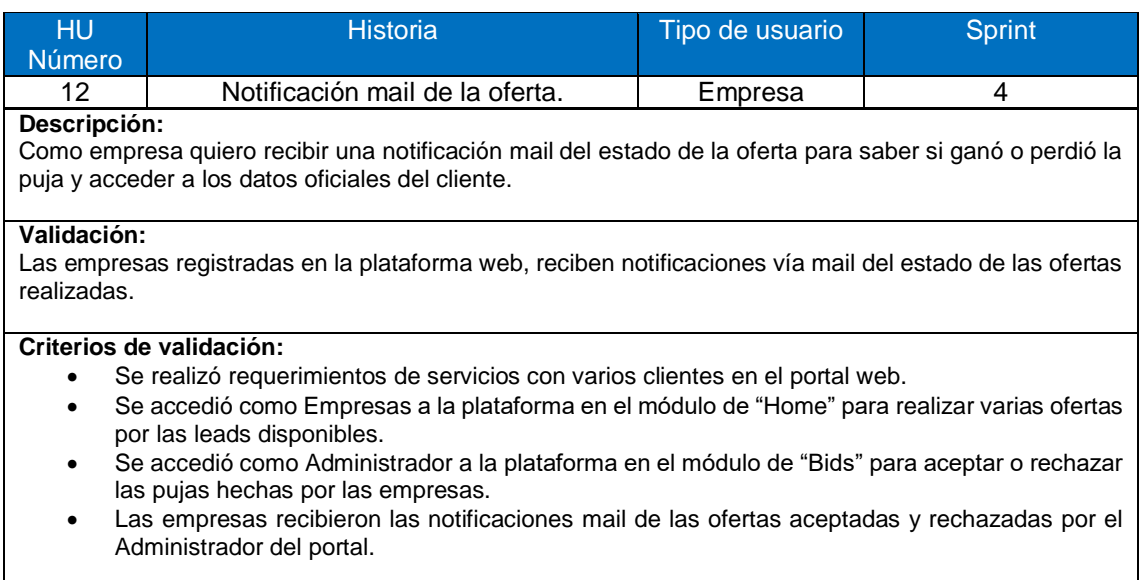

# **Criterios de la validación para la historia de usuario 16**

#### Tabla 42.

#### *Validación Historia de Usuario 16*

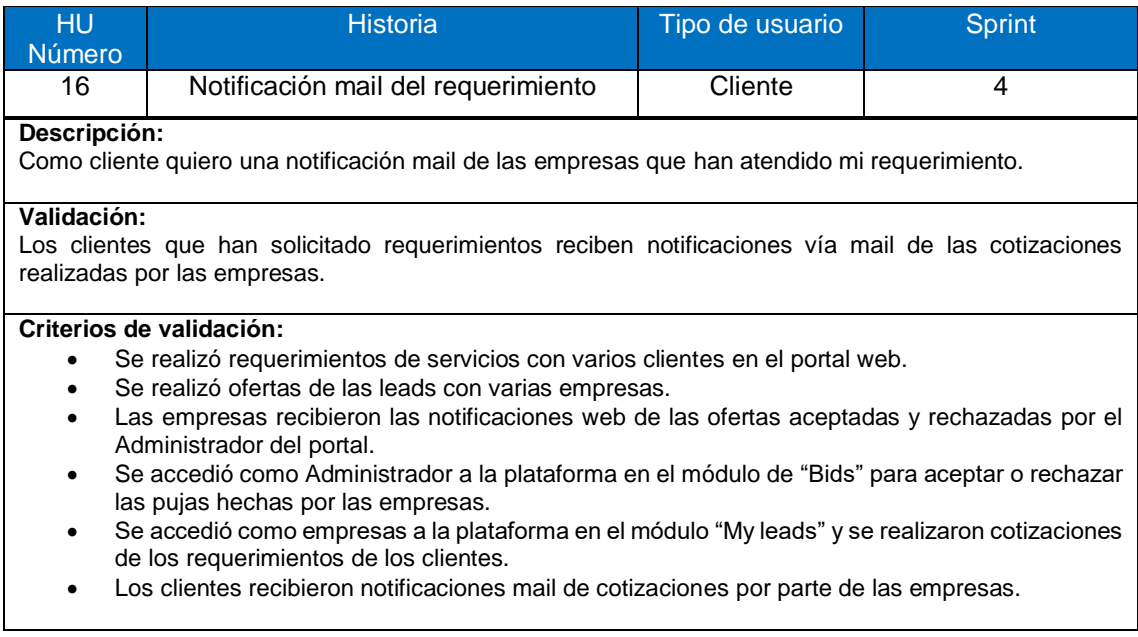

### Tabla 43.

### *Criterios de la validación para la historia de usuario 17*

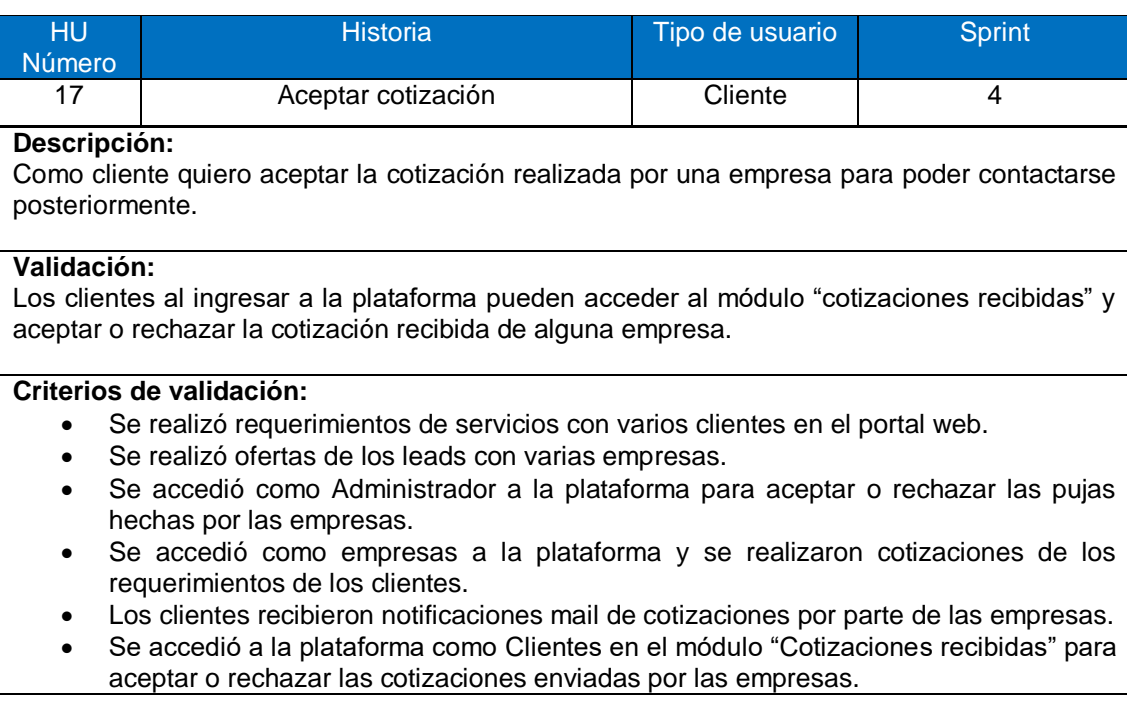

### **2.5.3 Pruebas de validación**

A continuación, se explica cómo se desarrolló el software por medio de la metodología ágil, se muestran gráficos que contienen los criterios validación a los que fueron sometidas las historias de usuario en los eventos de revisión del Sprint4.
**Se realizó requerimientos de servicios con varios clientes en el portal web.**

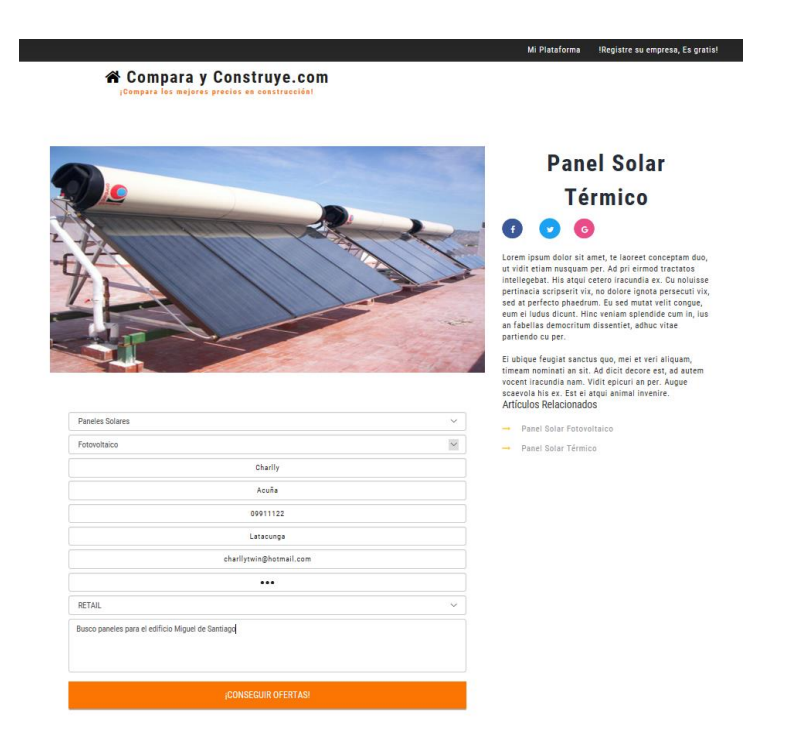

*Figura 30.* Cliente 1

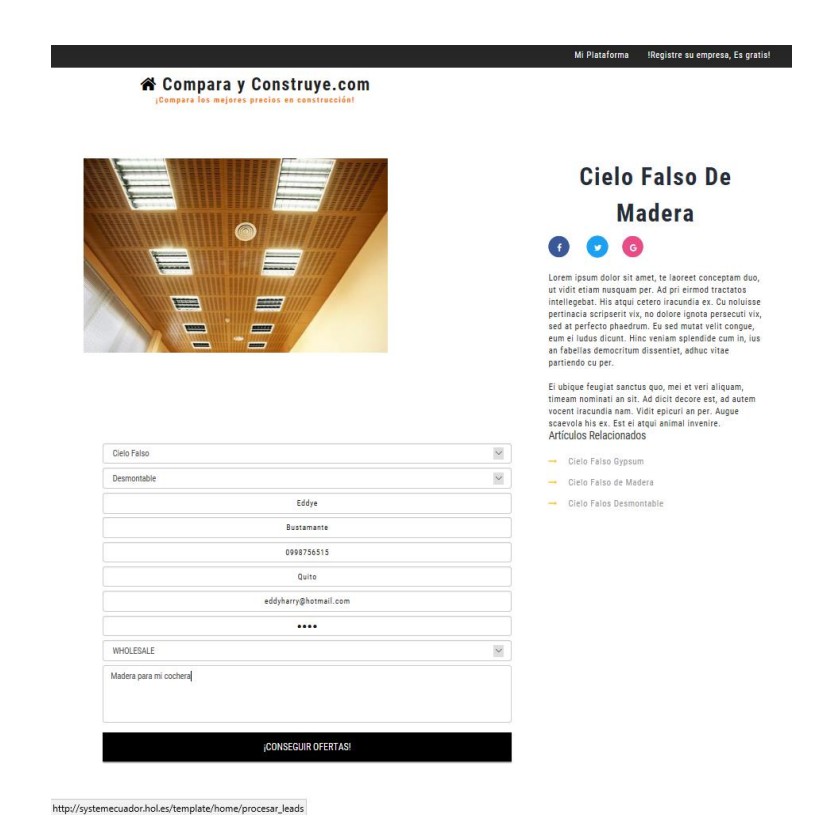

*Figura 31.* Cliente 2

**Se realizó ofertas de las leads con varias empresas.**

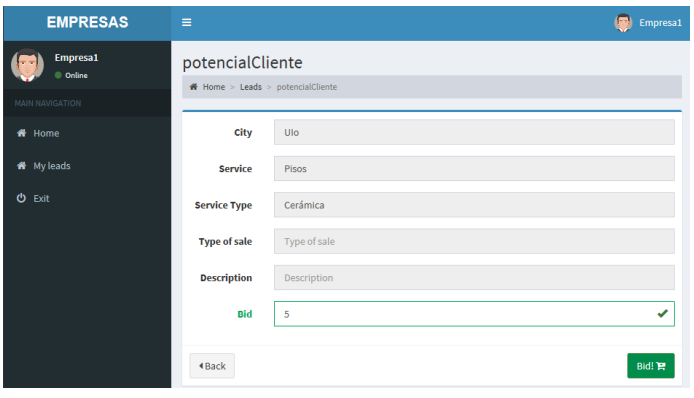

*Figura 32.* Empresa 1

| <b>EMPRESAS</b>                                | $\equiv$                        |                | Empresa2      |
|------------------------------------------------|---------------------------------|----------------|---------------|
| Empresa2<br>C Online<br><b>MAIN NAVIGATION</b> | Pedro<br># Home > Leads > Pedro |                |               |
| <b>W</b> Home                                  | <b>City</b>                     | uio            |               |
| W My leads                                     | <b>Service</b>                  | Cielo Falso    |               |
| <b>少</b> Exit                                  | <b>Service Type</b>             | Madera         |               |
|                                                | <b>Type of sale</b>             | Type of sale   |               |
|                                                | <b>Description</b>              | Description    |               |
|                                                | <b>Bid</b>                      | $\overline{2}$ | $\times$<br>✓ |
|                                                | 4 Back                          |                | Bid! 曾        |

*Figura 33.* Empresa 2

 **Se accedió como Administrador a la plataforma en el módulo de "Bids" para aceptar o rechazar las pujas hechas por las empresas.**

| <b>ADMIN</b>                          | Ξ |                                                 |                          |          |                                      |      |         |                               |                        | $\circledcirc$                           | Administrador      |  |
|---------------------------------------|---|-------------------------------------------------|--------------------------|----------|--------------------------------------|------|---------|-------------------------------|------------------------|------------------------------------------|--------------------|--|
| Administrador<br><b>Age</b><br>Online |   | Lead purchase<br># Home > Leads > Lead purchase |                          |          |                                      |      |         |                               |                        |                                          |                    |  |
| MAIN NAVIGATION                       |   | Empresa1                                        |                          |          |                                      |      |         |                               |                        |                                          |                    |  |
| <br><b>We</b> Home                    |   |                                                 |                          |          |                                      |      |         |                               |                        |                                          |                    |  |
| <b>Q<sub>c</sub></b> Leads            |   |                                                 | Firstname Lastname Phone |          | <b>Email</b>                         | City | Service | <b>Service</b><br><b>Type</b> | <b>Type of</b><br>sale | <b>Description</b>                       | <b>Price</b>       |  |
| $\Box$ Articles                       |   | Eddy                                            | <b>HARRY</b>             | 11112222 | eddyetwin@gmail.com LATAYORK Paneles |      | Solares | Térmico                       | <b>RETAIL</b>          | necesito paneles soalres al<br>por menor | 10                 |  |
| 4 Mailing                             |   |                                                 |                          |          |                                      |      |         |                               |                        |                                          |                    |  |
| <b>同</b> Companies                    |   |                                                 |                          |          |                                      |      |         |                               |                        | <b>X</b> Reject                          | $\boxtimes$ Accept |  |
| & Matrix                              |   |                                                 |                          |          |                                      |      |         |                               |                        |                                          |                    |  |
| O <sub>6</sub> Configuración          |   |                                                 |                          |          |                                      |      |         |                               |                        |                                          |                    |  |
| <b>O</b> Exit                         |   |                                                 |                          |          |                                      |      |         |                               |                        |                                          |                    |  |

*Figura 34.* Aceptar oferta

| <b>ADMIN</b>            | Е |                                                 |           |           |                          |      |             |                     |                     |                    | Administrador         |
|-------------------------|---|-------------------------------------------------|-----------|-----------|--------------------------|------|-------------|---------------------|---------------------|--------------------|-----------------------|
| Administrador<br>Online |   | Lead purchase<br>₩ Home > Leads > Lead purchase |           |           |                          |      |             |                     |                     |                    |                       |
| MAIN NAVIGATION         |   | Empresa1                                        |           |           |                          |      |             |                     |                     |                    |                       |
| <b>A</b> Home           |   |                                                 |           |           |                          |      |             |                     |                     |                    |                       |
| O <sub>6</sub> Leads    | x | <b>Firstname</b>                                | Lastname  | Phone     | <b>Email</b>             | City | Service     | <b>Service Type</b> | <b>Type of sale</b> | <b>Description</b> | Price                 |
| $\Box$ Articles         |   | Pedro                                           | Samaniego | 111112222 | pedro.samani.p@gmail.com | uio  | Cielo Falso | Madera              |                     |                    | 1                     |
| 4 Mailing               |   |                                                 |           |           |                          |      |             |                     |                     | <b>X</b> Reject    | $\blacksquare$ Accept |
| Companies               |   |                                                 |           |           |                          |      |             |                     |                     |                    |                       |
| & Matrix                | k |                                                 |           |           |                          |      |             |                     |                     |                    |                       |
| <b>Q</b> Configuración  | k |                                                 |           |           |                          |      |             |                     |                     |                    |                       |
| <b>O</b> Exit           |   |                                                 |           |           |                          |      |             |                     |                     |                    |                       |

*Figura 35.* Rechazar oferta

 **Las empresas recibieron las notificaciones web de las ofertas aceptadas y rechazadas por el Administrador del portal**.

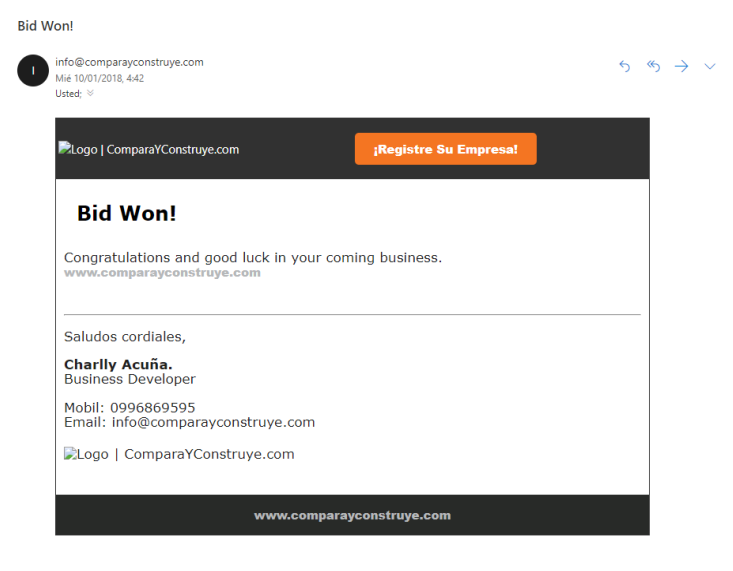

*Figura 36.* Notificación empresa1

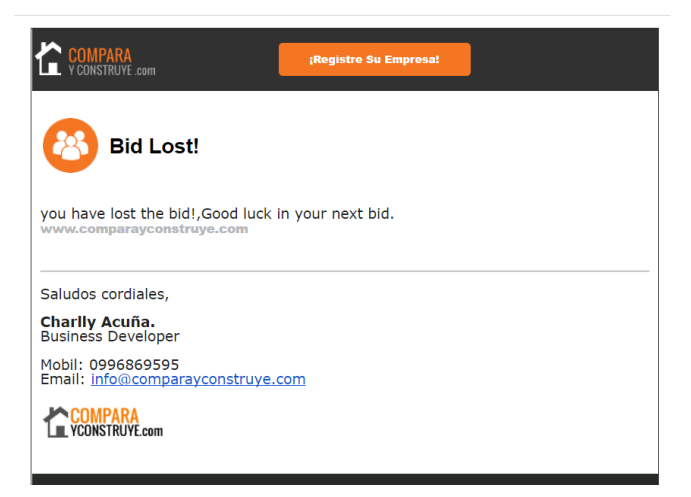

*Figura 37*. Notificación Empresa 2

 Se accedió como Administrador a la plataforma para verificar el estado de los leads en el módulo "Bids". Los estados de los leads se mostraban aceptadas, rechazadas o en espera según su oferta.

# **Administrador**

| <b>ADMIN</b>                                     |        | Ξ                               |                                                             |                         |                                    |             |            |                    |                 |                           |                                | Administrado     |  |  |
|--------------------------------------------------|--------|---------------------------------|-------------------------------------------------------------|-------------------------|------------------------------------|-------------|------------|--------------------|-----------------|---------------------------|--------------------------------|------------------|--|--|
| Administrador<br>© Online                        |        |                                 | <b>Information Bids</b><br>W Home > Leads > Information Bid |                         |                                    |             |            |                    |                 |                           |                                |                  |  |  |
| MAIN NAVIGATION                                  |        | records per page                |                                                             | Search                  |                                    |             |            |                    |                 |                           |                                |                  |  |  |
| <b>W</b> Home<br><b>O</b> Leads                  | k.     | $_{11}$<br>Fecha                | 1î<br><b>First name</b>                                     | $_{11}$<br>Last<br>name | $\perp$<br>Email                   | 11<br>Phone | T.<br>City | L1<br>Service      | $\perp$<br>Type | $\perp$<br>Price          | $\mathbf{11}$<br><b>Status</b> | 11<br>Option     |  |  |
| <b>D</b> Articles                                |        | 2017-10-<br>17<br>15:45:34      | potencialCliente                                            | test                    | cacuna@udlanet.ec                  | 022566518   | Ulo        | Pisos              | Cerámica        | 10                        | <b>On hold</b>                 | ∞×               |  |  |
| 4 Mailing<br><b>R</b> Companies                  |        | $2017 - 11 -$<br>10<br>17:45:09 | Eddy                                                        | HARRY                   | eddyetwin@gmail.com                | 11112222    | LATAYORK   | Paneles<br>Solares | Térmico         | 10                        | Accepted                       | ∞×               |  |  |
| <b>So</b> Matrix<br>O <sub>S</sub> Configuración | Ċ<br>Ċ | 2017-11-<br>10<br>17:48:32      | Eddy                                                        | HARRY                   | eddyetwin@gmail.com                | 11112222    | LATAYORK   | Baños              | Lavamano        | 5                         | Rejected                       | ∞×               |  |  |
| <b>O</b> Exit                                    |        | 2017-10-<br>17<br>15:46:27      | clientetest                                                 | apellidotest            | cliente@gmail.com                  | 12341234    | uio        | Baños              | Jacuzzi         | $\,$ 5                    | Accepted                       | ∞×               |  |  |
|                                                  |        | 2017-10-<br>20<br>22:07:51      | okshdaski                                                   | ñlkjñlkj                | arosales@mail.com                  | 2132132     | kih        | Prueba             | AWD             | $\ensuremath{\mathsf{3}}$ | Accepted                       | ∞×               |  |  |
|                                                  |        | 2017-10-<br>12<br>19:13:48      | Larry                                                       | Capija                  | guillo071191@gmail.com             | 123546722   | Latacunga  | Cocina             | Muebles         | $\mathbf{2}$              | Accepted                       | $\circ$ $\times$ |  |  |
|                                                  |        | 2017-10-<br>10<br>20:28:23      | Pedro                                                       | Samaniego               | pedro.samani.p@gmail.com 111112222 |             | uio        | Cielo Falso        | Madera          | $1\,$                     | <b>On hold</b>                 | ⊛×               |  |  |
|                                                  |        | 2017-10-<br>06<br>17:02:05      | potencialCliente                                            | test                    | cacuna@udlanet.ec                  | 022566518   | Ulo        | Paredes            | Metalica        | 5                         | <b>On hold</b>                 | ⊛×               |  |  |
|                                                  |        | 2017-10-<br>06<br>17:02:18      | potencialCliente                                            | test                    | cacuna@udlanet.ec                  | 022566518   | Ulo        | Garages            | Plegable        | 20                        | Accepted                       | ⊛×               |  |  |
|                                                  |        | 2017-10-<br>06<br>17:02:18      | potencialCliente                                            | test                    | cacuna@udlanet.ec                  | 022566518   | Ulo        | Garages            | Plegable        | 10                        | Rejected                       | ⊛X               |  |  |
|                                                  |        | e del 1 al 10 de 11 entries     |                                                             |                         |                                    |             |            |                    |                 | Previous<br>$\mathbf{1}$  | $\overline{2}$<br>Next         |                  |  |  |

*Figura 38.* Estado de Leads

# **2.6 Conclusiones parciales del capítulo**

Después de haber culminado el segundo capítulo del proyecto, se ha llegado a las siguientes conclusiones:

Se aplicaron conocimientos obtenidos durante la carrera universitaria, se investigó el mercado actual referente al comercio electrónico en el mercado de la construcción permitiendo desarrollar un producto de software que puede ser con Figurado y ajustado a la necesidad, logrando una plataforma integral que puede ser usada tanto por clientes y empresas.

Se ha logrado implementar exitosamente la plataforma web para la generación de leads orientado a la construcción en el Ecuador.

Mediante la plataforma de Comparayconstruye un potencial cliente dentro del Ecuador puede buscar algún bien o servicio referente a la construcción en el internet, recibiendo una cotización proveniente de las principales empresas. Durante la realización de cada Sprint se pudo identificar que al desarrollar utilizando la metodología SCRUM las funcionalidades fueron culminadas con éxito gracias al planeamiento y validación correcta de las historias

Finalmente, durante la implementación de la metodología SCRUM se obtuvo resultados eficientes demostrando que la plataforma web puede ser bien diseñada desde su origen como idea hasta llegar al diseño optimo con las validaciones necesarias para cada funcionalidad del sistema.

# **3. Capítulo III. Pruebas del sistema**

# **3.1Introducción**

En este capítulo se analiza el aseguramiento de la calidad que tiene el software, se muestra las características del equipo utilizado para las pruebas de rendimiento y desarrollo, se expone la fiabilidad del sistema para poder soportar la carga de usuarios concurrentes, se utiliza Jmeter como herramienta gratuita que brinda datos exactos y sobre todo ayuda a entender las posibles falencias del sistema, se muestra como el desarrollo ágil trata el tema de las pruebas y finalmente se exponen las conclusiones parciales del capítulo.

### **3.2 Características del sistema**

Tal como podemos ver en la Figura 27 y en la tabla 37, se detallan las características del ordenador utilizado en el ambiente de desarrollo.

### Tabla 44.

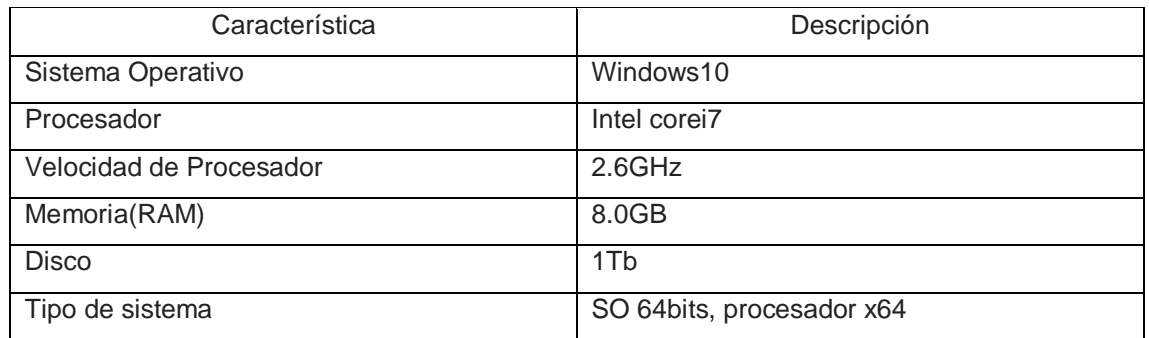

#### *Características del sistema*

#### Ver información básica acerca del equipo

| Windows 10 Home Single Language                                 |                                                                         |                                              |  |            |  |  |  |  |  |
|-----------------------------------------------------------------|-------------------------------------------------------------------------|----------------------------------------------|--|------------|--|--|--|--|--|
| © 2016 Microsoft Corporation. Todos los derechos<br>reservados. |                                                                         |                                              |  | Windows 10 |  |  |  |  |  |
| Sistema                                                         |                                                                         |                                              |  |            |  |  |  |  |  |
| Procesador:                                                     | Intel(R) Core(TM) i7-4720HQ CPU @ 2.60GHz 2.59 GHz                      |                                              |  |            |  |  |  |  |  |
| Memoria instalada (RAM):                                        | 8,00 GB (7,89 GB utilizable)                                            |                                              |  |            |  |  |  |  |  |
| Tipo de sistema:                                                |                                                                         | Sistema operativo de 64 bits, procesador x64 |  |            |  |  |  |  |  |
| Lápiz y entrada táctil:                                         | La entrada táctil o manuscrita no está disponible para<br>esta pantalla |                                              |  |            |  |  |  |  |  |

*Figura 39.* Características de sistema

### **3.3Pruebas de Rendimiento**

Las pruebas de rendimiento son utilizadas en la ingeniería del software para determinar la velocidad en la que realiza una tarea un sistema, esta es una práctica informática muy importante ya que tiene como objetivo el mejoramiento del producto final como tal (Busta, s.f.).

Las pruebas de rendimiento en los sitios web son un medio de control en la calidad, esto implica que las pruebas u aplicaciones deben funcionar bien frente a condiciones críticas, el foco principal de estas pruebas es examinar la velocidad de una aplicación de software para ayudar a determinar si la aplicación responde de inmediato o no. Estas pruebas permiten determinar la escalabilidad ayudándonos a ver la carga que puede manejar la aplicación, y la estabilidad que determina si la aplicación es estable bajo diferentes tipos de cargas. Algunos de los beneficios son listados a continuación:

- Aumento de los ingresos en línea.
- Experiencia de usuario mejorada.
- Determinar cuellos de botella.

La plataforma está diseñada para conectar a cada potencial cliente en el mercado de la construcción con la empresa pertinente dentro del Ecuador, esto exige que el software debe soportar una carga considerable de usuarios. Dependiendo el crecimiento de usuarios se aumentarán los recursos que sean necesarios, a partir de las métricas que se obtengan se podrá conocer las vulnerabilidades del sistema.

# **3.4 Pruebas de Carga y Stress**

Las pruebas hechas para la plataforma de comparayconstuye.com fueron realizadas con la ayuda de la herramienta Jmeter, este es un servicio en línea y gratuito que genera cargas al servidor de la aplicación con el fin de medir la respuesta del sistema en condiciones de alto tráfico.

La instalación de Jmeter es sencilla y requiere tener Java instalado en el sistema operativo, una vez abierto el programa se utiliza la dirección de nuestra plataforma y se realizan los siguientes tipos de pruebas:

Carga, prueba la carga esperada del sistema, cómo se comporta el sistema con esta carga, esto permite medir el desempeño del software, detectar bugs memory leaks y procesos zombies.

Stress, prueba una carga extrema en el sistema hasta lograr romperlo, esto permite detectar cual es cuello de botella del sistema, analiza si el software es capaz de recuperarse por sí solo, y si es necesario retirar recursos del sistema que puede afectar el software.

# **3.5 Resultados de las pruebas de Carga y Stress**

Para realizar las pruebas de rendimiento del software se estima que la plataforma atenderá un tráfico de 1000 personas al día en un principio, el promedio de tiempo que le toma a un cliente realizar una petición en la plataforma es de un

minuto, ambos datos fueron utilizados en el servicio de Jmeter apuntando a la dirección de la plataforma.

Inicialmente agregamos un grupo de usuarios **Thread Group** a nuestro plan de pruebas como se muestra en la **Figura 28**, indicando el número de usuarios y segundos que deseamos simular

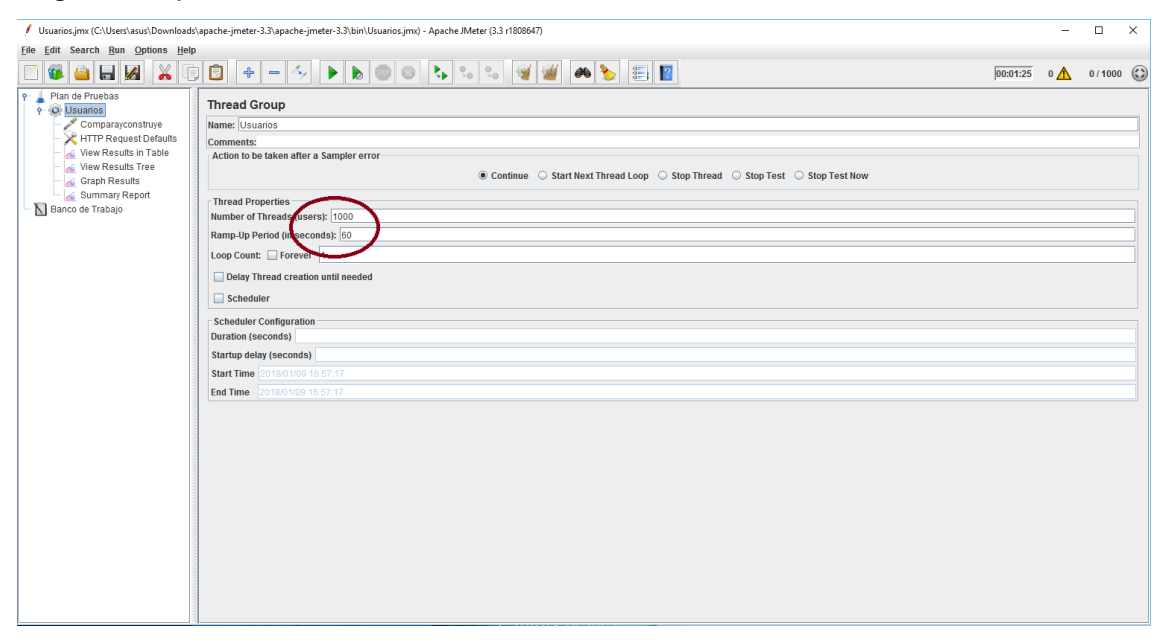

*Figura 40*. Thread Group

A continuación, agregamos un **HTTP Request** como se muestra en la **Figura 29** para ingresar el nombre del servidor o ip que deseamos utilizar.

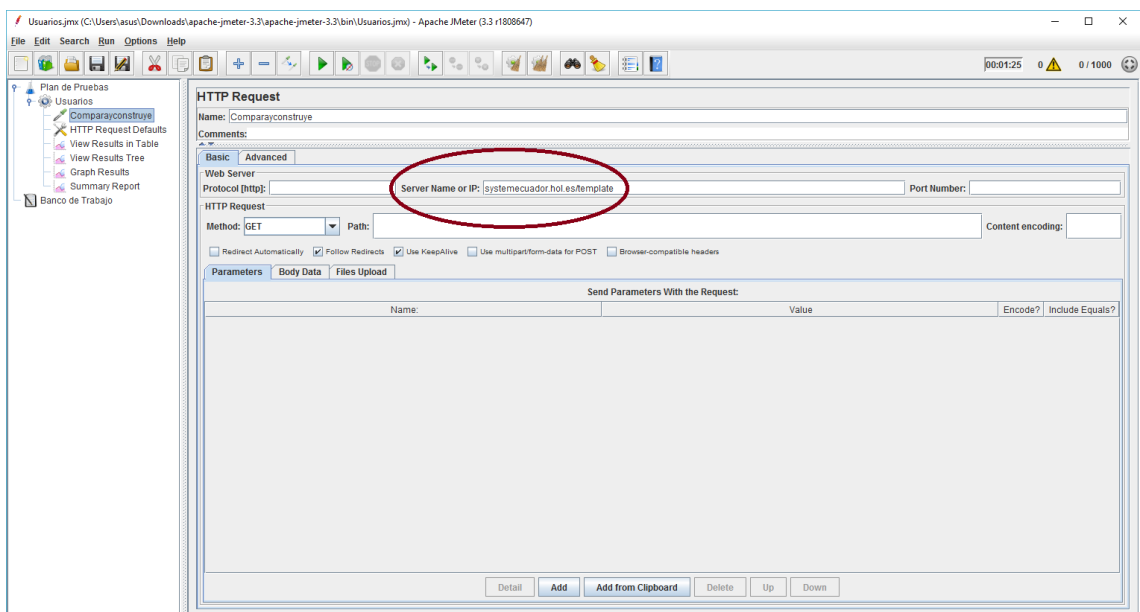

*Figura 41*. Http Request

Para visualizar los resultados agregamos los siguientes listeners a nuestro plan de pruebas:

**View Results in table**(Visualizar resultados en tabla), muestra una tabla con detalles generales de la prueba como podemos ver en la Figura 30.

| Usuarios.jmx (C:\Users\asus\Downloads\apache-jmeter-3.3\apache-jmeter-3.3\bin\Usuarios.jmx) - Apache JMeter (3.3 r1808647) |                                        |                             |                                                          |                                        |                    |                     |                |                                    |                          | $\Box$           | $\times$     |
|----------------------------------------------------------------------------------------------------|----------------------------------------|-----------------------------|----------------------------------------------------------|----------------------------------------|--------------------|---------------------|----------------|------------------------------------|--------------------------|------------------|--------------|
| <b>File Edit Search Run Options Help</b>                                                                                   |                                        |                             |                                                          |                                        |                    |                     |                |                                    |                          |                  |              |
| $\chi$<br>И<br>ы                                                                                                    | O<br>$\triangleq$<br>$\qquad \qquad$   | ٨,<br>$\blacktriangleright$ |                                                          |                                        | 00 + 00 100 A      |                     |                |                                    | $00:01:25$ 0 $\bigwedge$ |                  | $0/1000$ (2) |
| Plan de Pruebas<br>$P_{\rm{max}}$<br><b>9 (O)</b> Usuarios                                                                 | <b>View Results in Table</b>           |                             |                                                          |                                        |                    |                     |                |                                    |                          |                  |              |
| Comparayconstruye                                                                                                    | Name: View Results in Table            |                             |                                                          |                                        |                    |                     |                |                                    |                          |                  |              |
| HTTP Request Defaults                                                                                                    | <b>Comments:</b>                       |                             |                                                          |                                        |                    |                     |                |                                    |                          |                  |              |
| <b>View Results in Table</b>                                                                                               |                                        |                             |                                                          |                                        |                    |                     |                |                                    |                          |                  |              |
| View Results Tree                                                                                                    | Write results to file / Read from file |                             |                                                          |                                        |                    |                     |                |                                    |                          |                  |              |
| Graph Results<br>Summary Report                                                                                            | <b>Filename</b>                        |                             |                                                          |                                        |                    |                     | Browse.        | Log/Display Only: Errors Successes |                          |                  | Configure    |
| Banco de Trabajo                                                                                                    | Sample #                               | <b>Start Time</b>           | <b>Thread Name</b>                                       | Label                                  | Sample Time(ms)    | <b>Status</b>       | <b>Bytes</b>   | <b>Sent Bytes</b>                  | Latency                  | Connect Time(ms) |              |
|                                                                                                    | 19                                     |                             | 17:25:24.856 Usuarios 1-8                                | Comparavconstruve                      | 431                | ۰                   | 23281          | 133                                | 305                      |                  | $128$ $-$    |
|                                                                                                    | 20                                     |                             | 17:25:24.917 Usuarios 1-9                                | Comparavconstruve                      | 472                | ۰                   | 23281          | 133                                | 323                      |                  | 137          |
|                                                                                                    | 21                                     |                             | 17:25:24.977 Usuarios 1-10                               | Comparavconstruve                      | 463                | ۰                   | 23281          | 133                                | 323                      |                  | 146          |
|                                                                                                    | 22                                     |                             | 17:25:25.037 Usuarios 1-11                               | Comparavconstruve                      | 453                | o                   | 23281          | 133                                | 315                      |                  | 139          |
|                                                                                                    | 23                                     |                             | 17:25:25.097 Usuarios 1-12                               | Comparavconstruve                      | 460                | ۰                   | 23281          | 133                                | 303                      |                  | 127          |
|                                                                                                    | 24                                     |                             | 17:25:25.158 Usuarios 1-13                               | Comparayconstruye                      | 444                | ø                   | 23281          | 133                                | 295                      |                  | 124          |
|                                                                                                    | 25                                     |                             | 17:25:25.218 Usuarios 1-14                               | Comparayconstruye                      | 458                | ۰                   | 23281          | 133                                | 323                      |                  | 143          |
|                                                                                                    | 26                                     |                             | 17:25:25.278 Usuarios 1-15                               | Comparayconstruye                      | 441                | ۰                   | 23281          | 133                                | 310                      |                  | 132          |
|                                                                                                    | 27                                     |                             | 17:25:25.338 Usuarios 1-16                               | Comparayconstruye                      | 455                | ۹                   | 23281          | 133                                | 300                      |                  | 125          |
|                                                                                                    | 28                                     |                             | 17:25:25.399 Usuarios 1-17                               | Comparayconstruye                      | 520                | ø                   | 23281          | 133                                | 343                      |                  | 156          |
|                                                                                                    | 29<br>30                               |                             | 17:25:25.459 Usuarios 1-18<br>17:25:25.520 Usuarios 1-19 | Comparayconstruye                      | 473<br>431         | ۰                   | 23281<br>23281 | 133<br>133                         | 319<br>296               |                  | 143<br>127   |
|                                                                                                    | 31                                     |                             | 17:25:24.554 Usuarios 1-3                                | Comparavconstruve                      | 1486               | ۰                   | 23281          | 133                                | 1338                     |                  | 119          |
|                                                                                                    | 32                                     |                             | 17:25:25.640 Usuarios 1-21                               | Comparavconstruve<br>Comparayconstruye | 467                | ۰<br>۰              | 23281          | 133                                | 324                      |                  | 146          |
|                                                                                                    | 33                                     |                             | 17:25:25.580 Usuarios 1-20                               | Comparavconstruve                      | 565                | ۰                   | 23281          | 133                                | 436                      |                  | 119          |
|                                                                                                    | 34                                     |                             | 17:25:25.699 Usuarios 1-22                               | Comparavconstruve                      | 447                | ۰                   | 23281          | 133                                | 297                      |                  | 126          |
|                                                                                                    | 35                                     |                             | 17:25:25.759 Usuarios 1-23                               | Comparayconstruye                      | 451                | ø                   | 23281          | 133                                | 320                      |                  | 148          |
|                                                                                                    | 36                                     |                             | 17:25:25.820 Usuarios 1-24                               | Comparayconstruye                      | 434                | ø                   | 23281          | 133                                | 297                      |                  | 125          |
|                                                                                                    | 37                                     |                             | 17:25:24.435 Usuarios 1-1                                | Comparavconstruve                      | 1910               | ۰                   | 23281          | 133                                | 1749                     |                  | 1569         |
|                                                                                                    | 38                                     |                             | 17:25:25.941 Usuarios 1-26                               | Comparavconstruve                      | 476                | ø                   | 23281          | 133                                | 337                      |                  | 149          |
|                                                                                                    | 39                                     |                             | 17:25:26.001 Usuarios 1-27                               | Comparavconstruve                      | 450                | ۰                   | 23281          | 133                                | 316                      |                  | 138          |
|                                                                                                    | 40                                     |                             | 17:25:26.062 Usuarios 1-28                               | Comparavconstruve                      | 443                | ۰                   | 23281          | 133                                | 304                      |                  | 131          |
|                                                                                                    | 41                                     |                             | 17:25:26.183 Usuarios 1-30                               | Comparavconstruve                      | 500                | ø                   | 23281          | 133                                | 344                      |                  | 156          |
|                                                                                                    | 42                                     |                             | 17:25:26.242 Usuarios 1-31                               | Comparavconstruve                      | 455                | o                   | 23281          | 133                                | 318                      |                  | 132          |
|                                                                                                    | 43                                     |                             | 17:25:26.303 Usuarios 1-32                               | Comparavconstruve                      | 429                | ø                   | 23281          | 133                                | 294                      |                  | 122          |
|                                                                                                    | 44                                     |                             | 17:25:26.362 Usuarios 1-33                               | Comparayconstruve                      | 446                | o                   | 23281          | 133                                | 296                      |                  | $123$        |
|                                                                                                    | 45                                     |                             | 17:25:26.422 Usuarios 1-34                               | Comparayconstruye                      | 454                | ø                   | 23281          | 133                                | 320                      |                  | 137          |
|                                                                                                    | 46                                     |                             | 17:25:26.482 Usuarios 1-35                               | Comparayconstruye                      | 434                | ø                   | 23281          | 133                                | 298                      |                  | 124          |
|                                                                                                    | 47                                     |                             | 17:25:26.543 Usuarios 1-36                               | Comparayconstruye                      | 457                | ø                   | 23281          | 133                                | 303                      |                  | 132          |
|                                                                                                    | 48                                     |                             | 17:25:26.603 Usuarios 1-37                               | Comparayconstruye                      | 461                | ø                   | 23281          | 133                                | 325                      |                  | 147          |
|                                                                                                    | 49                                     |                             | 17:25:26.723 Usuarios 1-39                               | Comparavconstruve                      | 457                | ۰                   | 23281          | 133                                | 303                      |                  | 131          |
|                                                                                                    | En                                     |                             | 17-36-38 793 Houston 1-40                                | Comparaisopolaire                      | 460                | ÷                   | 03004          | 499                                | 200                      |                  | $100 -$      |
|                                                                                                    | Scroll automatically? Child samples?   |                             |                                                          |                                        | No of Samples 1013 | Latest Sample 28405 | Average 19233  | Deviation 20512                    |                          |                  |              |

*Figura 42*. View Results in table

**View Results in Tree**(Visualizar resultados de árbol), muestra los resultados de los request en separado tal como vemos a continuación en la Figura31.

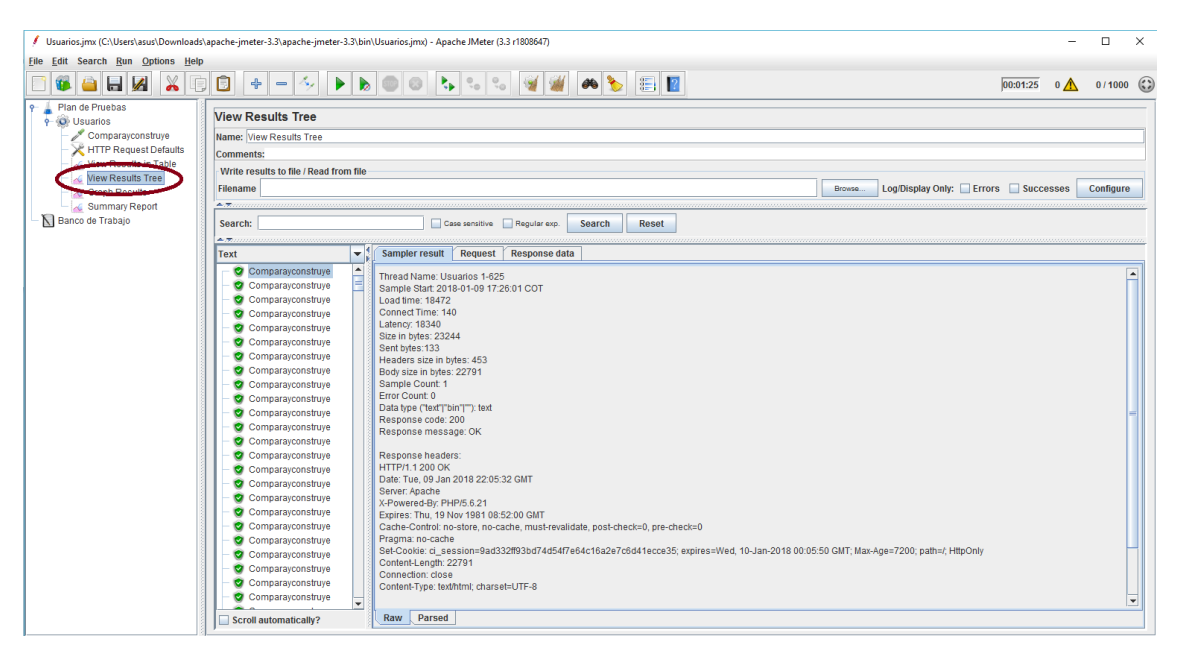

*Figura 43.* View Results Tree

Seguidamente podemos observar el grafico de resultados **Graph Results** como se muestra en la Figura 32, permitiendo observar la subida de los request en la prueba.

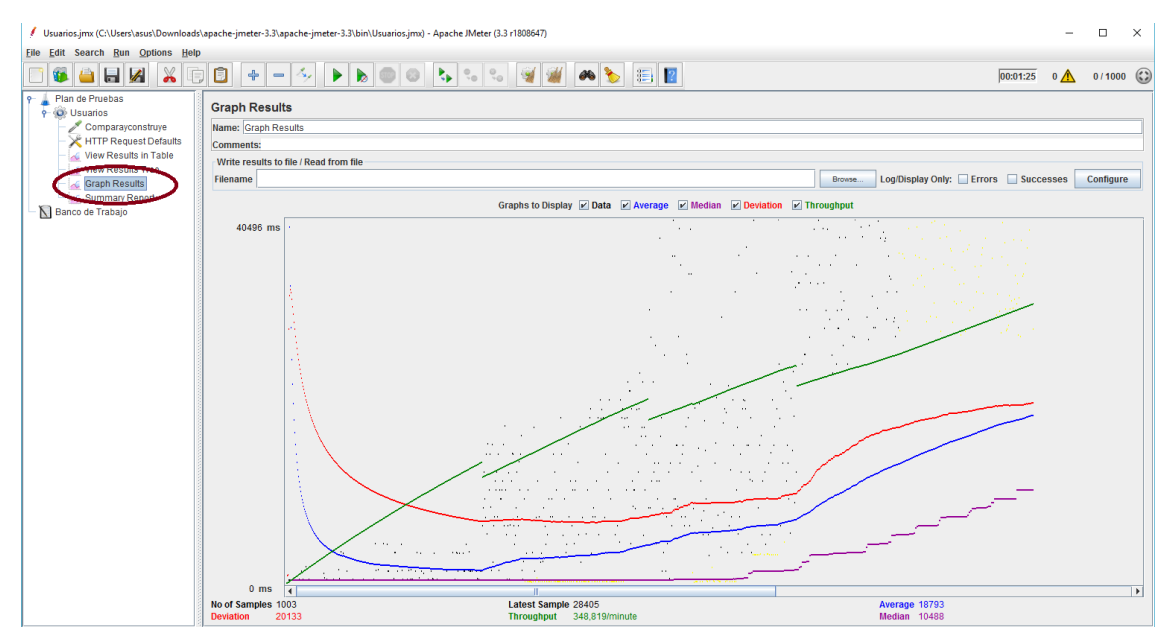

*Figura 44.* Graph Results

En la Figura 33 se muestra el reporte del resumen **Summary Report**, nos permite visualizar el número de muestras que se han tomado, el tiempo promedio, el tiempo de respuesta, troughput, etc.

| / Usuarios.jmx (C:\Users\asus\Downloads\apache-jmeter-3.3\apache-jmeter-3.3\bin\Usuarios.jmx) - Apache JMeter (3.3 r1808647)                           |                                   |                                                                                                    |                |            |                              |                        |                   |                      |                  |                                                   | $\Box$<br>$\overline{\phantom{0}}$ | $\times$           |  |
|----------------------------------------------------------------------------------------------------|-----------------------------------|----------------------------------------------------------------------------------------------------|----------------|------------|------------------------------|------------------------|-------------------|----------------------|------------------|---------------------------------------------------|------------------------------------|--------------------|--|
| File Edit Search Run Options Help                                                                                                    |                                   |                                                                                                    |                |            |                              |                        |                   |                      |                  |                                                   |                                    |                    |  |
| $\boldsymbol{\mathsf{X}}$<br>$\Box$<br>ä<br>U                                                                                                    | $\Box$<br>$+ - 4,$                | $\blacktriangleright$<br>$\blacksquare$                                                                                                    | $\circ$        |            | <b>BECOMMENT</b>             |                        |                   |                      |                  | $\overline{00:01:25}$ 0 $\overline{4}$ 0/1000 (2) |                                    |                    |  |
| Plan de Pruebas<br>$9-$<br>$\frac{1}{2}$ $\oplus$ Usuarios<br>Comparayconstruye<br>HTTP Request Defaults<br>View Results in Table<br>View Results Tree | <b>Comments:</b><br>Filename      | <b>Summary Report</b><br>Name: Summary Report<br>Write results to file / Read from file<br>Log/Display Only: Errors Successes<br>Configure<br>Browse. |                |            |                              |                        |                   |                      |                  |                                                   |                                    |                    |  |
| Summary Report<br>Banco + Trobajo                                                                                                    | Label                             | # Samples                                                                                                    | Average        | Min        | Max                          | Std. Dev.              | Error %           | Throughput           | Received KB/sec  | Sent KB/sec                                       | Avg. Bytes                         |                    |  |
|                                                                                                    | Comparayconstruye<br><b>TOTAL</b> | 1000<br>1000                                                                                                    | 18652<br>18652 | 246<br>246 | 67526<br>67526               | 19997,61<br>19997.61   | 30,60%<br>30,60%  | 11,8/sec<br>11,8/sec | 193,53<br>193,53 | 1,25<br>1.25                                      |                                    | 16861,5<br>16861.5 |  |
|                                                                                                    |                                   |                                                                                                    |                |            |                              |                        |                   |                      |                  |                                                   |                                    |                    |  |
|                                                                                                    |                                   |                                                                                                    |                |            | Include group name in label? | <b>Save Table Data</b> | Save Table Header |                      |                  |                                                   |                                    |                    |  |

*Figura 45.* Summary Report

La herramienta permite obtener varios reportes útiles, mostrando resultados en el resumen, éste pudo comprobar el entorno en el que se encuentra la aplicación haciendo gran cantidad de peticiones, se llega a tener en un instante un error del 30%, este resultado es esperado ya que sería el resultado de saturar en exceso a la plataforma, siendo bastante positivo para la página ya que se puede concluir que el sistema soportaría la carga que se planteaba tener según su proyección de usuario en un día.

# **3.6Conclusiones parciales**

La realización de este proyecto ha permitido automatizar un proceso común en las personas que buscan bienes y servicios referentes a la construcción en el internet. Se logró cumplir con las funcionalidades que tendrá la plataforma de manera eficiente, el proyecto es operacional y facilita la manera en que las personas cotizan sus requerimientos desde el ordenador.

Se logró entender de forma general el proceso en el que las personas solicitan peticiones por internet y se ofrece una plataforma interactiva a las empresas, se pudo realizar pruebas que garantizan la calidad del software y se conocen la escalabilidad del software.

La plataforma es capaz de generar leads útiles en el ámbito constructivo, facilitando la conexión de proveedores con clientes.

# **4. Conclusiones y Recomendaciones**

# **4.1 Conclusiones**

Una vez culminado el proyecto se puede concluir que al analizar las herramientas de desarrollo existentes, sirvió para escoger programas indicados, gratuitos, potentes y muy útiles para la realización del proyecto, permitiendo que el desarrollo sea óptimo y facilitando su ejecución.

La metodología ágil utilizada para el desarrollo del proyecto es la indicada para la elaboración de las funcionalidades del sistema debido a la forma de manejar cada historia de usuario, permitiendo que cada Sprint sea cumplido en su totalidad durante el tiempo de ejecución estimado.

Se planteó claramente el proceso en el que una persona realiza una búsqueda de un servicio referente a la construcción por internet, y se ofrece una solución eficiente permitiendo que una empresa relacionada al servicio requerido contacte al cliente.

Las funcionalidades requeridas para la plataforma fueron realizadas con éxito y se incluyeron en el desarrollo algunas funcionalidades adicionales para mejorar el producto final.

La plataforma desarrollada es funcional y genera leads referentes al mercado de la construcción facilitando a Empresas asociadas contactar con un potencial cliente.

Cada funcionalidad de la plataforma fue validada según sus criterios logrando cumplir con cada objetivo planteado al inicio del proyecto, el software fue sometido a pruebas de carga y stress que sirvieron para validar el rendimiento de la aplicación en escenarios de alta exigencia.

### **4.2 Recomendaciones**

Es recomendable definir precisamente el alcance que tendrá el proyecto desde el inicio, ya que en el desarrollo pueden aparecer nuevos requerimientos que podrían añadirse y demorar más su ejecución.

Se recomienda el uso de las metodologías ágiles para desarrollo de software ya que su estructura flexible permite al estudiante identificar las tareas en las que se debe trabajar y poder cumplirlas en el tiempo estimado.

Es importante asesorarse con personas profesionales y con experiencia en proyectos de desarrollo, la retroalimentación que se obtiene durante las reuniones con los guías es trascendental para la culminación del proyecto.

El manejo de los leads seguirá siendo una tendencia en el mercado informático y es importante conocer el comportamiento que tendrán en el futuro.

La plataforma es escalable y se pueden agregar funcionalidades adicionales que mejoren el software, es posible agregar nuevos estilos y menús dependiendo el usuario para que la interacción sea más óptima.

Finalmente se recomienda mantener el entusiasmo y la buena vibra en el trabajo diario, la visualización de las tareas por cumplir fue trascendental en la ejecución del proyecto.

#### **REFERENCIAS**

- Álvarez, S. (2006). Proceso de traducción de los lenguajes de programación. Recuperado el 20 de septiembre del 2017, de https://desarrolloweb.com/articulos/2387.php
- Anónimo. (s.f.). Lenguajes de programación. Recuperado el 15 de enero de 2018, de http://es.ccm.net/contents/304-lenguajes-de-programacion
- Archive. (2017). How lead generación cervices can help your business. Recuperado el 20 de enero de 2018, de [https://web.archive.org/web/20140224122854/http://www.australianti](https://web.archive.org/web/20140224122854/http:/www.australiantimes.co.uk/jobs-money/australia-uk-business-news/how-lead-generation-services-can-help-your-business.htm) [mes.co.uk/jobs-money/australia-uk-business-news/how-lead](https://web.archive.org/web/20140224122854/http:/www.australiantimes.co.uk/jobs-money/australia-uk-business-news/how-lead-generation-services-can-help-your-business.htm)[generation-services-can-help-your-business.htm](https://web.archive.org/web/20140224122854/http:/www.australiantimes.co.uk/jobs-money/australia-uk-business-news/how-lead-generation-services-can-help-your-business.htm)
- Bluehost. (2002). Select your plan. Recuperado el 19 de enero de 12018 de <https://www.bluehost.com/>
- Busta, M. (s.f.). Las ventajas de-hacer pruebas de rendimiento. Recuperado el 18 de enero de 2018, de https://www.hostname.cl/blog/las-ventajasde-hacer-pruebas-de-rendimiento
- Cavsi. (s.f.). Cavsi. ¿Qué es un Sistema Gestor de Bases de Datos o SGBD? Recuperado el 18 de enero de 2018, de http://www.cavsi.com/preguntasrespuestas/que-es-un-sistemagestor-de-bases-de-datos-o-sgbd/
- Compiladores, intérpretes y máquinas virtuales. (2017). Compiladores, intérpretes y máquinas virtuales. Recuperado el 27 de enero de 2018, de http://latecladeescape.com/h/2015/09/compiladores-interpretes-ymaquinas-virtuales
- Fontan, M. (s.f.). CodeIgniter, un framework PHP para el desarrollo rápido de aplicaciones web. Recuperado el 18 de enero de 2018, de http://www.adwe.es/codigo/codeigniter-framework-php-desarrolloaplicaciones-web
- Fumàs, E. (2014). ¿Qué es PHP? ¿Para qué sirve? Recuperado el 22 de septiembre del 2017, de http://www.ibrugor.com/blog/que-es-phppara-que-sirve/
- Gastón, S. (2005). Generaciones de lenguajes de programación. Recuperado el 20 de septiembre del 2017, de http://www.mailxmail.com/cursocomponentes-pc-s/generaciones-lenguajes-programacion
- González, A. (2015). ¿Qué son las Bases de Datos y los SGBD? Recuperado el 11 de octubre del 2017, https://basesdedatosc2.wordpress.com/2015/06/23/que-son-lasbases-de-datos-y-los-sgbd/
- Google. (1998). Ubicación para el material de construcción. Recuperado el 14 de octubre del 2017, de [https://www.google.com.ec/webhp?sourceid=chrome](https://www.google.com.ec/webhp?sourceid=chrome-nstant&ion=1&espv=2&ie=UTF-8#q=ecuador+materiales+de+construccion)[nstant&ion=1&espv=2&ie=UTF-](https://www.google.com.ec/webhp?sourceid=chrome-nstant&ion=1&espv=2&ie=UTF-8#q=ecuador+materiales+de+construccion)[8#q=ecuador+materiales+de+construccion](https://www.google.com.ec/webhp?sourceid=chrome-nstant&ion=1&espv=2&ie=UTF-8#q=ecuador+materiales+de+construccion)
- Guzmán, L. (2017). Teoría. Recuperado el 14 de octubre de 2017, de https://sarejakara.jimdo.com/teoría/
- Heng, C. (2016). PHP vs PERL. Recuperado el 22 de septiembre del 2017, de https://www.thesitewizard.com/archive/phpvscgi.shtml
- Jiménez, E., Grossi, M., Servetto, A. y Perichinsky, G. (2004). Propuesta metodológica para desarrollo ágil de software. Recuperado el 22 de septiembre del 2017, de http://sedici.unlp.edu.ar/handle/10915/21283.
- JordiSan. (s.f.). ¿Qué es un 'framework'? Recuperado el 10 de enero de 2018, de https://jordisan.net/blog/2006/que-es-un-framework/
- Martin, S. (2013). Qué es la generación de leads y cuáles son los principales canales de captación. Recuperado el 20 de Septiembre del 2017, de [http://www.miltonfactory.com/blog/index.php/performance](http://www.miltonfactory.com/blog/index.php/performance-marketing/que-es-la-generacion-de-leads-y-cuales-son-los-principales-canales-de-captacion/)[marketing/que-es-la-generacion-de-leads-y-cuales-son-los](http://www.miltonfactory.com/blog/index.php/performance-marketing/que-es-la-generacion-de-leads-y-cuales-son-los-principales-canales-de-captacion/)[principales-canales-de-captacion/](http://www.miltonfactory.com/blog/index.php/performance-marketing/que-es-la-generacion-de-leads-y-cuales-son-los-principales-canales-de-captacion/)
- Morales, R. (2014). Lenguajes de programación: ¿qué son y para qué sirven? Recuperado el 20 de septiembre del 2017 de https://colombiadigital.net/actualidad/articulosinformativos/item/7669-lenguajes-de-programacion-que-son-y-paraque-sirven.html
- Moreno, R. (s.f.). Mejora de la implementaci?n del sistema antifraude en TDP. Recuperado el 11 de enero de 2018, de http://repositorioacademico.upc.edu.pe/upc/bitstream/10757/302755/ 1/diaz\_mr-pub-delfos.pdf
- MySql. (2016). MySQL in Government. Recuperado el 14 de octubre del 2017, de https://www.mysql.com/

OBS Business School. (s.f.). ¿Te conviene utilizar la metodología SCRUM en tus proyectos? Recuperado el 14 de octubre del 2017, de https://www.obs-edu.com/es/blog-project-management/temasactuales-de-project-management/te-conviene-utilizar-la-metodologiascrum-en-tus-proyectos

- OBS-BusinessSchool. (2016). Descubre el certificado ISO 9001 y sus futuros cambios. Recuperado el 11 de enero de 2018, de https://www.obsedu.com/int/blog-project-management/temas-actuales-de-projectmanagement/te-conviene-utilizar-la-metodologia-scrum-en-tusproyectos
- Oxforddictionaries. (2017). Cyberchondriac. Recuperado el 14 de octubre del 2017, de<https://en.oxforddictionaries.com/definition/cyberchondriac>
- Letelier, J. Canós, y C. Penadés. (2006). Metodologías ágiles para el desarrollo de software: eXtreme Programming (XP). Técnica Administrativa,
- Pachano, J. (2013). Comercio electrónico en el Ecuador: análisis de ventajas y desventajas de la compra y venta de productos a través del internet. Recuperado el 11 de octubre del 2017, de http://repositorio.usfq.edu.ec/handle/23000/1834
- Pérez, J. (2009). Definición de lenguaje de programación. Recuperado el 20 de septiembre del 2017, de Definiciones. Sitio web: <https://definicion.de/lenguaje-de-programacion/>
- Php. (1999). Easy Learning with "Show PHP" de Recuperado el 11 de octubre del 2017, de<http://www.w3schools.com/php/>
- Programa informático. (2017). Qué es un programa informático. Recuperado el 14 de octubre del 2017, de http://es.ccm.net/contents/305-programainformatico
- Sánchez, J. (2006). ¿Qué es un 'framework'?. Recuperado el 10 de octubre del 2017, de https://jordisan.net/blog/2006/que-es-un-framework/
- Scrumalliance. (2017). Learn About Scrum. Recuperado el 21 de octubre del 2017, de <https://www.scrumalliance.org/why-scrum>
- Solórzano, G. (2013). Importancia de la calidad del servicio al cliente para el funcionamiento de las empresas. El Buzón de Pacioli, (82), p.7
- Tapiero, G. (2015). Sistema de Gestión de Base de Datos. Recuperado el 11 de octubre del 2017, de http://sgbd-gt.blogspot.com
- Tecnología. (s.f.). Gestores en Base de Datos. Recuperado el 11 de octubre del 2017, de Tema Fantástico, S.A. http://redesdecomputadorestecnologi.blogspot.com/2010/12/gestores -en-base-de-datos.html
- Wordpress. (s.f.). Metodologías ágiles. Recuperado el 18 de enero de 2018, de https://arevalomaria.wordpress.com/2011/11/15/diferencias-entremetodologias-tradicionales-y-agiles-metodologiasagiles/